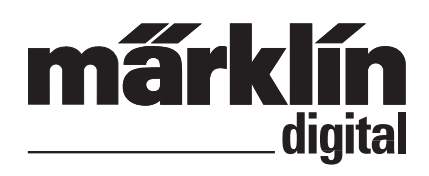

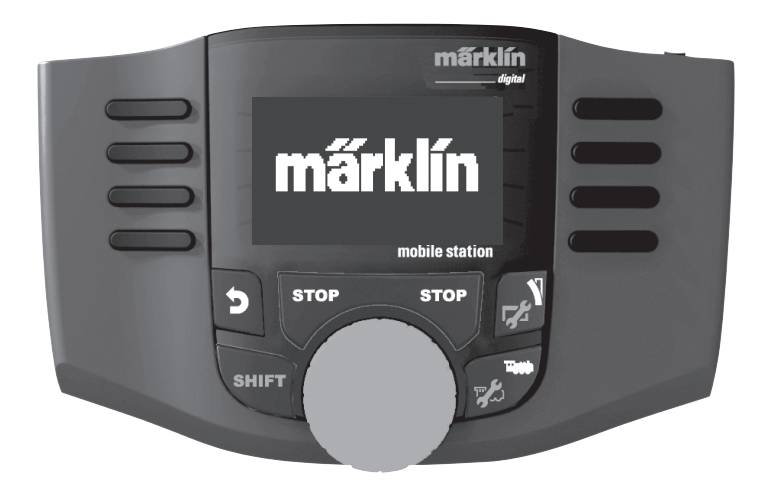

**Deutsch English**

60657

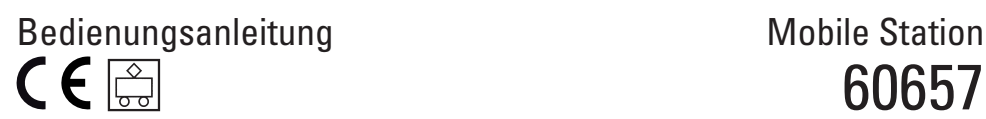

## **Inhaltsverzeichnis**

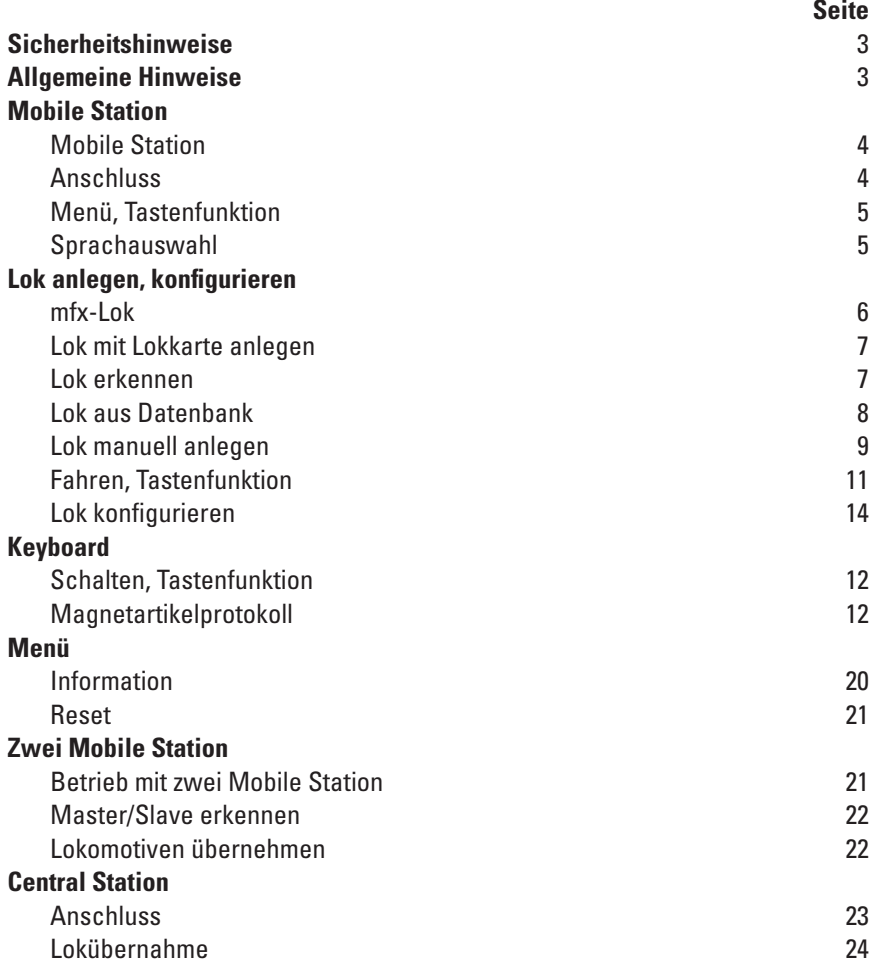

Gebr. Märklin & Cie. GmbH Stuttgarter Str. 55 - 57 73033 Göppingen **Germany** www.maerklin.com www.maerklin.com/en/imprint.html

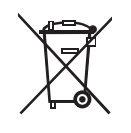

267975/1217/Sc3Ef Änderungen vorbehalten © Gebr. Märklin & Cie. GmbH

# **Sicherheitshinweise**

- **ACHTUNG!** Nicht geeignet für Kinder unter 3 Jahren. Erstickungsgefahr wegen verschluckbarer Kleinteile. Missbrauch des Netzteils kann zu einem elektrischen Schlag führen.
- • Nur Schaltnetzteile verwenden, die Ihrer örtlichen Netzspannung entsprechen. **Das Schaltnetzteil ist kein Spielzeug.**
- • Das Set darf nur aus **einer Leistungsquelle** versorgt werden. (DC 18V / max. 36VA)

## **Allgemeine Hinweise**

Wenn Sie nachfolgende Markierung in einzelnen Kapitel finden, ist der beschriebene Menüpunkt **nur** für dieses Digitalprotokoll von Bedeutung.

**M**) = nur für Märklin fx(MM)und/oder mfx

= nur für DCC **DCC**

Die Bedienungsanleitung ist Bestandteil des Produktes und muss deshalb aufbewahrt, sowie bei Weitergabe des Produktes mitgegeben werden.

# **Mobile Station**

Die Mobile Station dient zur Steuerung einer Modelleisenbahn und kann für Spur HO/N/1 verwendet werden.

Eigenschaften der Mobile Station:

- Digital-Protokolle: fx (MM), mfx, DCC nach NMRA/NEM Norm
- Lok fahren (M) Adressen 1 255, **DCC** 1 10239)
- mfx-Lok fahren (automatische Anmeldung)
- Lok programmieren
- Lokliste für aktive 10 Lokomotiven (direkte Wahl) + 1 Lok aus Lokkarte bzw mfx. Interner Speicher für 40 Lokomotiven
- Lok Datenbank mit mehr als 1.000 Lokomotiven
- Keyboard (Adressen 1 320)

Für den Betrieb ist zusätzlich folgendes erforderlich:

- Gleisbox 60116 für HO/N oder Gleisbox 60114 für Spur 1
- • Netzgerät

oder

- Anschluss an Central Station 60213, 60214, 60215, 60216, 60226
- Anschluss an Terminal 60125 mittels Adapterkabel (610 479) 60124

# **Anschluss mit Gleisbox**

Vorbereitungen

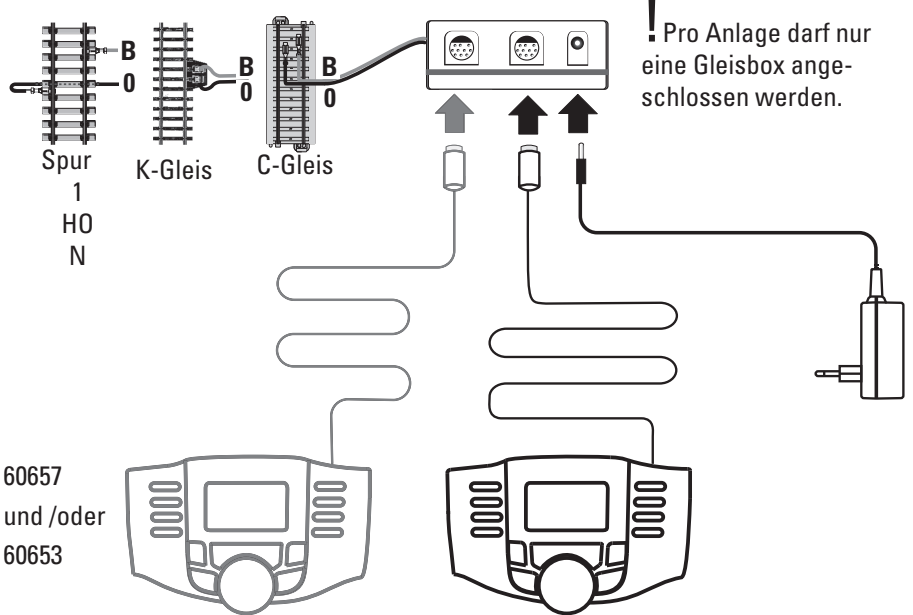

# **Menü**

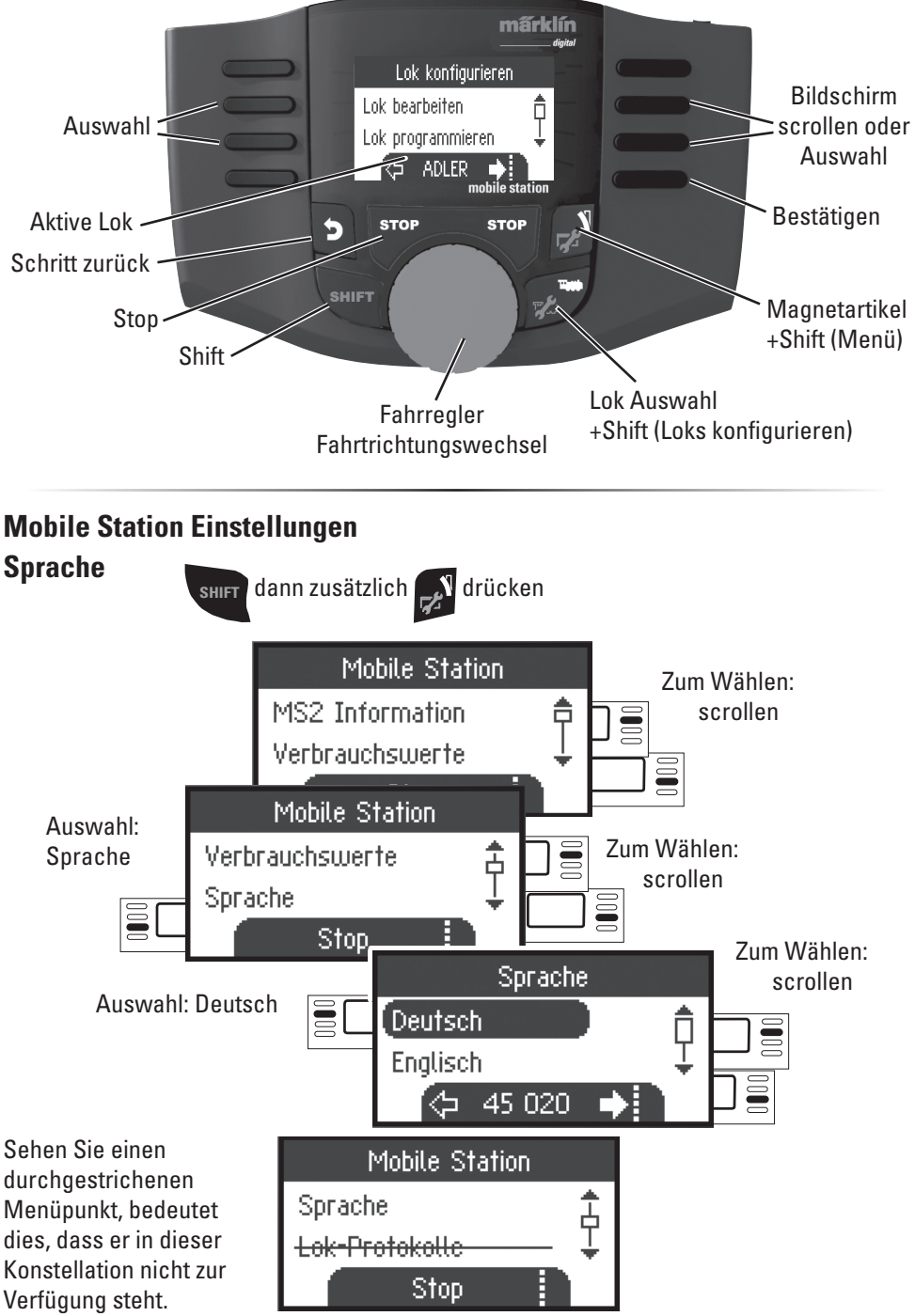

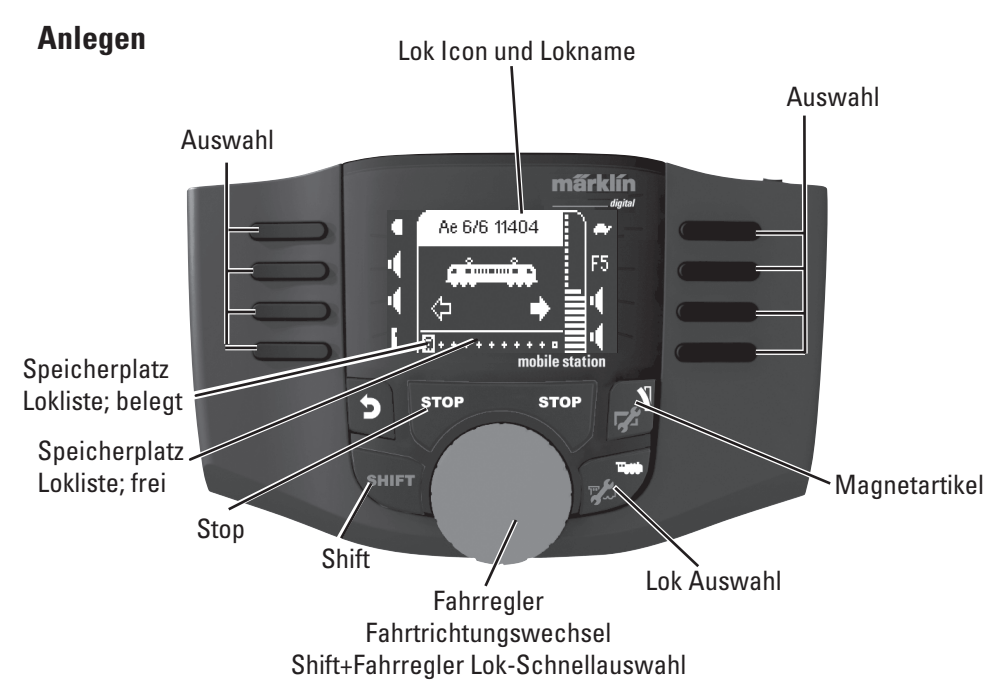

Es stehen 40 interne Speicherplätze zur Verfügung, davon 11 (10+1) aktive Lokomotiven. Der 11. Platz ist variabel d.h. wenn eine neue Lokkarte oder mfx Lok eingelesen wird, überschreibt diese den 11. Platz und verschiebt die vorherige Lok in den internen Speicher.

# **Lok anlegen**

## **mfx-Lok anmelden M**

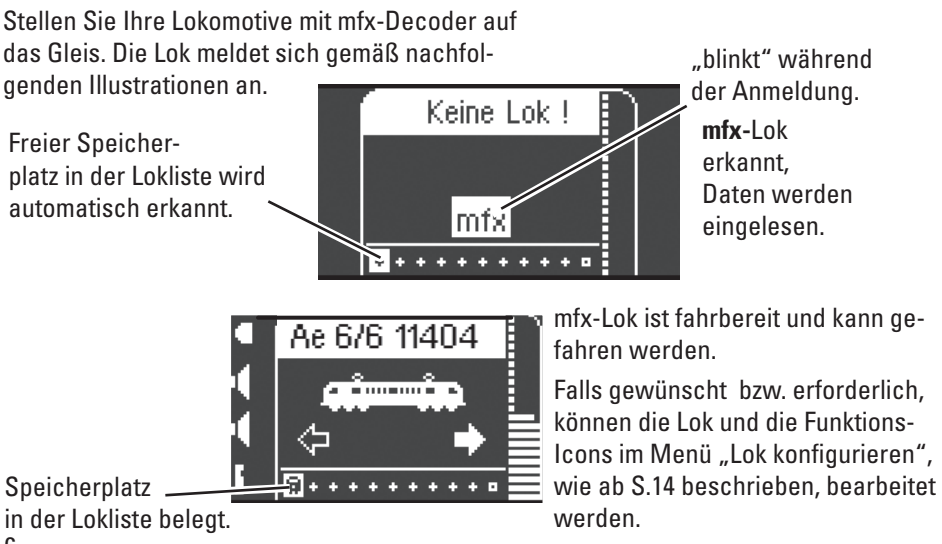

6

Lokkarte einstecken, die Lokomotive ist sofort einsatzbereit.

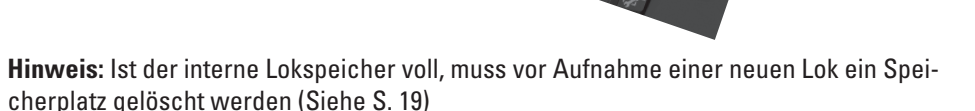

**Târi** 

## **Lok erkennen**

**!**Die zu erkennende Lok fx (MM), DCC darf nur alleine auf der Gleisanlage stehen. Lokomotiven mit mfx-Decodern müssen nicht alleine auf der Gleisanlage stehen.

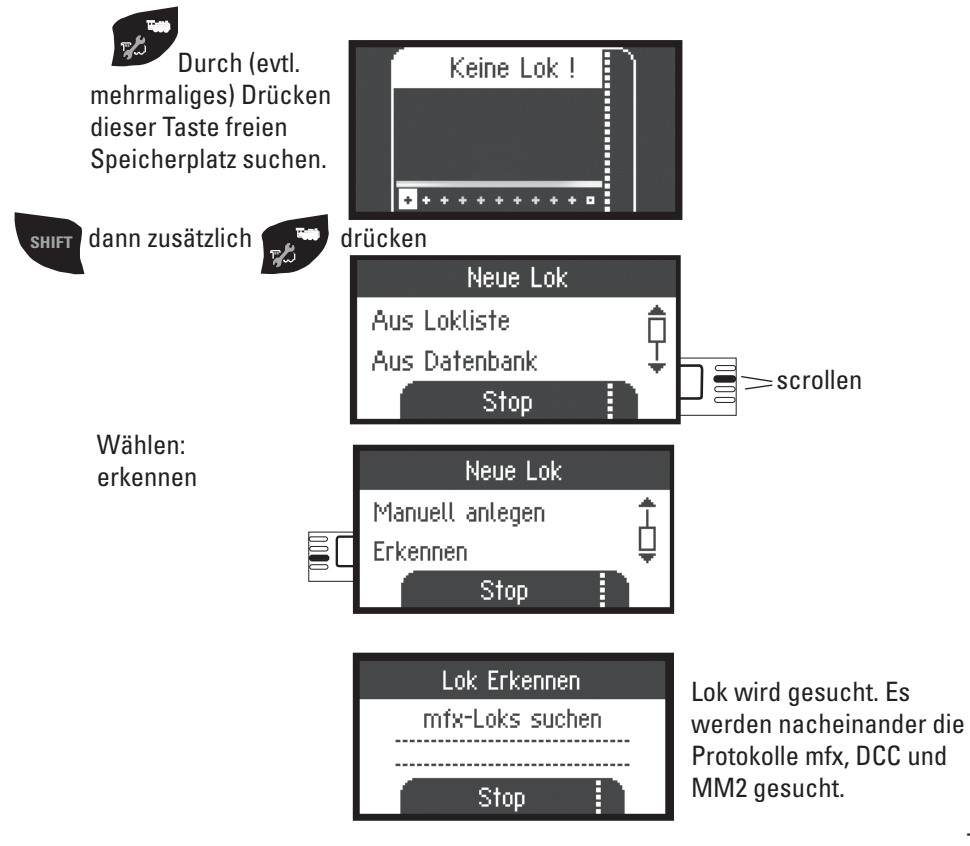

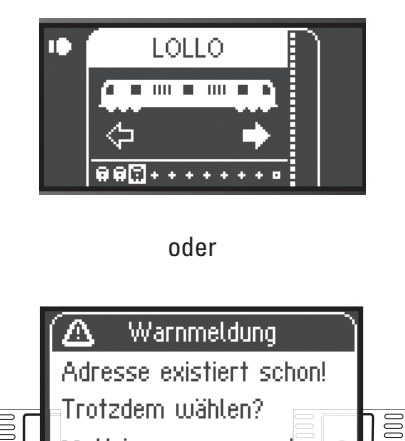

oder

**x** Nein

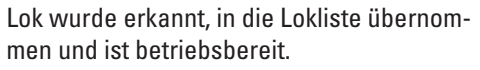

Name wird nur bei mfx-Decodern angezeigt, bei anderen Decodern nur das Datenformat und die Adresse.

Lok wurde erkannt. Adresse existiert schon und wurde nicht automatisch in die Lokliste übernommen. Nach Wunsch übernehmen oder ablehnen.

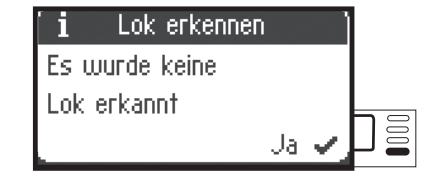

Jā

Lok wurde nicht erkannt. Bestätigen und erneut versuchen. Lok gegebenenfalls überprüfen bzw. neu programmieren oder falls Adresse bekannt, manuell anlegen.

#### **Lok anlegen aus der Datenbank M**

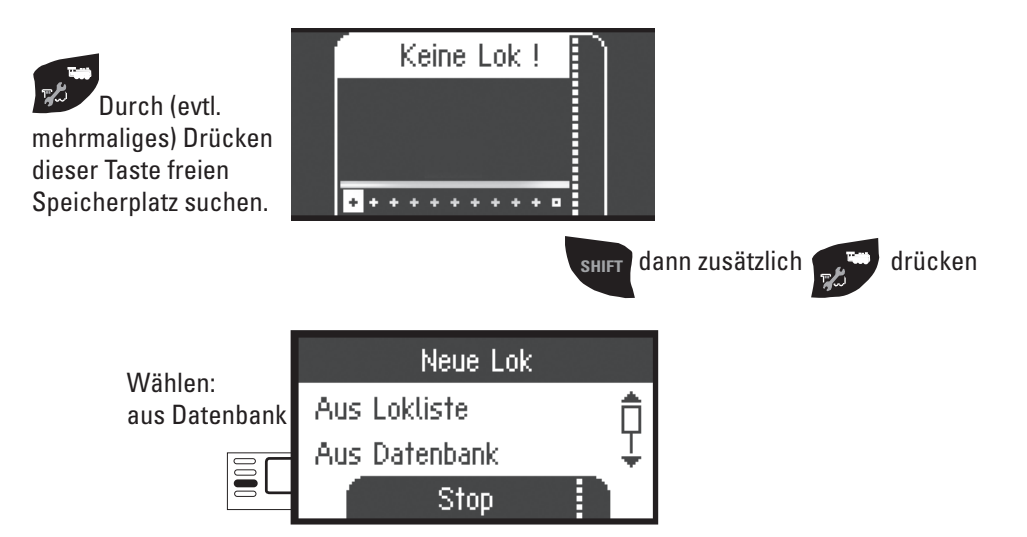

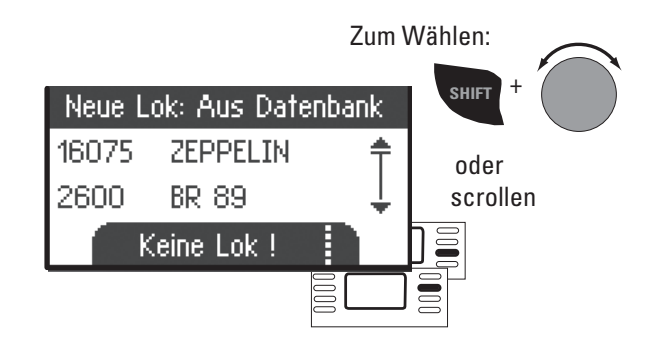

Ē

Wählen Sie eine Ihrer Lokomotiven in der Datenbank aus.

**!**Dies funktioniert nur, wenn die werkseitige Adresse der Lokomotive nicht verändert wurde.

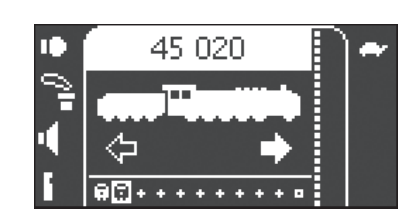

Neue Lok: Aus Datenbank

45 020

Keine Lok !

37440 E 44 098

37450

Lokomotive ist in die Lokliste übernommen und betriebsbereit.

#### **Lok manuell anlegen**

 $\Xi$ 

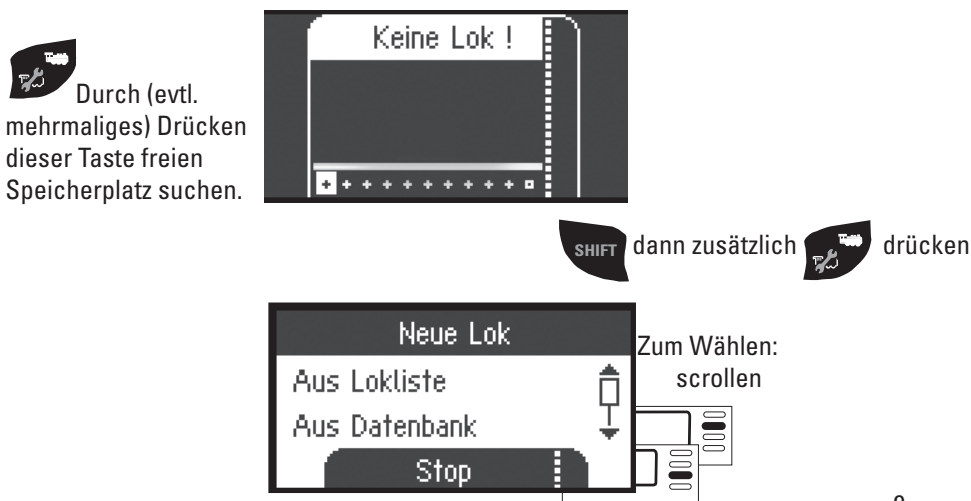

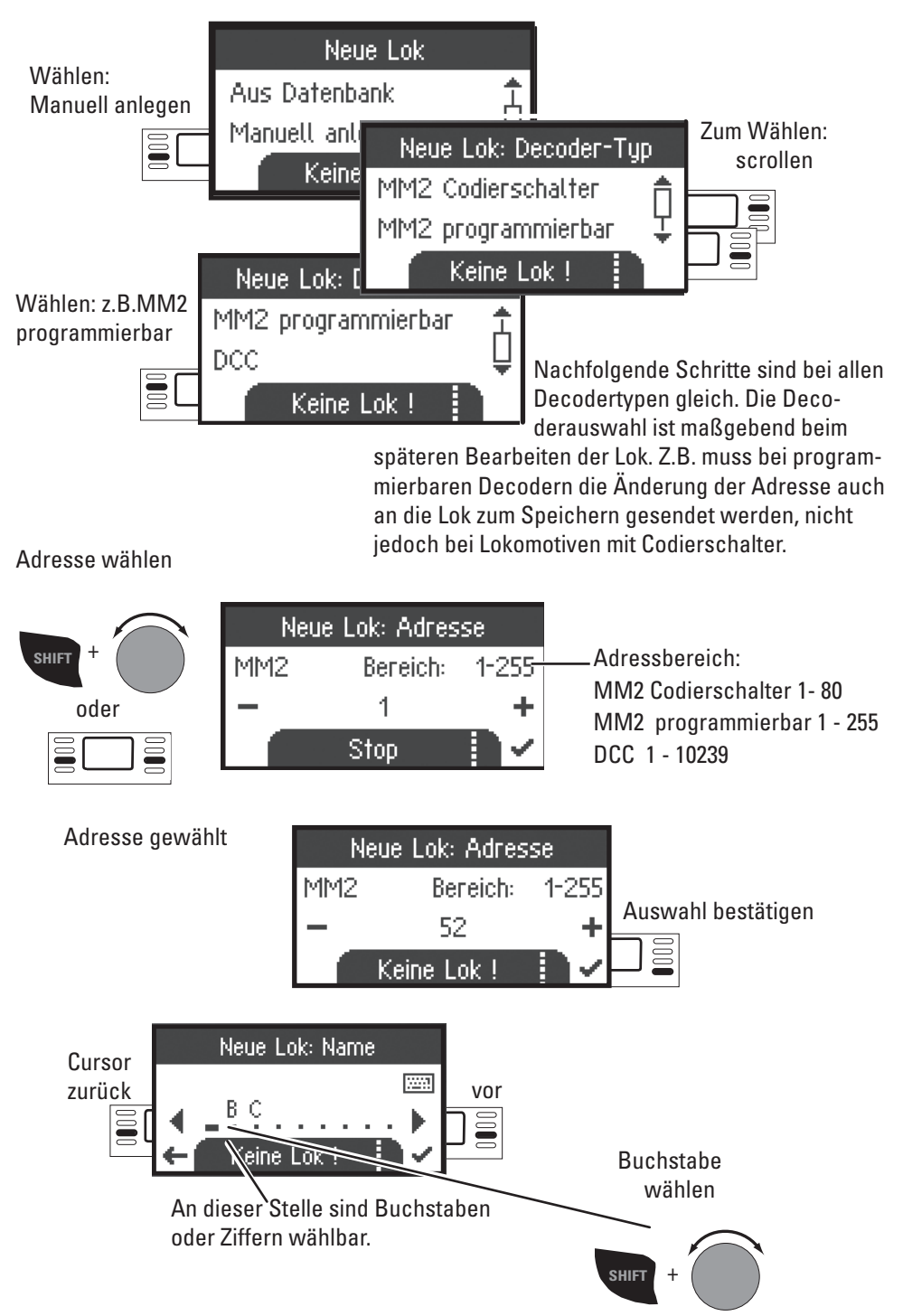

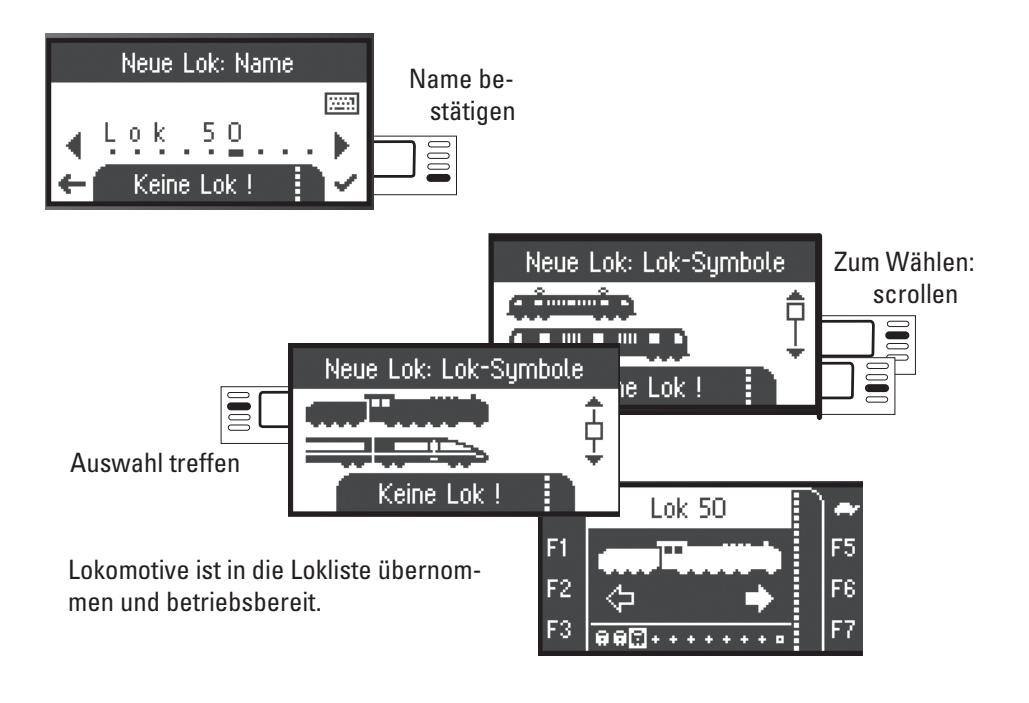

## **Fahren**

 Die angelegten Lokomotiven sind mit dem Drehregler steuerbar, vorhandene Funktionen können über die Funktionstasten ausgelöst werden.

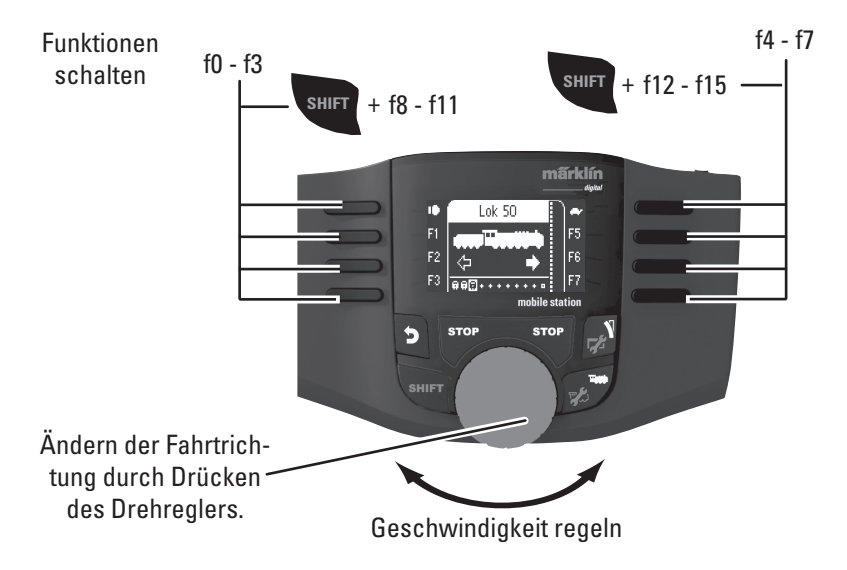

# **Keyboard**

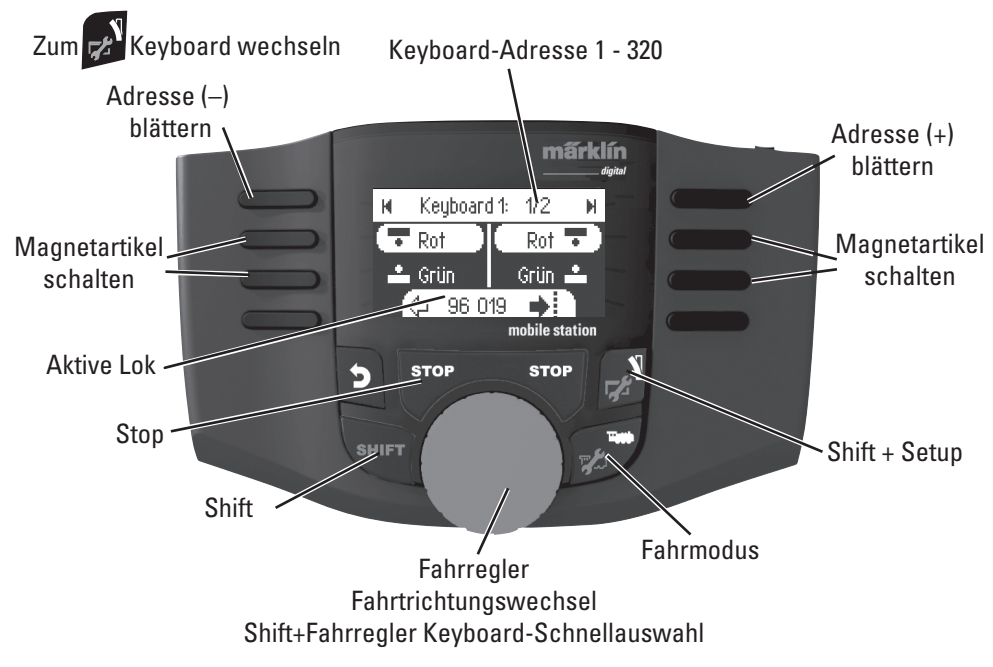

## **Magnetartikelprotokoll**

Sie können hier einstellen, welches Datenprotokoll zum Schalten der Magnetartikel verwendet werden soll. Unabhängig vom Lokprotokoll. Standardmäßig ist fx (MM) vorgegeben.

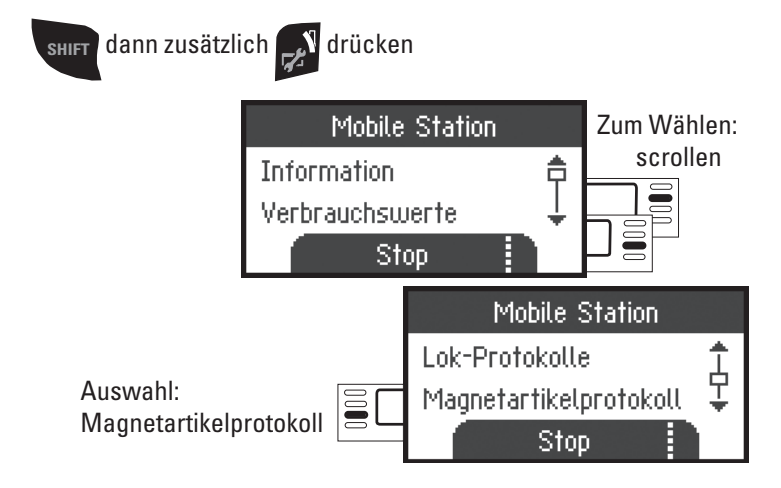

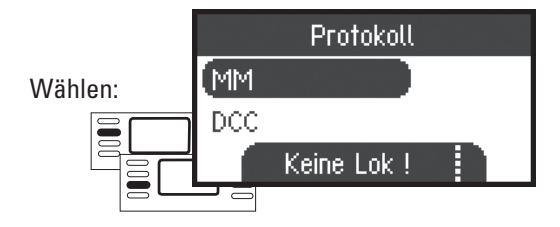

# **Keyboard**

Es stehen somit alle 320 Adressen für Magnetartikel angezeigt mit den Standardsymbolen zur Verfügung.

Ist die Mobile Station an eine Central Station angeschlossen, werden die Magnetartikel mit den dort verwendeten Symbolen angezeigt (ausgenommen Drehscheibe und Lichtsignale. Lichtsignale werden als Formsignal dargestellt, die Drehscheibe mit den Standardsymbolen für Magnetartikel).

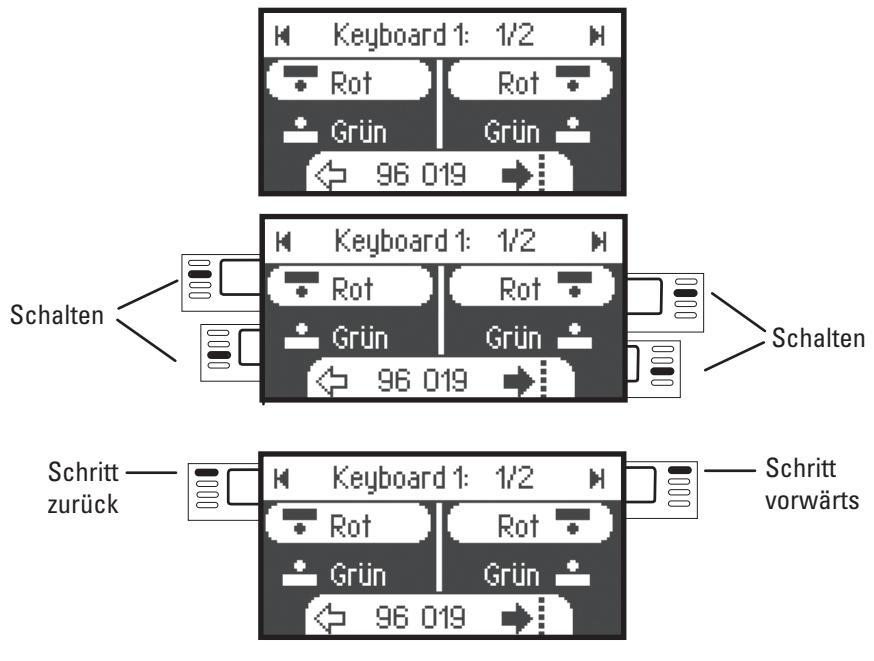

Die von Ihnen zuletzt benutzte Lok bleibt erhalten und kann mit dem Drehregler weiter gefahren werden. Zum Nutzen der Funktionen dieser Lok oder wenn Sie eine andere Lok wählen wollen, müssen Sie in den Lokmodus.

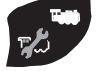

# $\mathbf{I}_{\text{Tipp}}$

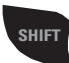

**SHIFT** Durch Halten dieser Taste können Sie schneller suchen.

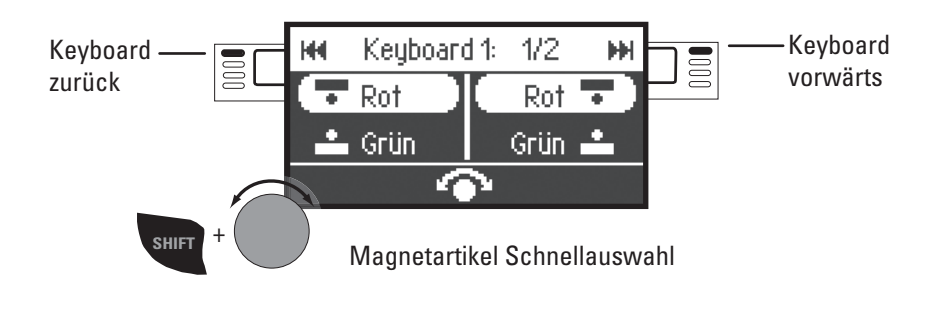

# **Lok konfigurieren**

Dieses Menü dient zur individuellen Anpassung der Lok bzw. des Decoders. Es kann die Lokadresse, Loknamen sowie sämtliche CV Parameter bearbeitet werden. Inwieweit Ihre Lokomotive in diesem Menü bearbeitet werden kann, entnehmen Sie bitte Ihrer Lok- oder Decoder-Bedienungsanleitung. **Es darf nur die zu bearbeitende Lok auf dem Gleis stehen.** 

In diesem Menü bleibt die ausgewählte Lokomotive über den Drehregler steuerbar und Sie können Ihre geänderte Programmierung sofort prüfen und gegebenenfalls korrigieren.

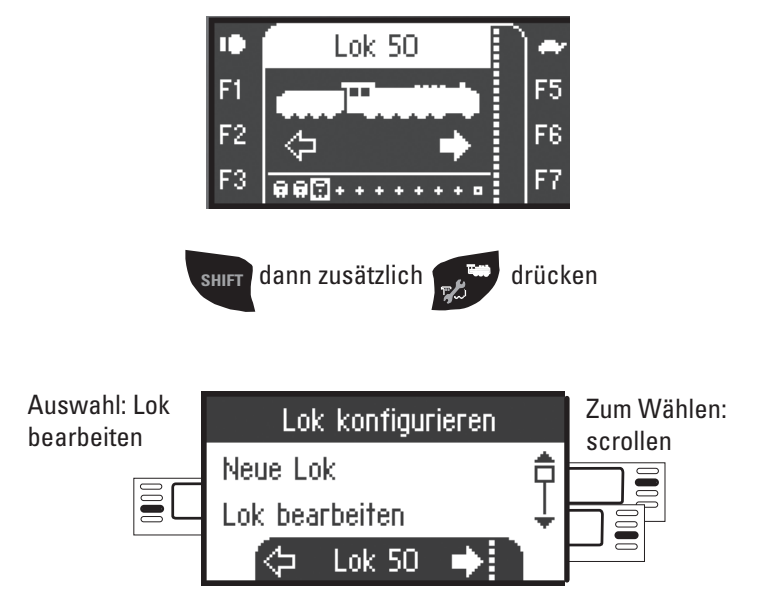

### **Lok bearbeiten**

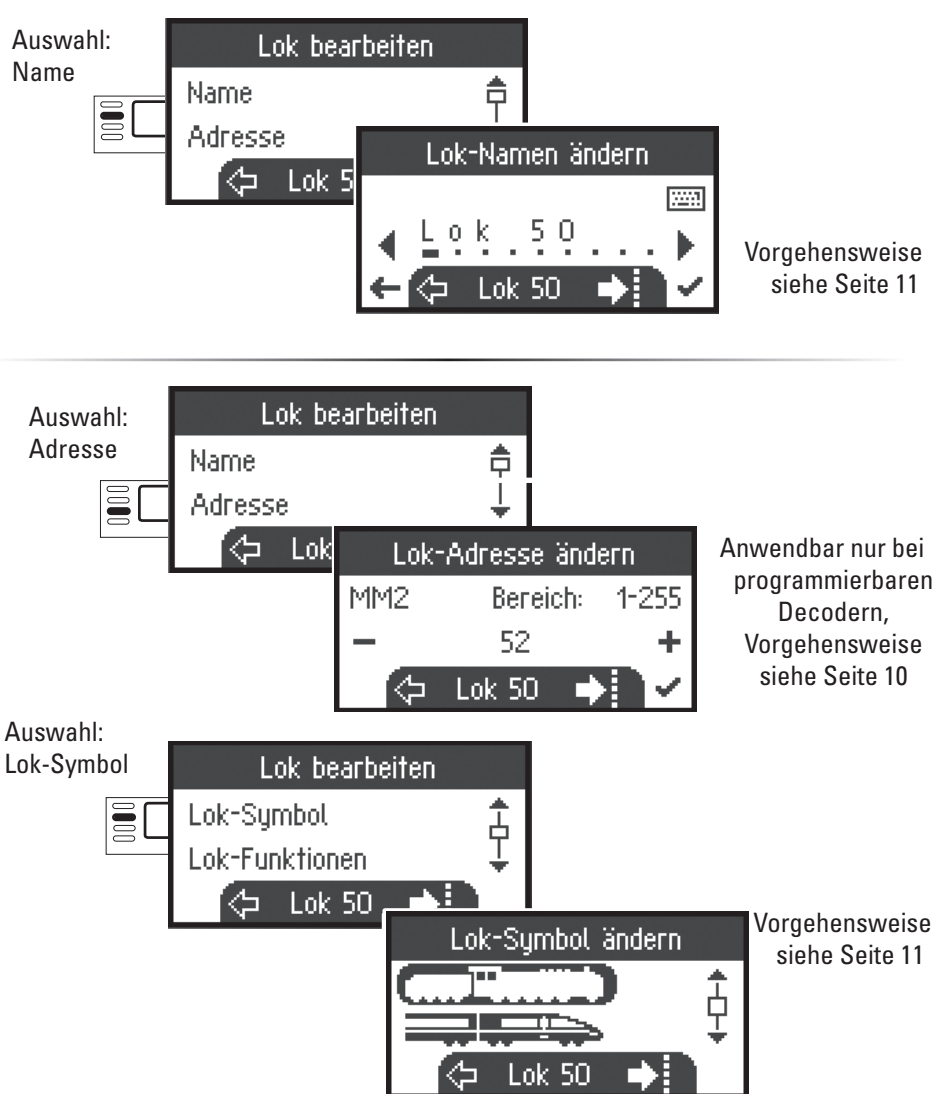

### **Funktionen**

Bitte prüfen Sie in Ihrer Lokanleitung, ob diese Einstellungen ausgeführt werden können.

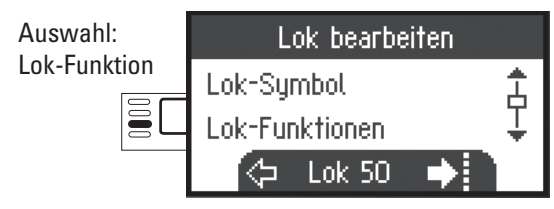

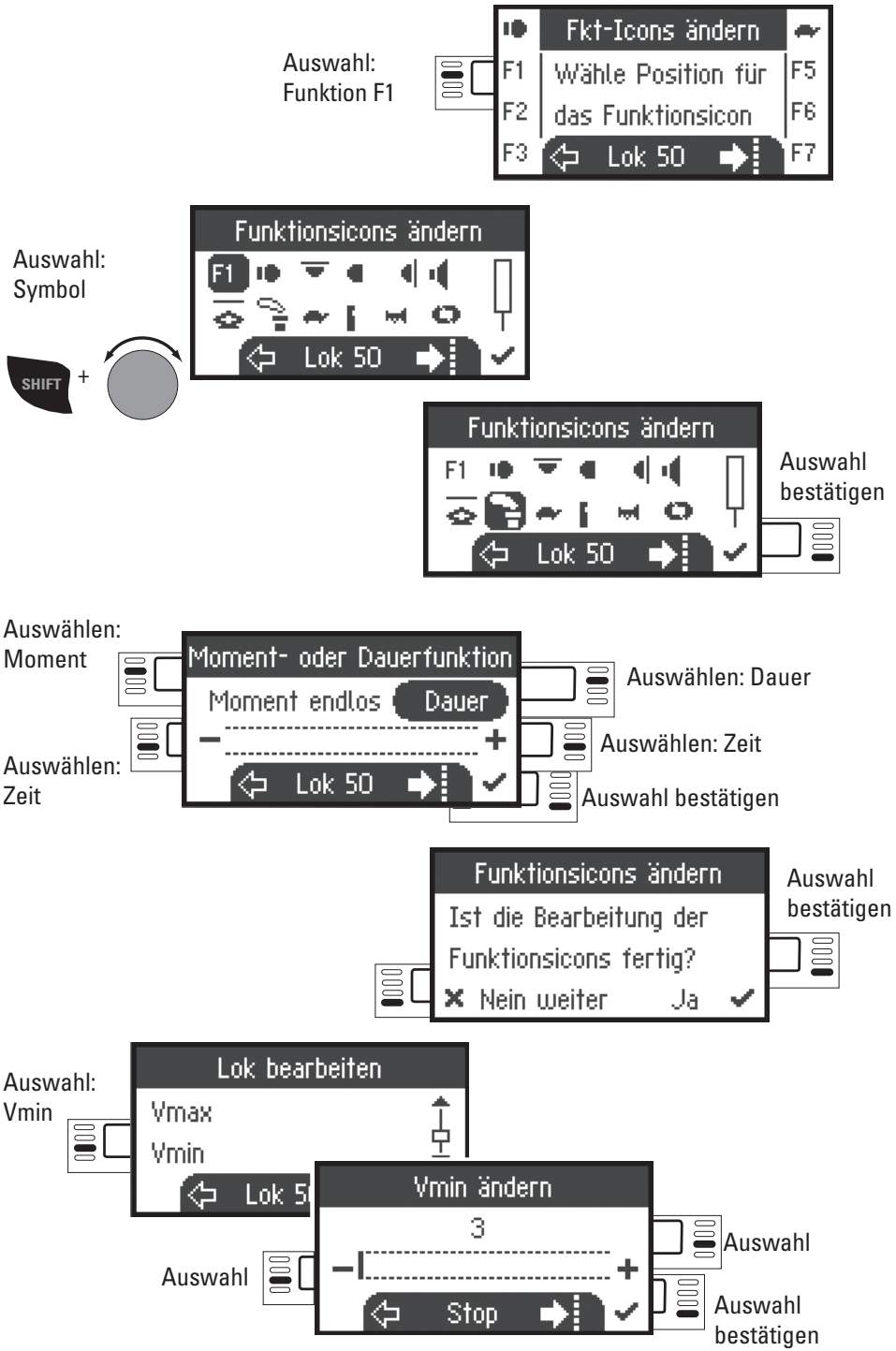

### **Anfahrbeschleunigung / Bremsverzögerung**

Bitte prüfen Sie in Ihrer Lokanleitung, ob diese Einstellungen ausgeführt werden können.

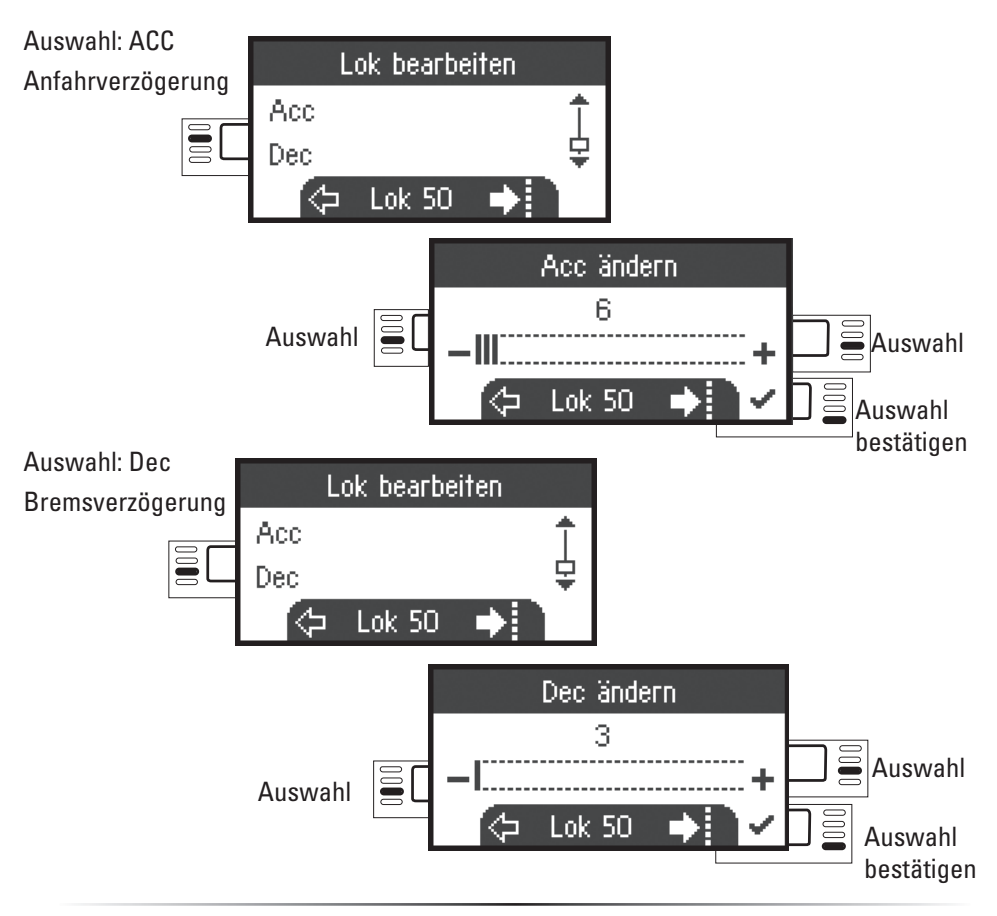

#### **Lautstärke**

Bitte prüfen Sie in Ihrer Lokanleitung, ob diese Einstellung ausgeführt werden kann.

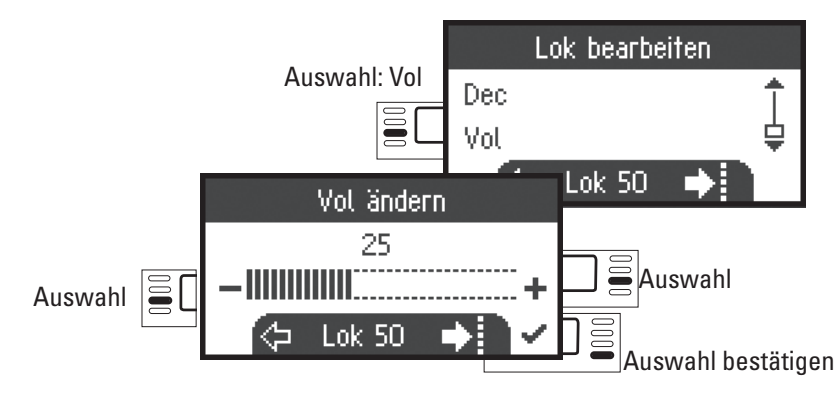

### **Folgende Auswahl ist nur für Lokomotiven mit DCC-Decoder DCC**

Bitte prüfen Sie in Ihrer Lokanleitung, ob diese Einstellungen ausgeführt werden können.

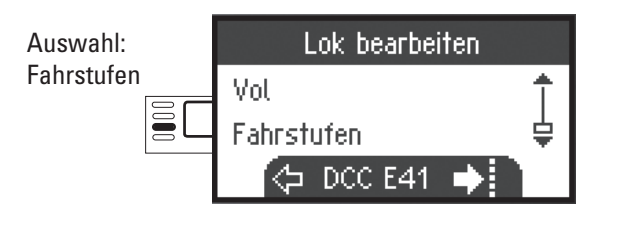

Auswahl

 $\equiv$ 

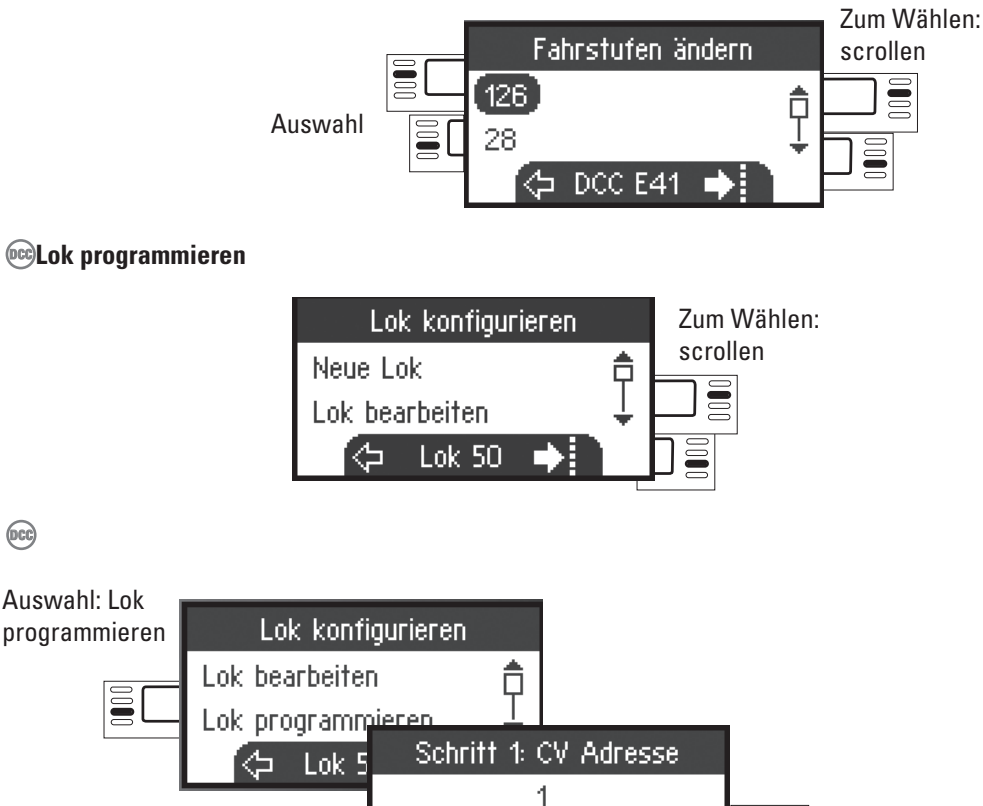

Stellen Sie zuerst den zu bearbeitenden CV-Wert (laut Ihrer Decoder-/Lokanleitung) ein und bestätigen die Auswahl. Es wird zuerst der gesuchte CV-Wert eingelesen, danach können Sie im Schritt 2 den Wert ändern und bestätigen. Auf diese Weise können sie jeden zulässigen CV-Wert ändern.

DCC E41

Auswahl bestätigen

Auswahl

**DCC**

#### **Lokkarte schreiben**

Lokkarte einstecken (siehe Seite 7)

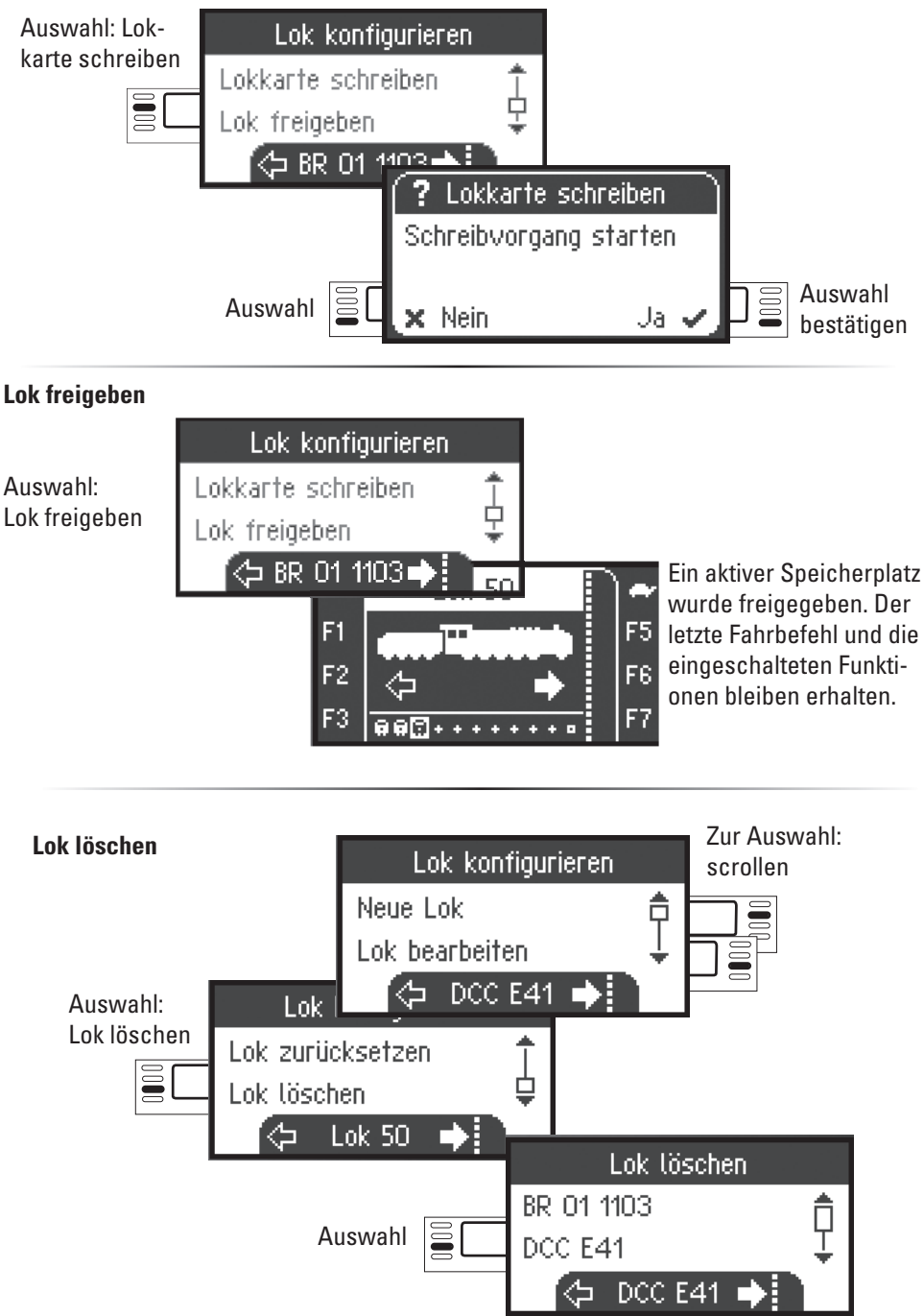

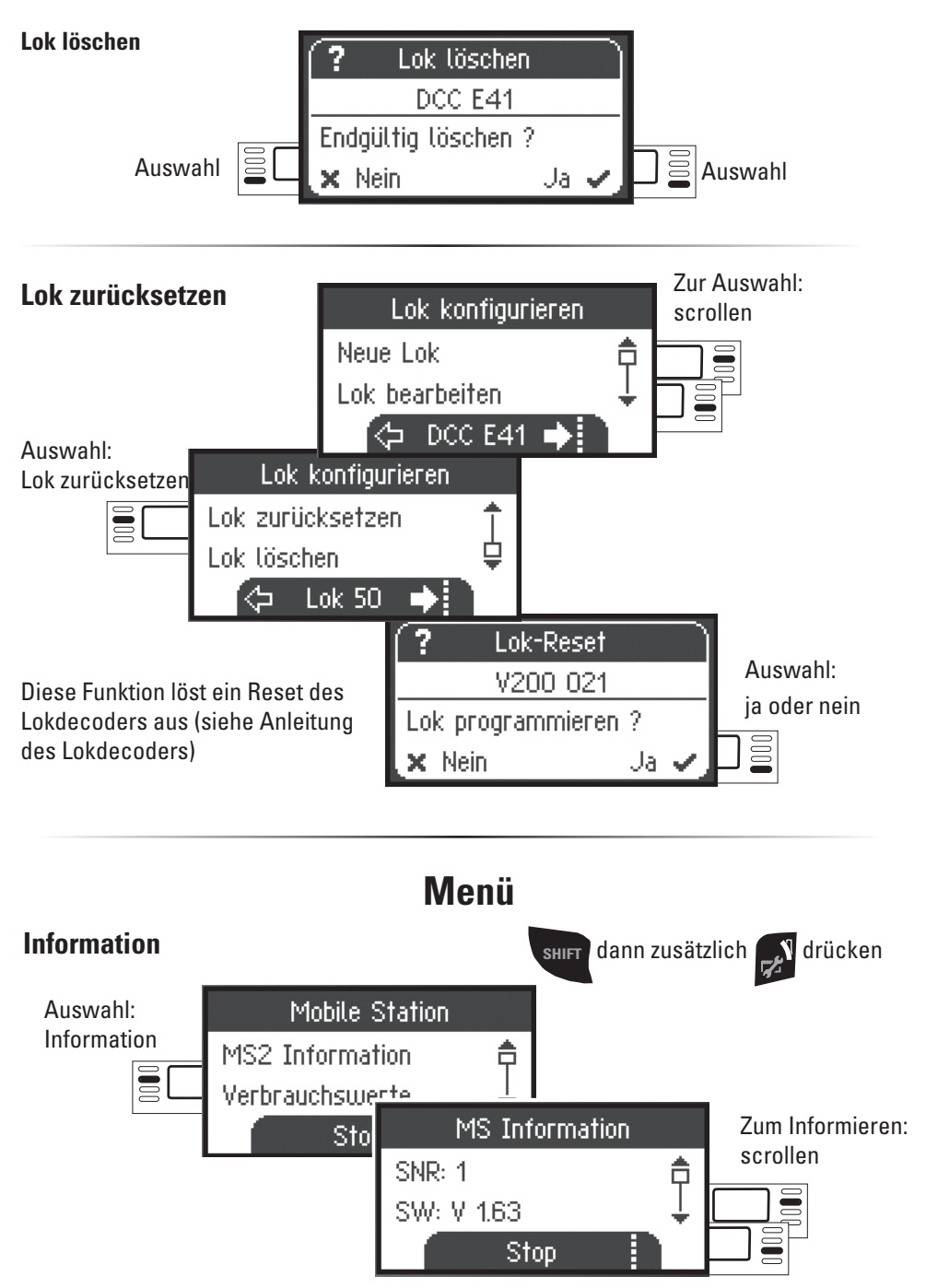

Sie erhalten hier Auskunft zur Seriennummer, Softwarestand, Hardwarestand, Stand der Lokdaten und Can-Bus.

# **Reset**

## **Werkseinstellungen MS2**

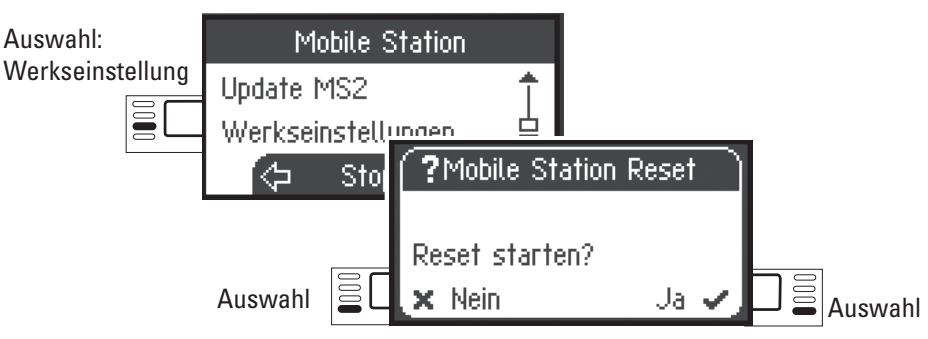

!Achtung beim Reset werden alle Daten und Einstellungen gelöscht.

# **Betrieb mit 2 Mobile Station**

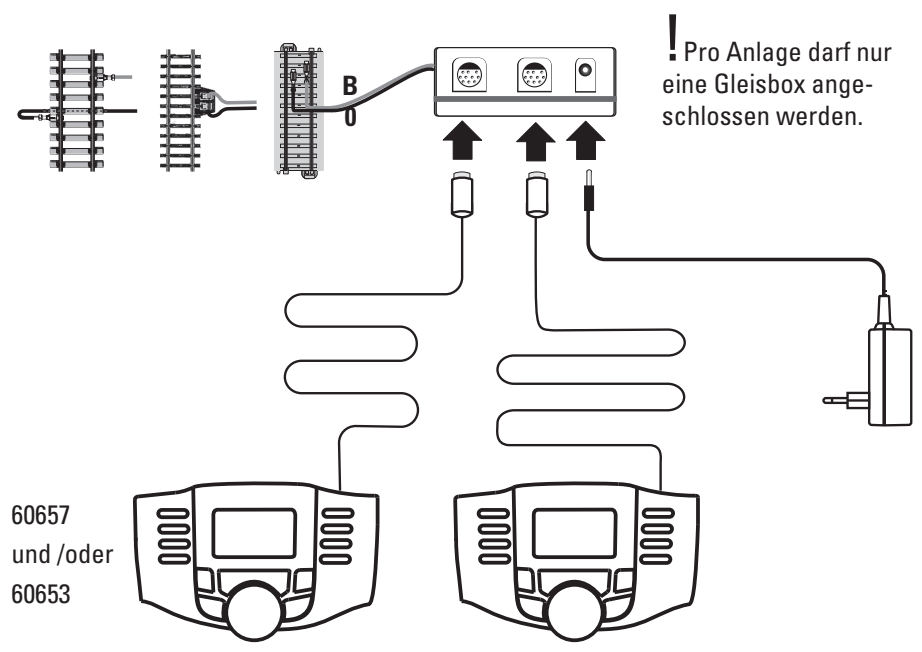

Es können maximal 2 Mobile Station an die Gleisbox angeschlossen werden. Es wird die "Master" Mobile Station automatisch erkannt. Die andere Mobile Station wird dann auf "Slave" eingestellt.

Das Anlegen, Erkennen und das Programmieren erfolgt nur durch die "Master" Mobile Station. Welche Lokomotiven in die "Slave" Mobile Station übernommen werden, bestimmen Sie.

#### **Master/Slave erkennen**

So können Sie feststellen welche "Master" Mobile Station bzw. "Slave" ist. Sie stellen eine mfx Lok auf das Gleis, dann meldet sich die Lok auf die "Master" Mobile Station an.

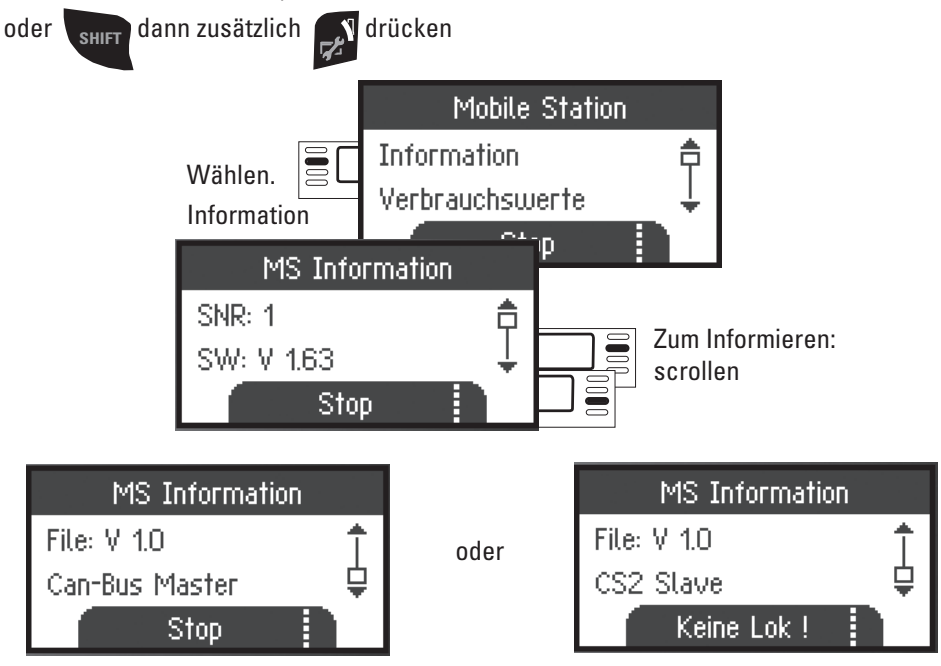

#### **Lokomotiven übernehmen**

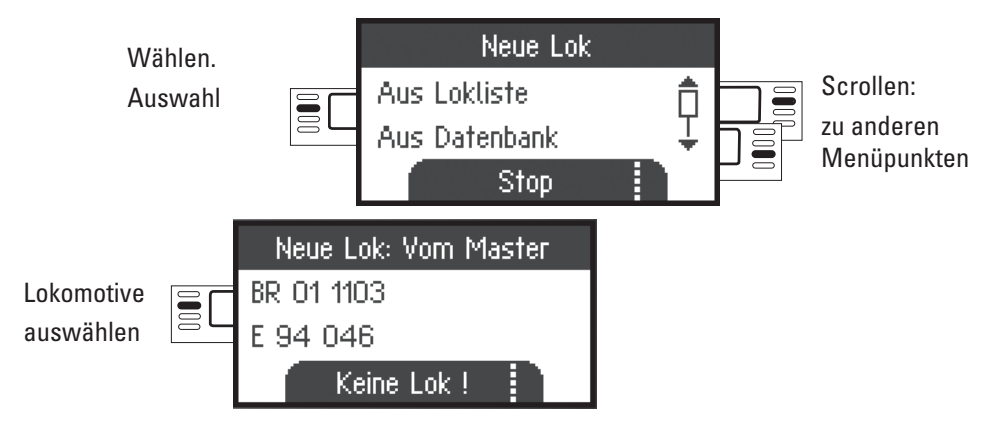

Es ist mit der "Slave" Mobile Station möglich, Lokomotiven aus der Datenbank bzw. manuell anzulegen. Sollten diese Lokomotiven auch auf der "Master" Mobile Station zur Verfügung stehen, müssen diese dort ebenfalls angelegt werden. Eine Übernahme der Lokomotiven von "Slave" nach "Master" ist nicht möglich.

# **Central Station** (ab 60213)

Anschluss an Central Station

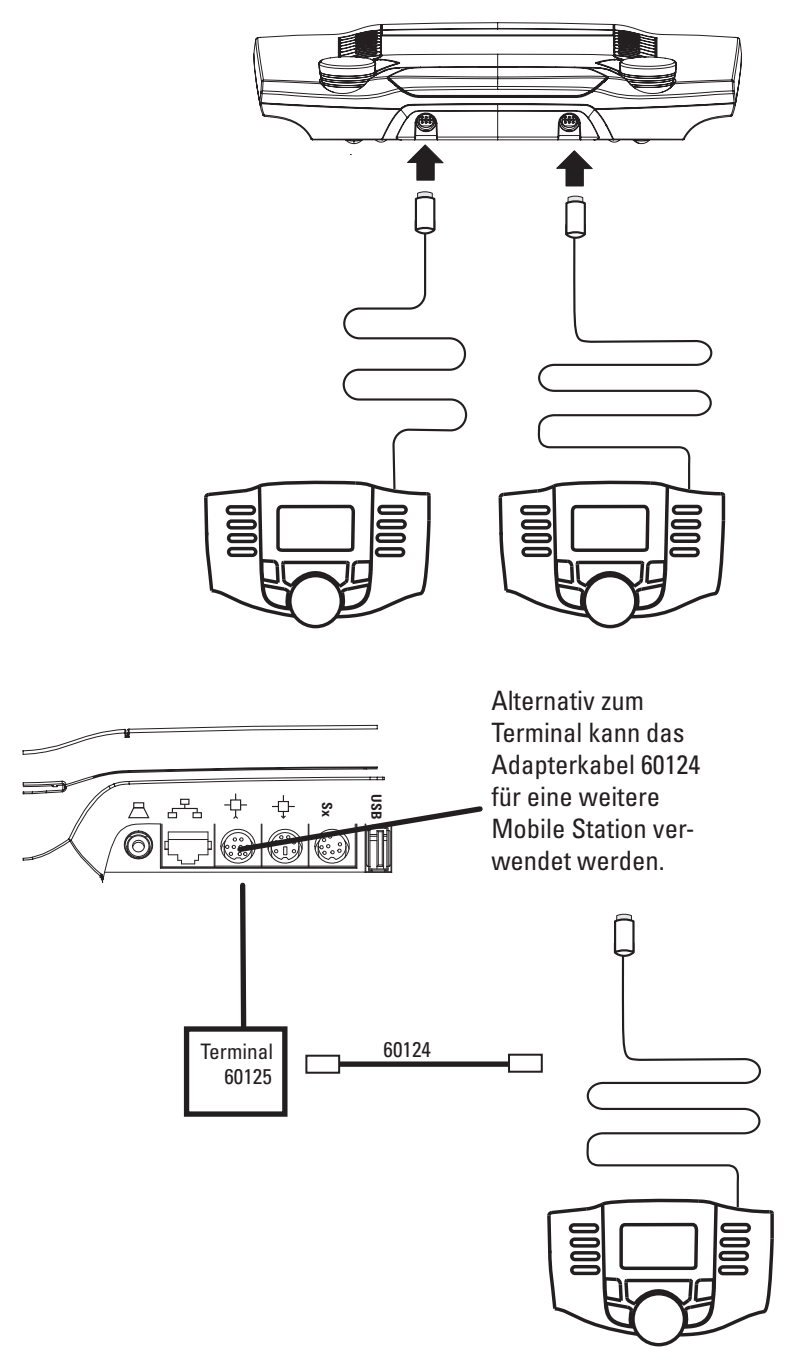

#### **Lokomotive von Central Station übernehmen**

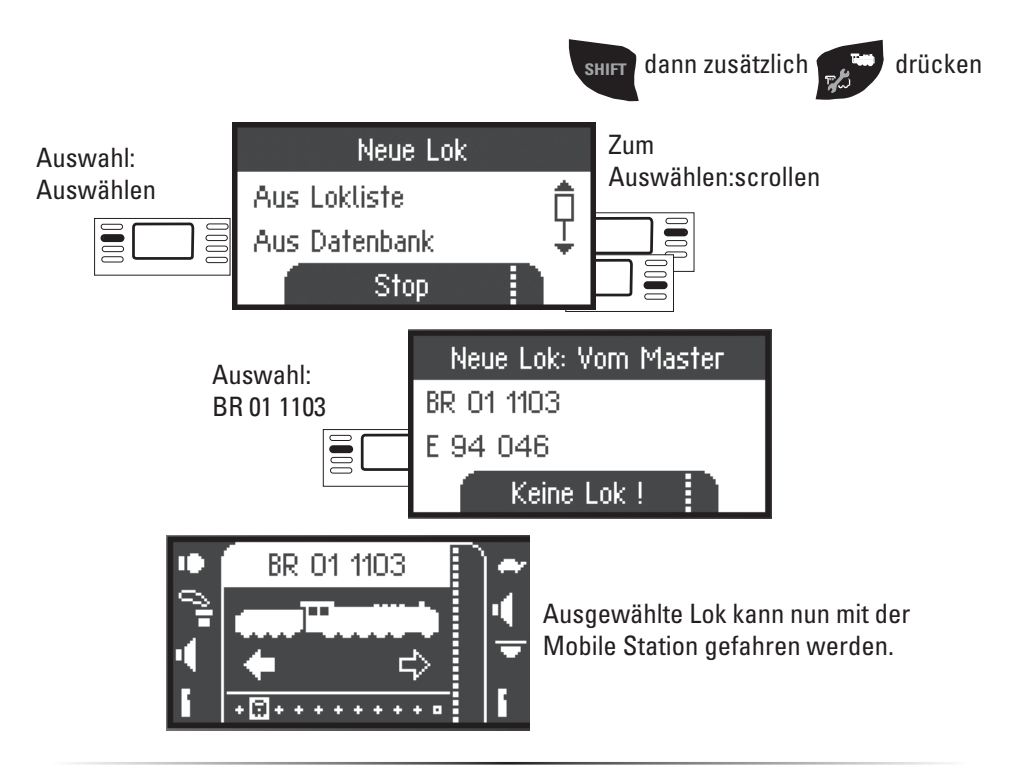

#### **Lok konfigurieren**

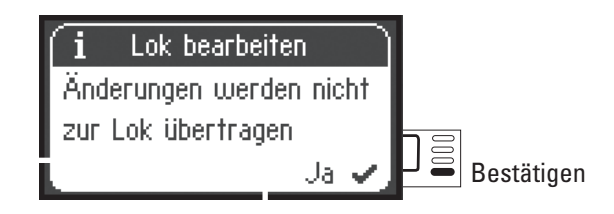

Konfigurieren und bearbeiten der Lok kann bei dieser Geräte-Anordnung nur mit der Central Station und dem dazugehörigen Programmiergleis ausgeführt werden.

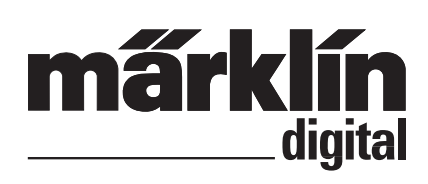

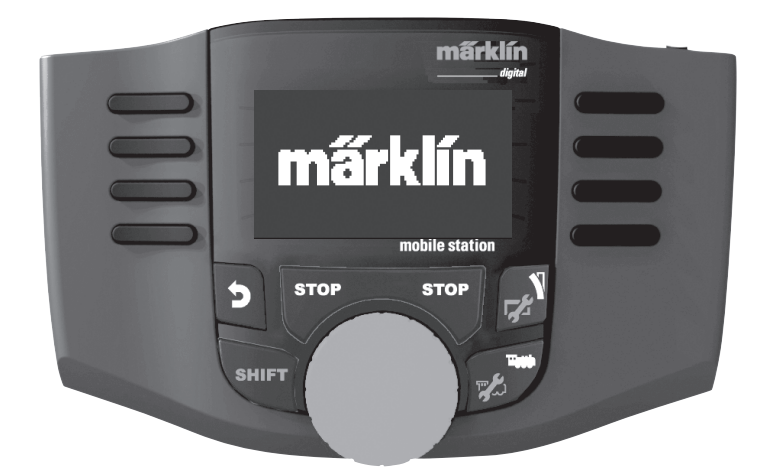

 $C \in \mathbb{R}$ 

**English Deutsch**

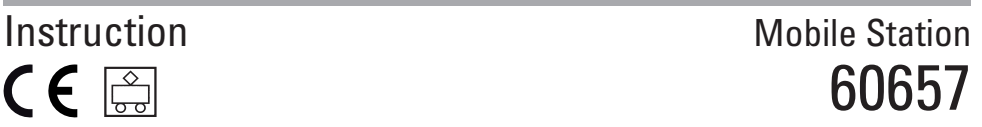

## **Table of Contents**

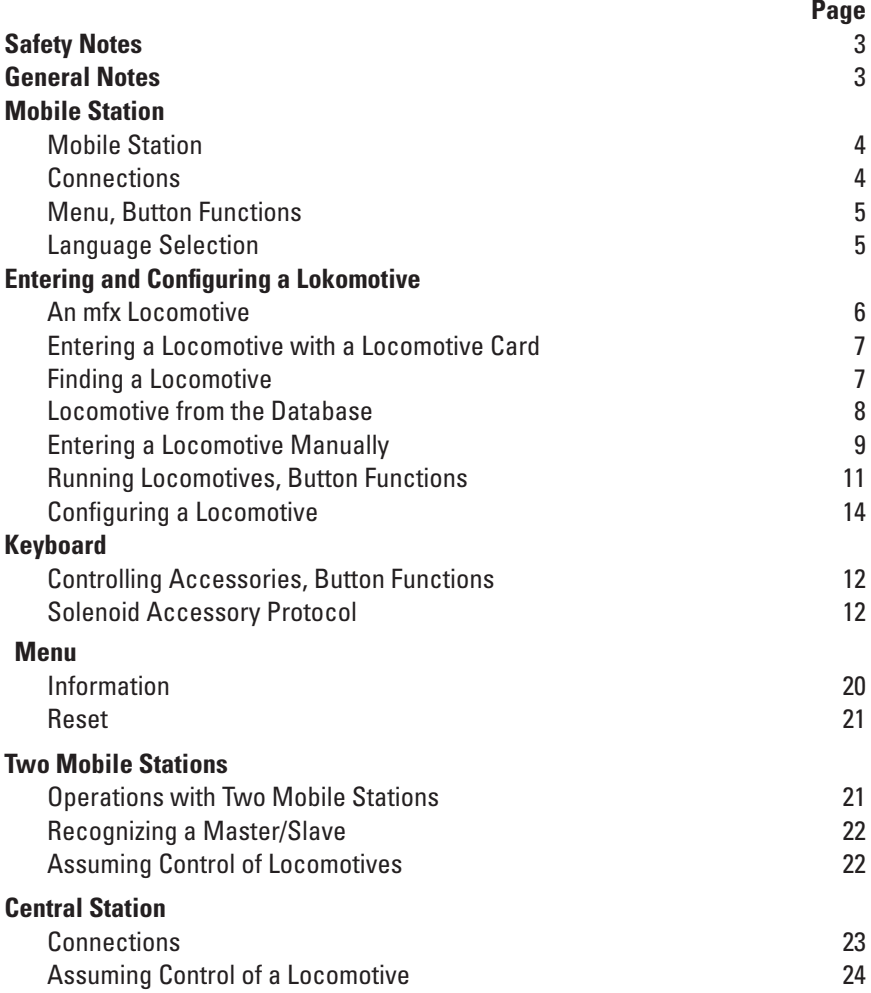

Gebr. Märklin & Cie. GmbH Stuttgarter Str. 55-57 73033 Göppingen **Germany** www.maerklin.com www.maerklin.com/en/imprint.html

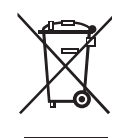

267975/1217/Sc3Ef Änderungen vorbehalten © Gebr. Märklin & Cie. GmbH

# **Safety Notes**

- • **Warning!** Not suitable for children under 3 years. Danger of choking due to detachable small parts that may be swallowed. Misuse of the switched mode power pack can cause an electrical shock.
- Use only switched mode power supply units that are designed for your local power system. **The switched power pack is not a toy**.
- This set must never be supplied with power from more than one power pack. (DC 18V / max. 36VA)

## **General Notes**

When you find the following symbol in a section, the menu point described is **only** important for this digital protocol.

**M**) = only for Märklin Motorola (MM)/mfx

= only for DCC **DCC**

The operating instructions are a component part of the product and must therefore be kept in a safe place as well as included with the product, if the latter is given to someone else.

# **Mobile Station**

Mobile Station Features:

- Digital protocols: Märklin Motorola, mfx, DCC according to NMRA/NEM standards
- Running locomotives (M) addresses 1 255, **DCC** 1 10239)
- Running mfx locomotives (automatic registration)
- Programming locomotives
- Locomotive list for 10 active locomotives (direct selection) + 1 locomotive from a locomotive card or mfx. 40 internal memory locations
- Locomotive data baseover 1,000 locomotives
- Keyboard (addresses 1 320)

The Mobile Station is used to control a model railroad and can be used for H0/N/1 Gauge. The following is also required for operation:

- 60116 Track Box for H0/N or 60114 Track Box for 1 Gauge
- A switched power pack

or

- Connections to a 60213, 60214, 60215, 60216 or 60226 Central Station
- Connections to a 60125 Terminal by means of a (610 479) 60124 adapter cable

## **Connections to a Track Box**

Preparations

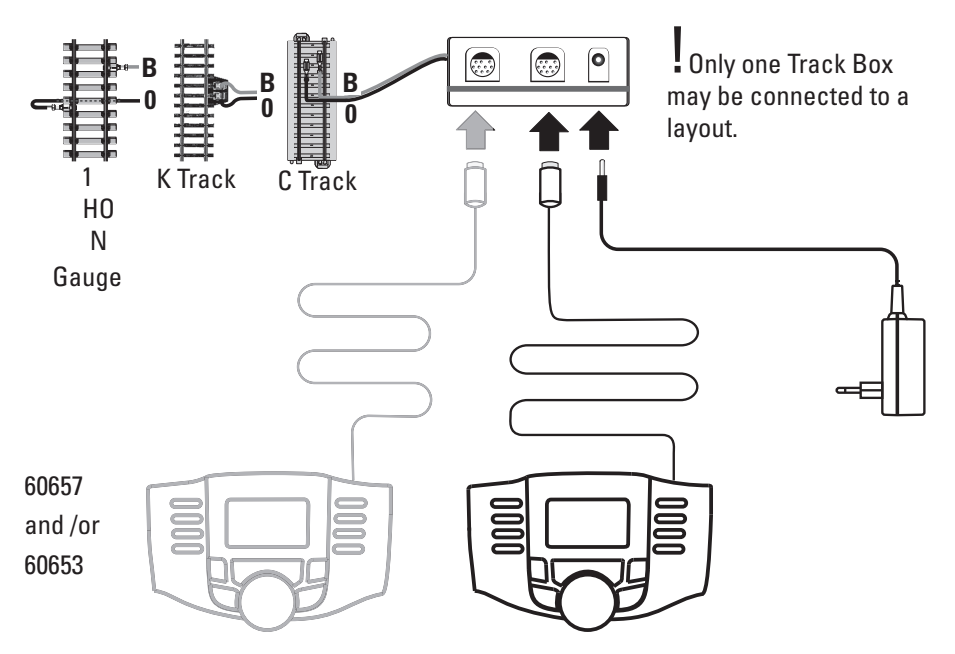

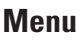

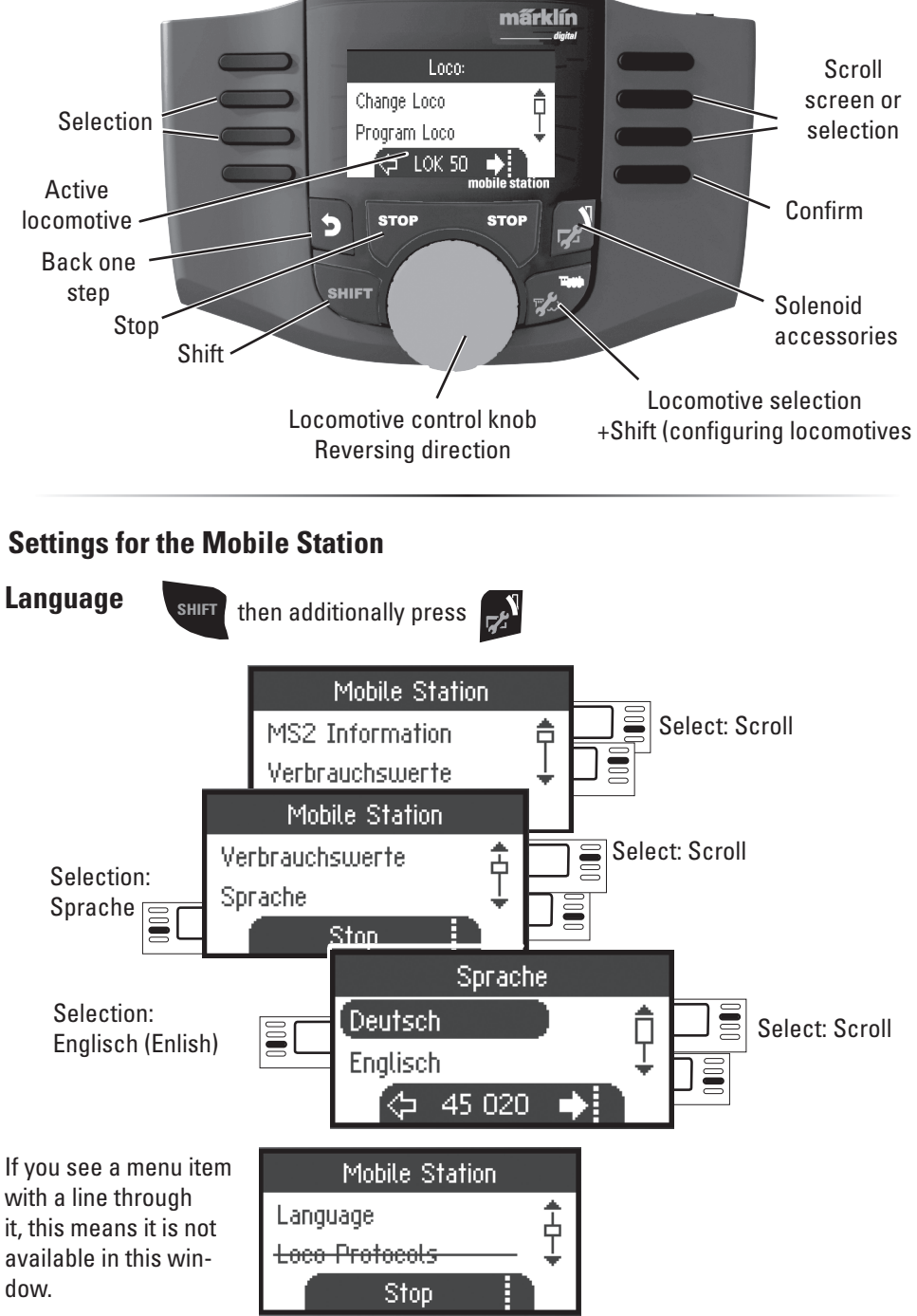

## **Entering Lokomotives**

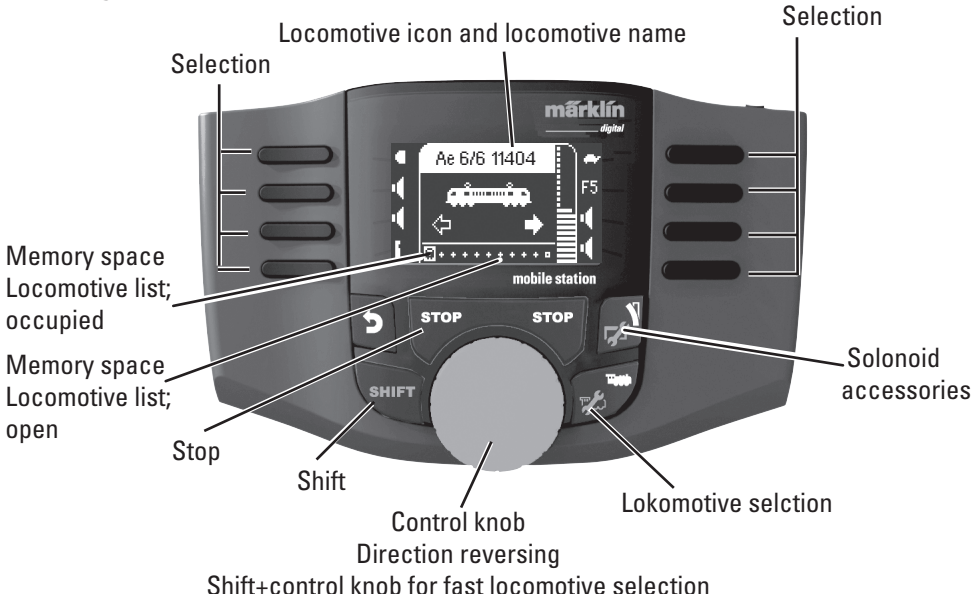

40 internal memory places are available, among them  $11(10+1)$ . The 11th place is variable. This means that when a new locomotive card or mfx locomotive is read in, they overwrite the 11th place and push the previous locomotive into the internal memory place.

# **Entering a Locomotive**

### **Registering an mfx Locomotive M**

Place your locomotive with the mfx-decoder on the track. The locomotive registers itself as shown in the "blinks" during following illustrations. registration. No Loco ! An open memory place in **mfx** locomotive the locomotive list is autois recognized; matically recognized. mfx data is read in.

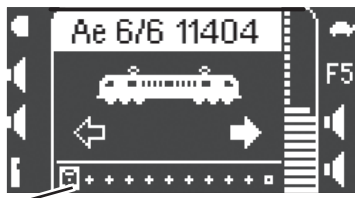

Memory space in the locomotive list is occupied.

mfx locomotive is ready to be used and can be run.

If desired or if necessary, the locomotive and function icons in the menu ..Configuring Locomotives" can be edited as described starting on page 14.

Insert the locomotive card; the locomotive is immediately ready for use.

The next free memory space is used as long as no memory space in the locomotive list has been selected.

**Note:** If the internal memory placest is full, a memory space must be deleted before a new locomotive can be taken into the list (see page 19)**.**

markin

#### **Finding a Locomotive**

!The locomotive to be found must be the only locomotive standing on the track layout. Locomotives with mfx decoders do not have to be standing on the track layout by themselves.

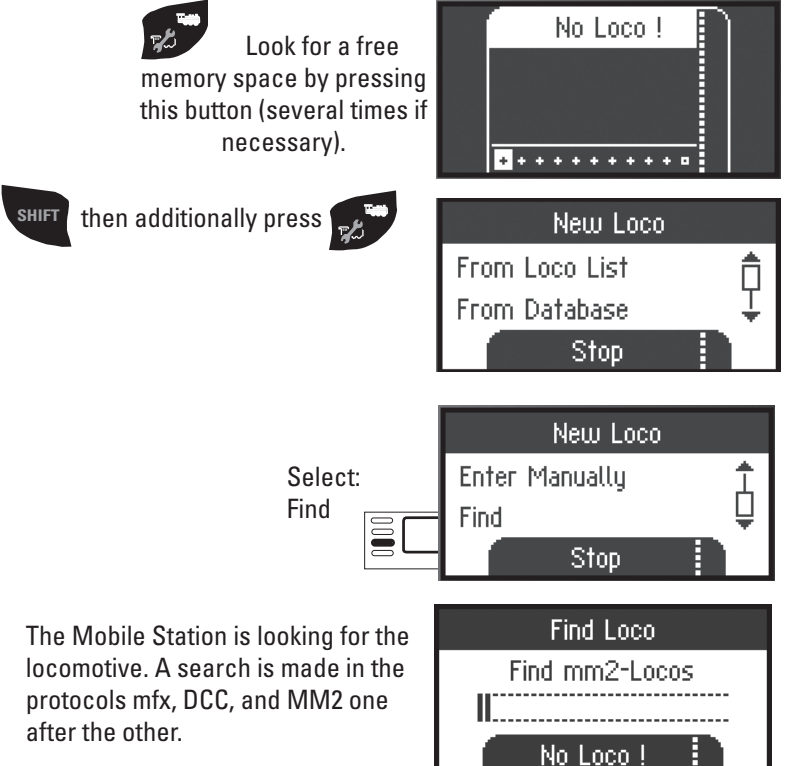

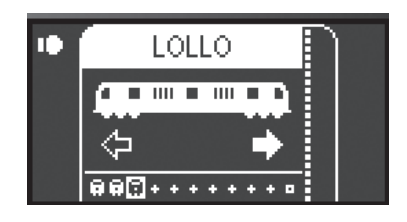

Locomotive has been found, taken into the locomotive list, and is ready to run. The name is only find by mfx loco. The other decoder only get the protocols and the adress.

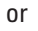

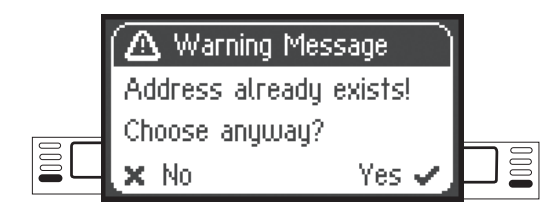

Locomotive has been found. The address already exists and was not automatically taken into the locomotive list. Take into the list or reject as desired.

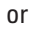

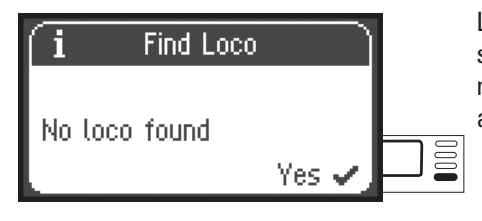

Locomotive was not found. Confirm and search again. Check the locomotive if necessary or program again, or if the address is known, enter manually.

### **Entering a Locomotive from the Database M**

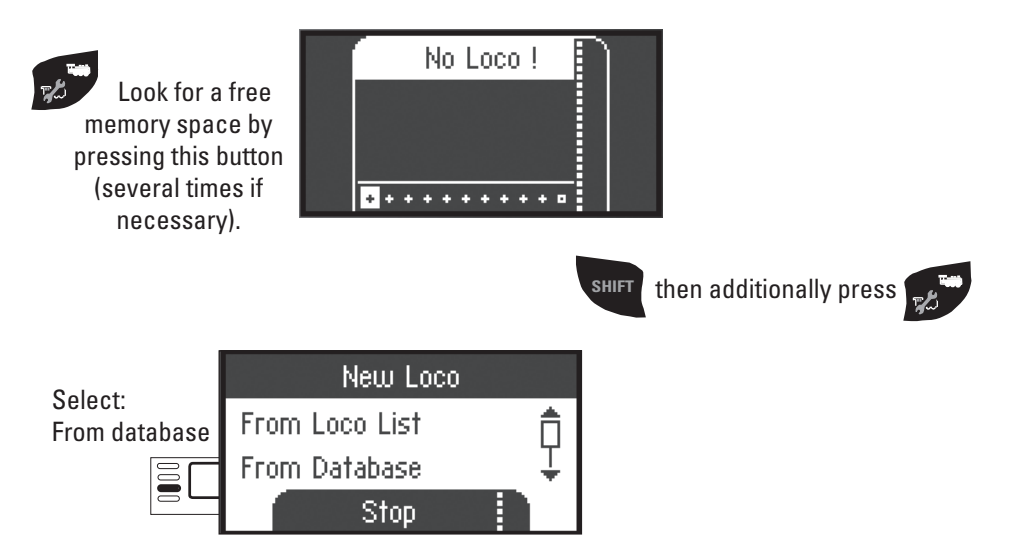

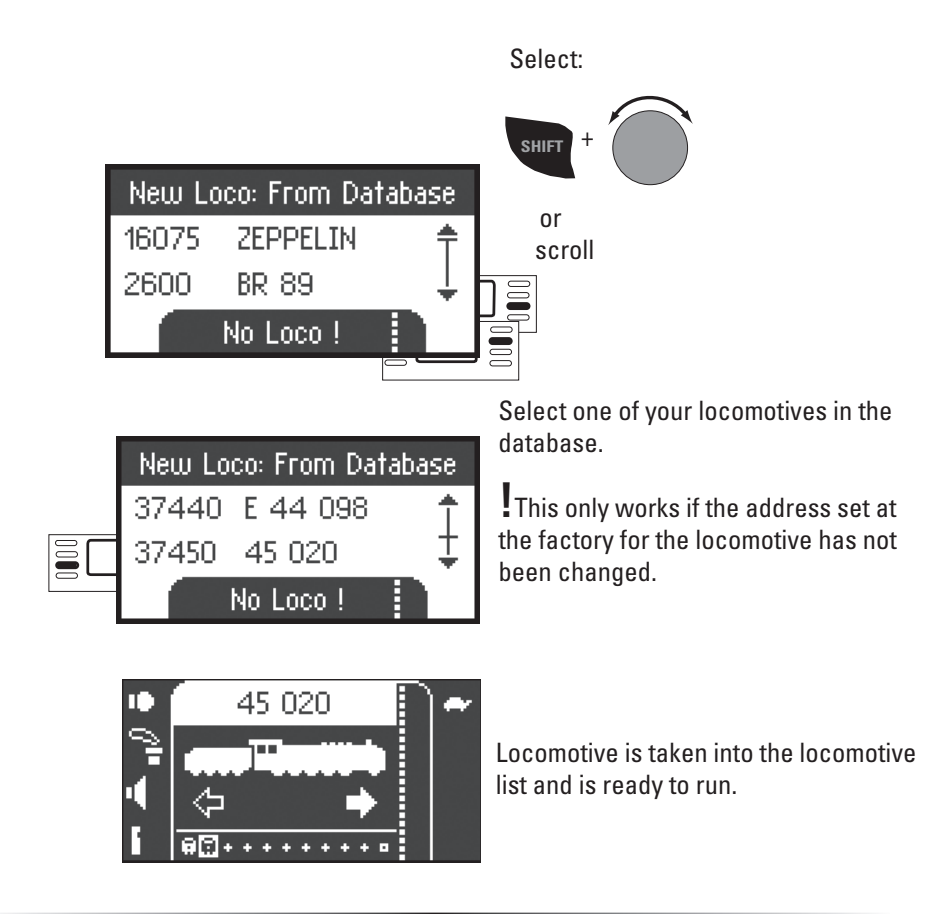

#### **Entering a Locomotive Manually**

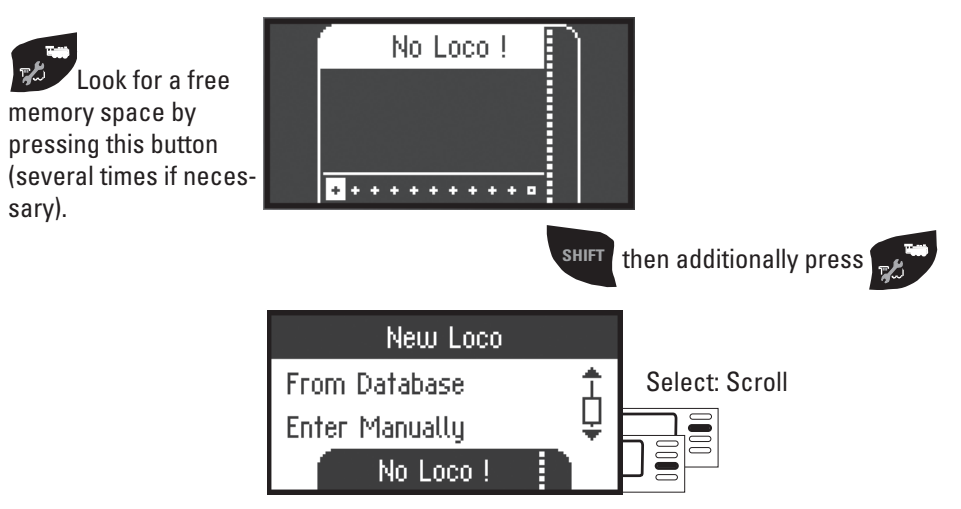

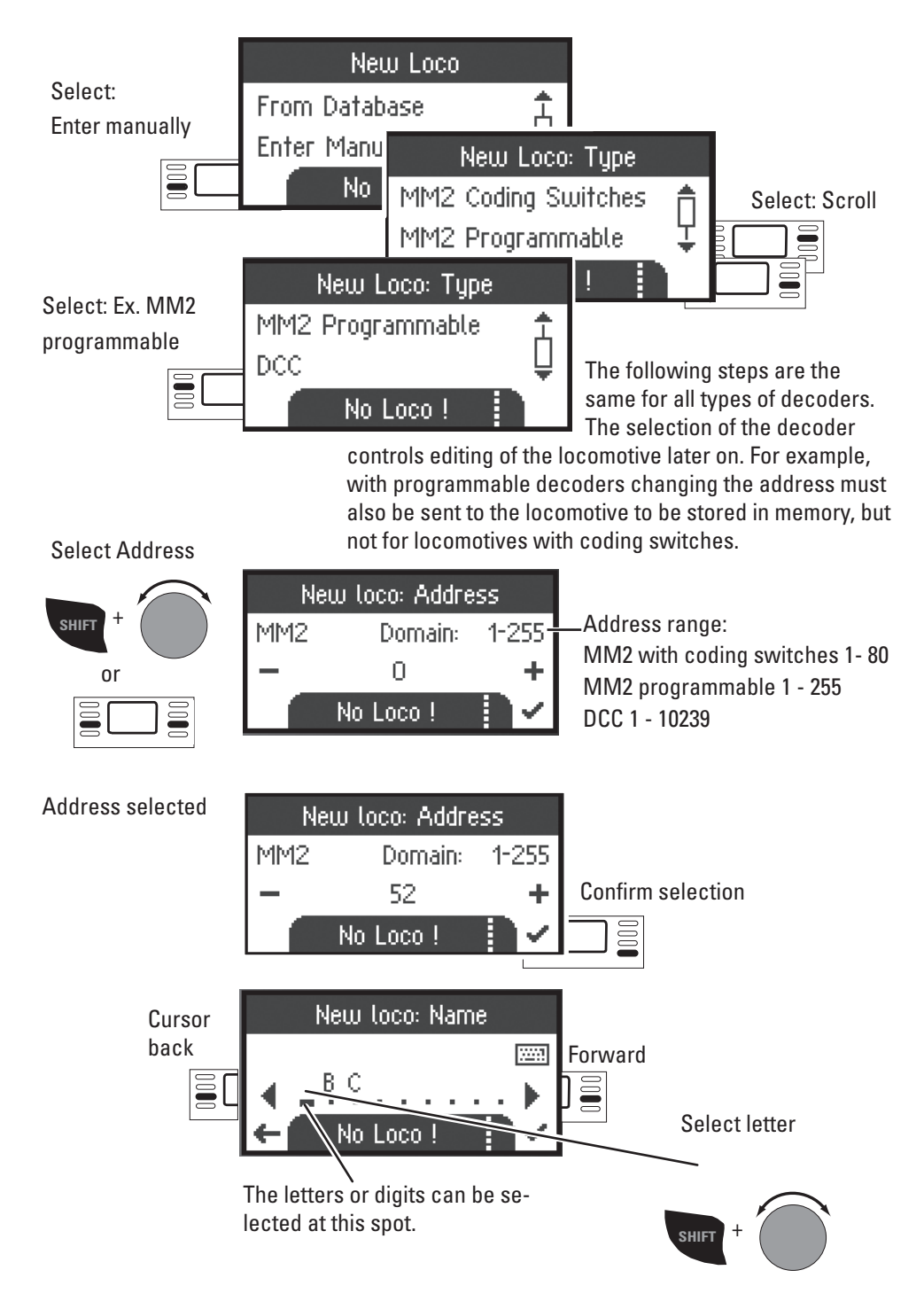

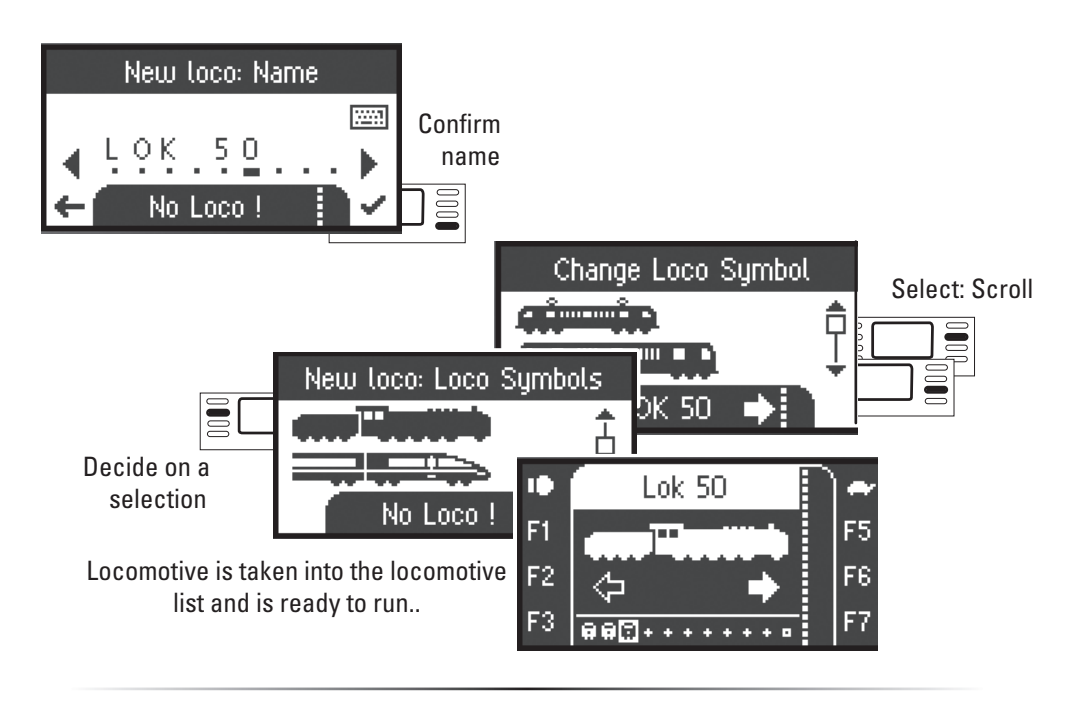

# **Control**

 Now, the locomotives that have been entered can be controlled with the control knob and any functions that are present can be activated with the function buttons.

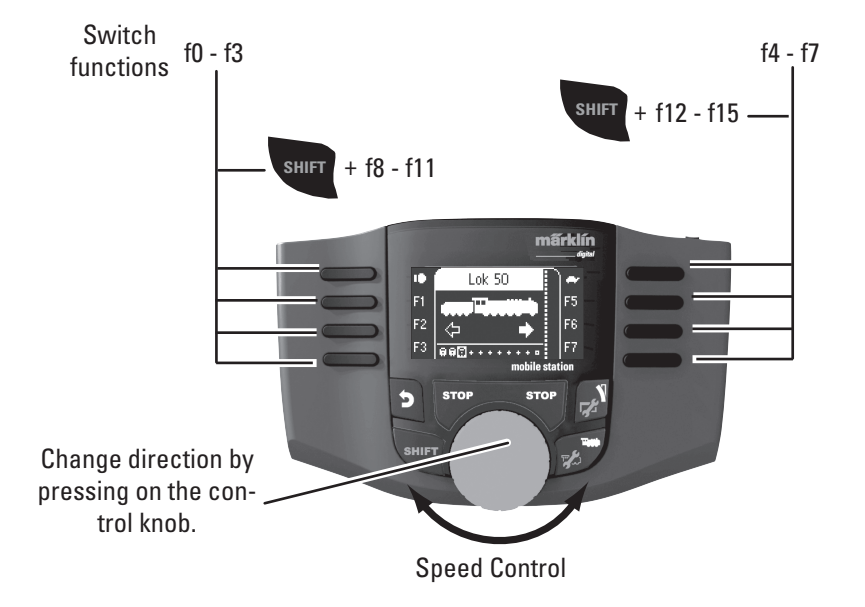

# **Keyboard**

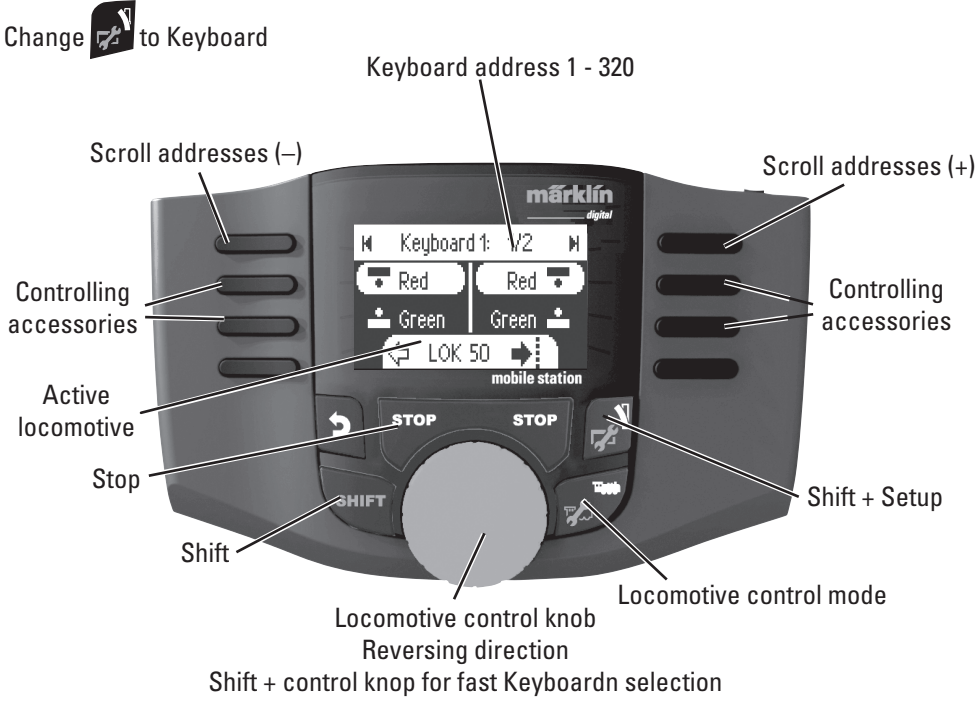

# **Solenoid Accessory Protocol**

Here, you can set which data protocol is to be used for controlling solenoid accessories. Independently of the locomotive protocol. Märklin Motorola is already set as a standard protocol.

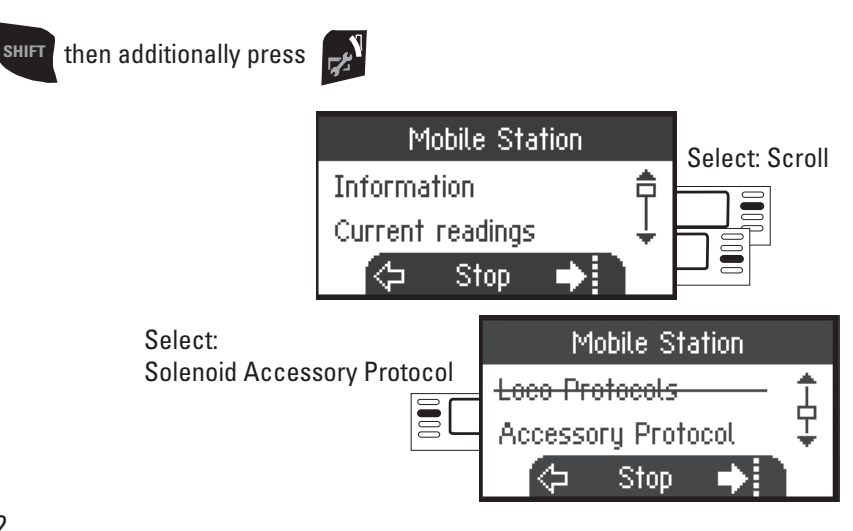
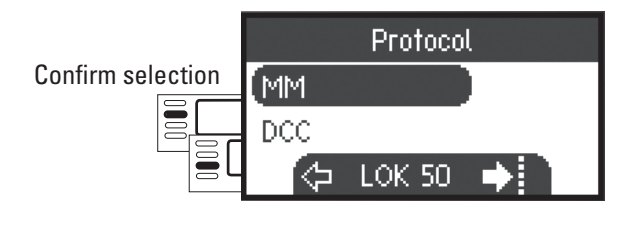

## **Keyboard**

All 320 addresses for solenoid accessories will be displayed with the standard symbols available for use. If the Mobile Station is connected to a Central Station, the solenoid accessories will be displayed with the symbols used on the Central Station. (Exceptions are turntables and color light signals. Color light signals are represented as semaphore/target signals and the turntable is represented with the standard symbols for solenoid accessories).

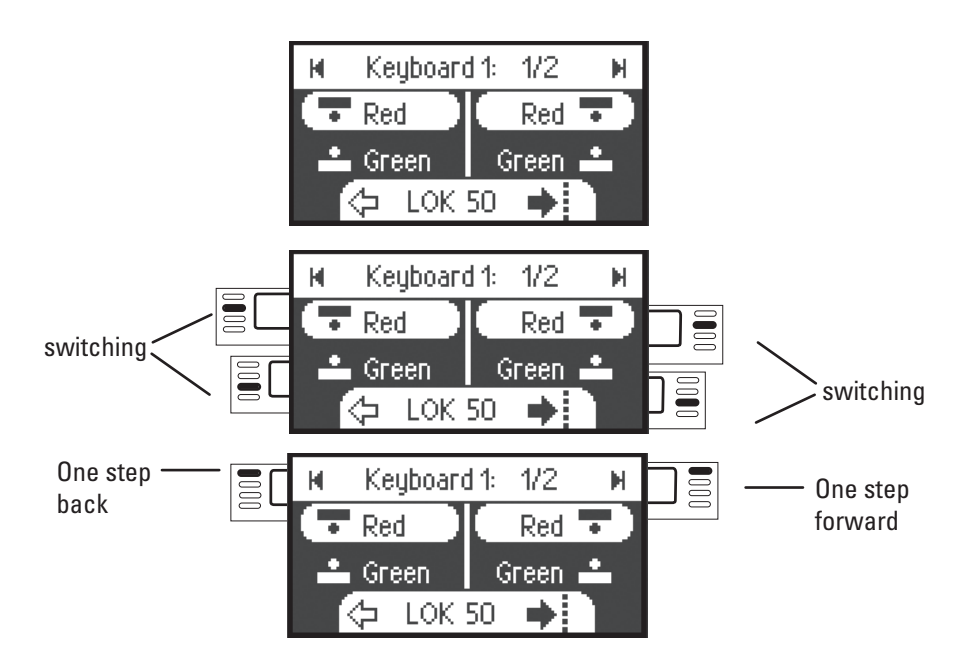

The last locomotive used by you remains called up and can continue to be run with the control knob. You must go into the locomotive mode with this button to use the functions on this locomotive or to select another locomotive.

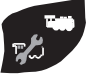

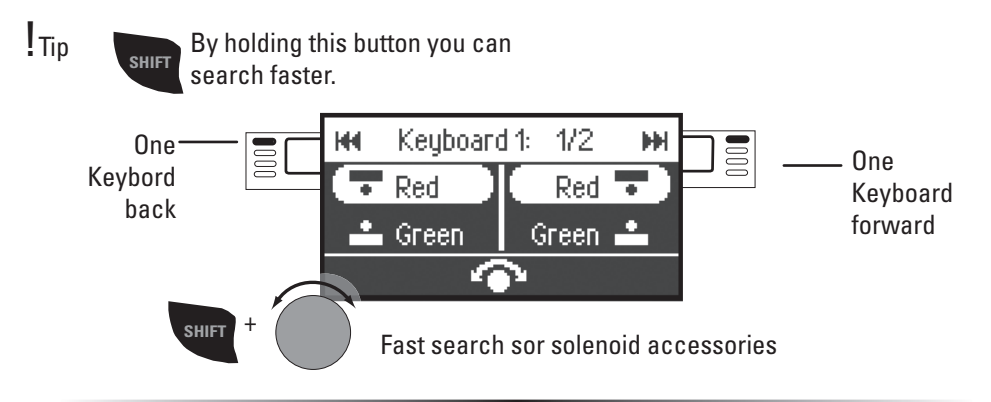

# **Configuring a Locomotive**

This menu is used to make custom adjustments to the locomotive or its decoder. The locomotive address, the locomotive name, and all CV parameters can be edited. Please see the instructions for your locomotive or decoder to determine how much your locomotive can be edited in this menu. **Only the locomotive to be edited may be standing on the track.**

In this menu the locomotive selected remains called up and can be controlled from the control knob, thus allowing you to check the altered programming immediately and correct

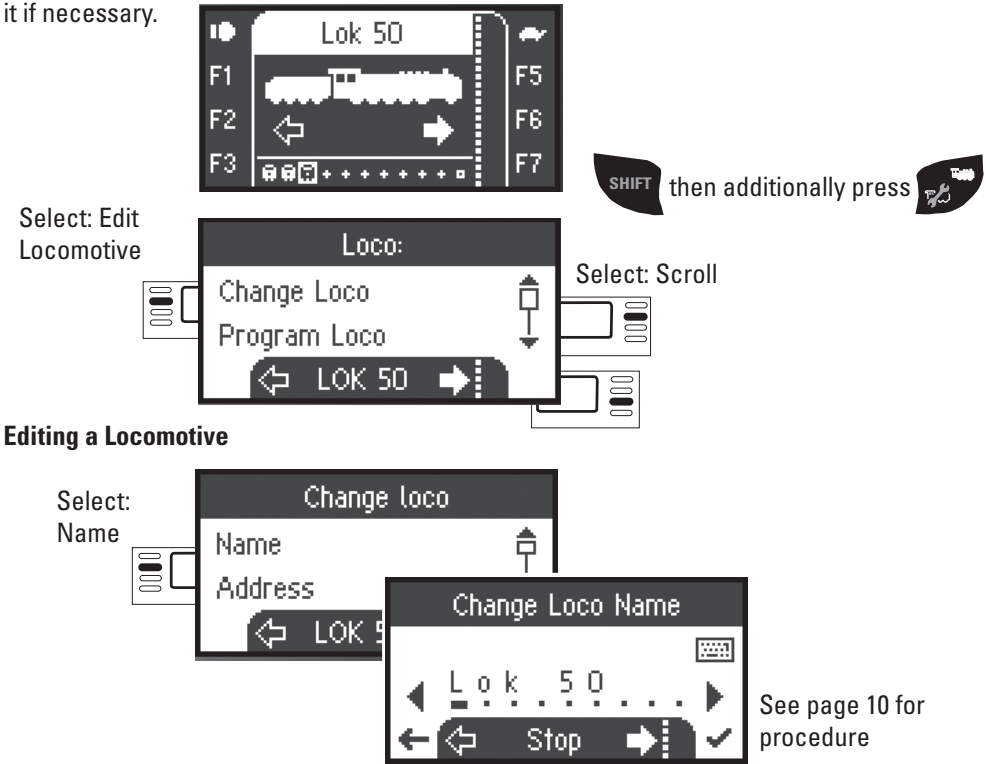

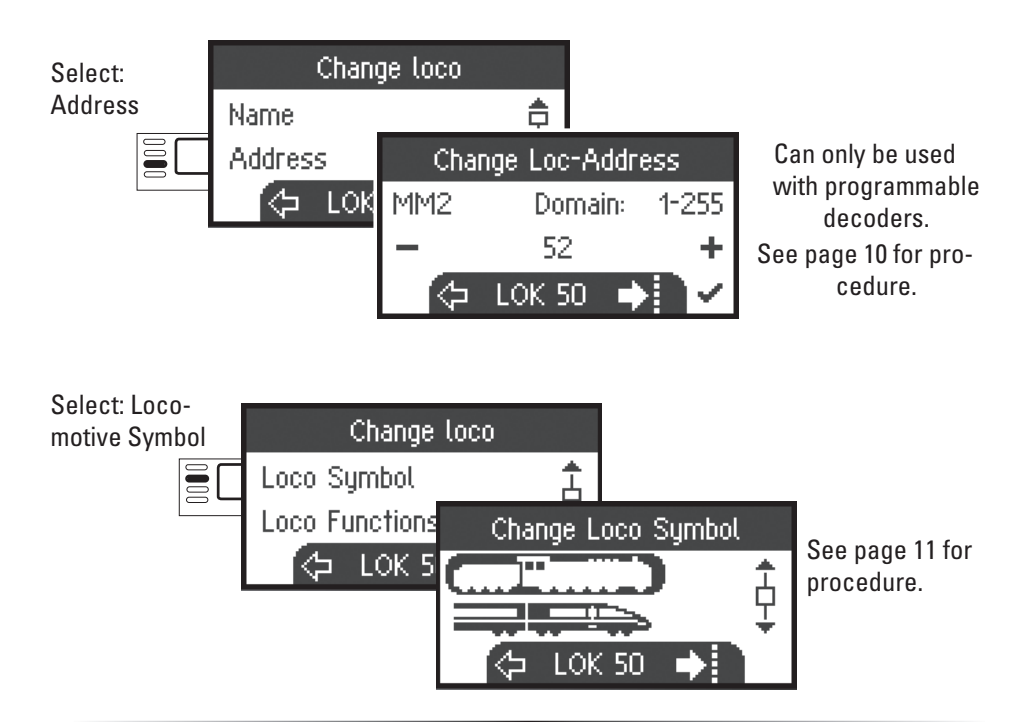

#### **Functions**

Please check the instructions for your locomotive to see if these settings can be done.

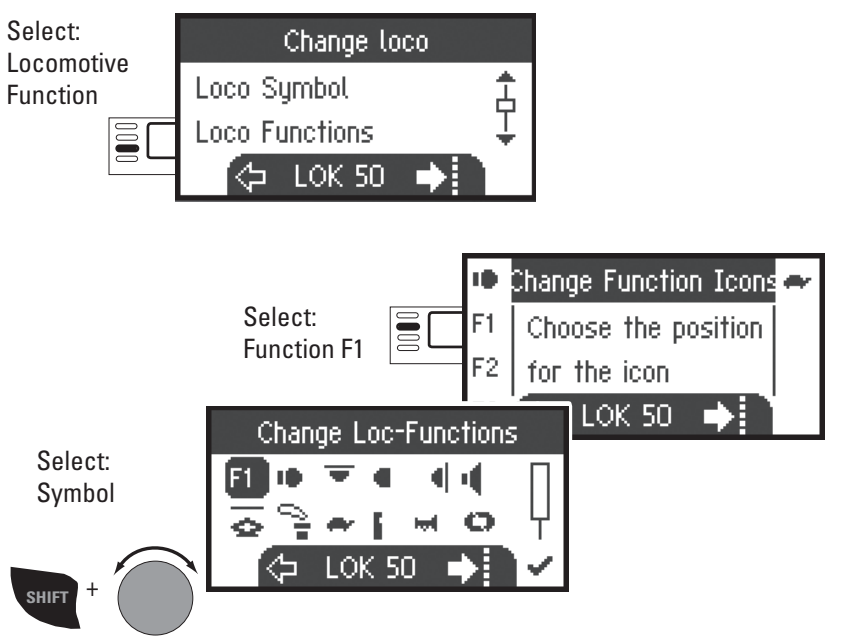

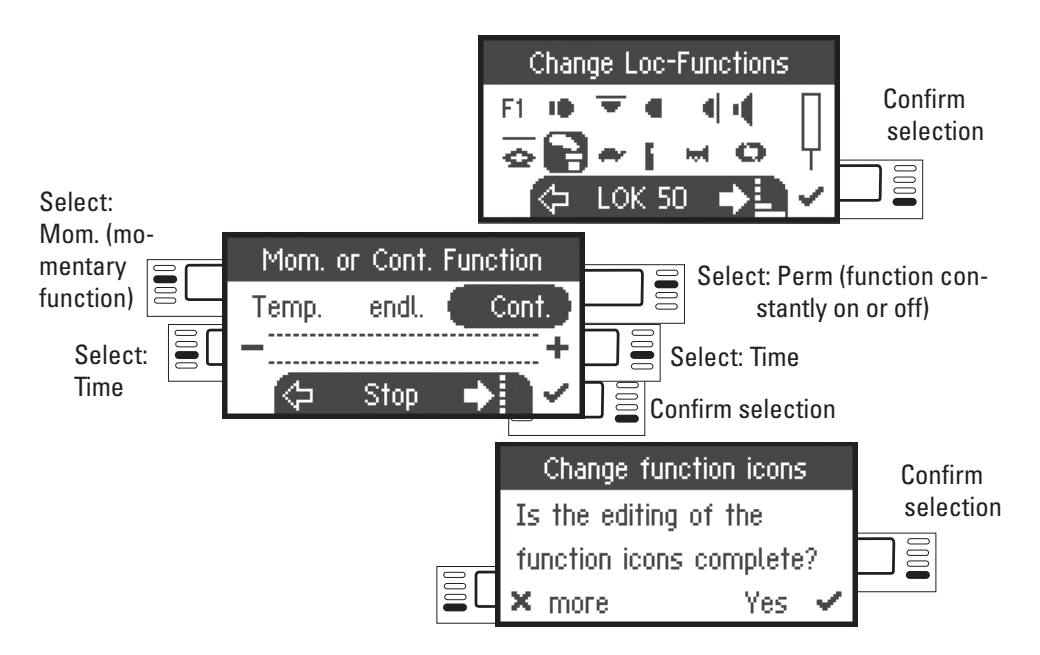

#### **Maximum Speed / Minimum Speed**

Please check the instructions for your locomotive to see if these settings can be done.

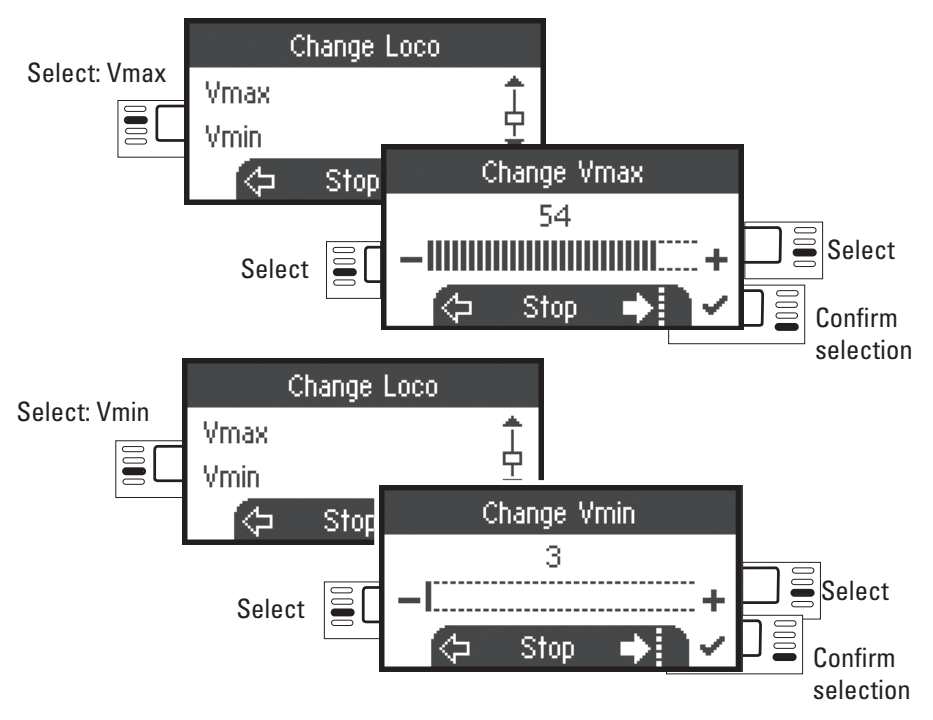

#### **Acceleration Delay / Braking Delay**

Please check the instructions for your locomotive to see if these settings can be done.

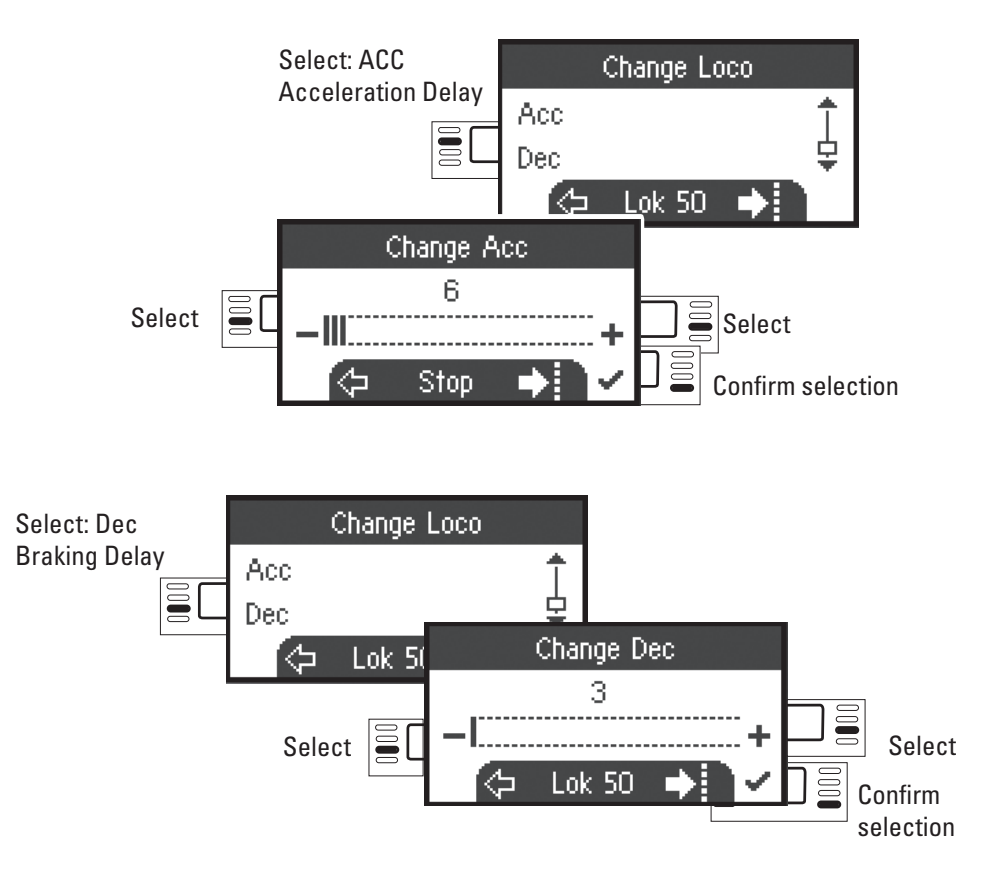

#### **Volume**

Please check the instructions for your locomotive to see if these settings can be done..

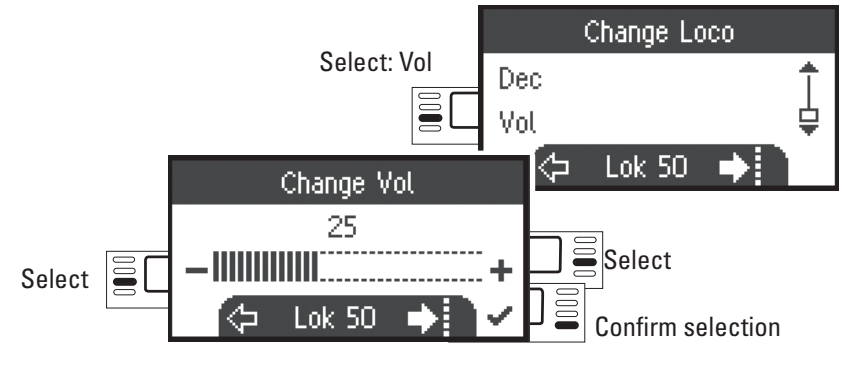

#### **Ine following selection is only for locomotives with DCC decoders.**

Please check the instructions for your locomotive to see if these settings can be done.

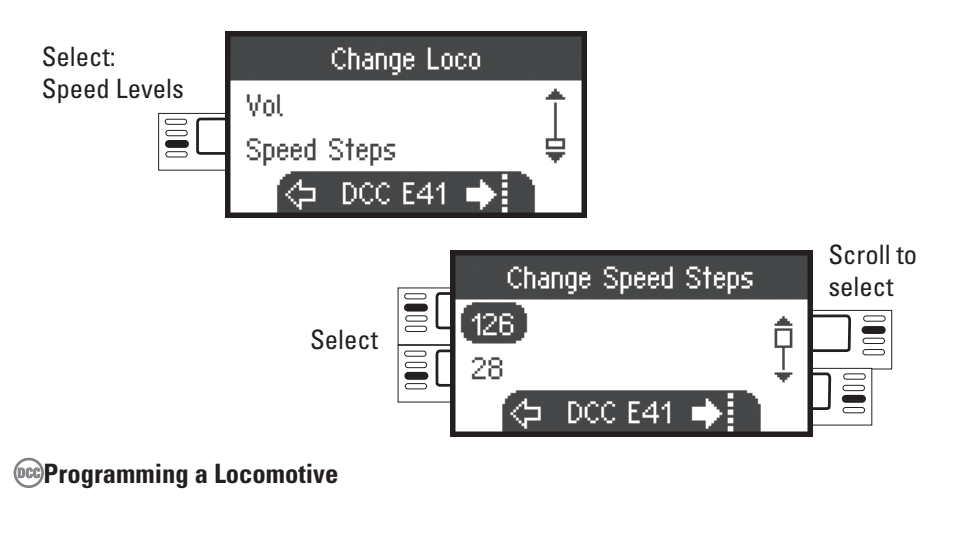

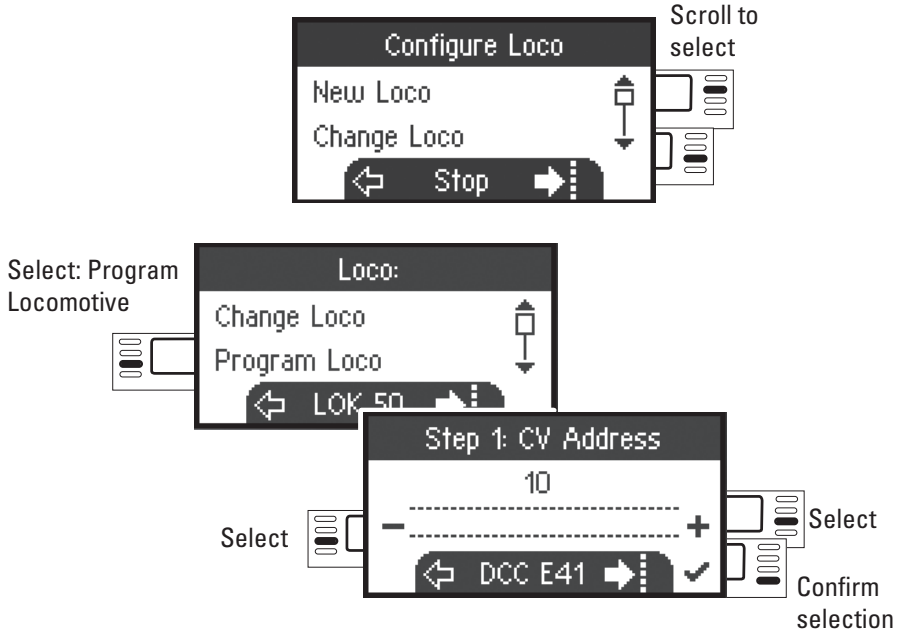

First, set the CV value to be edited (according to your decoder / locomotive instructions) and confirm the selection. First, the CV value being sought is read in; after that you can change the value in Step 2 and confirm. With this procedure you can change any permissible CV value.

**Writing to a Locomotive Card** Insert locomotive card (see page 7)

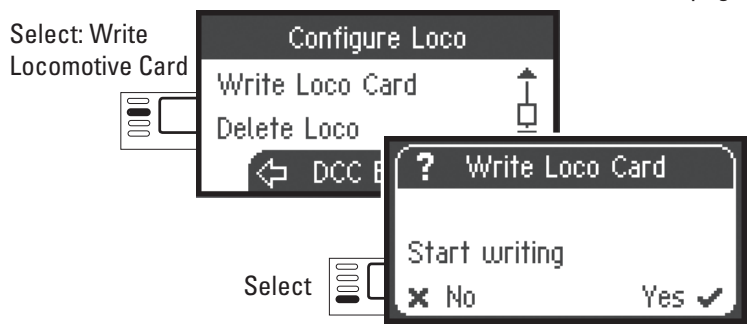

#### **Free Loco**

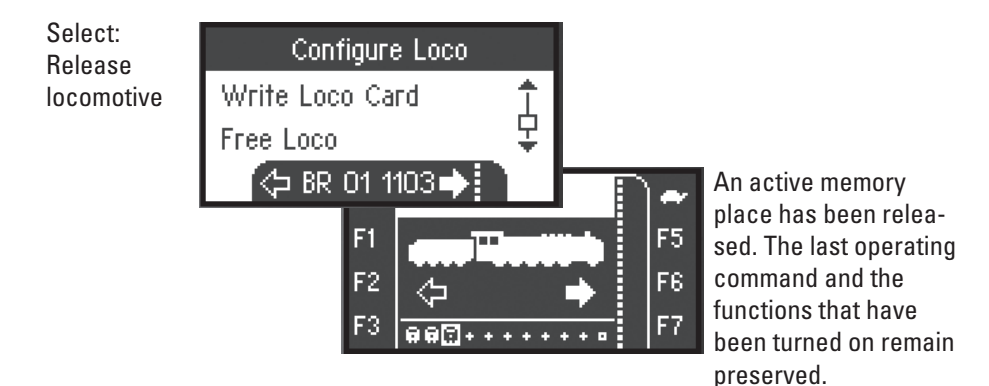

#### **Deleting a Locomotive**

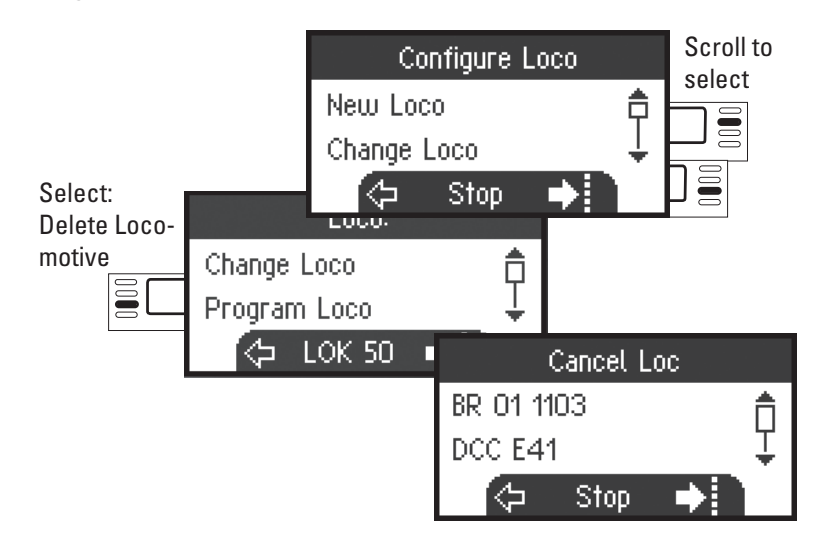

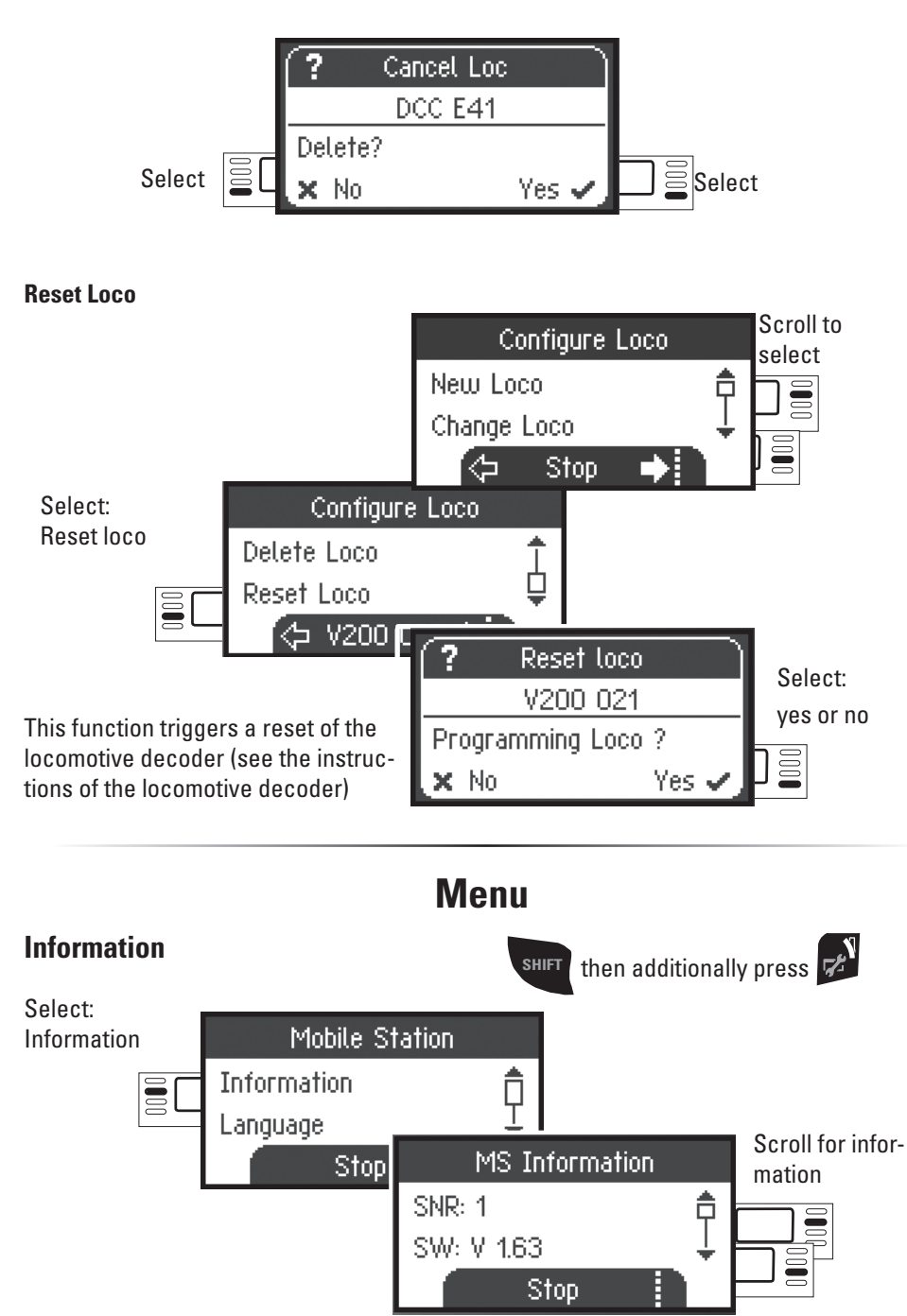

Here, you can get information about the serial number, software version, hardware version, locomotive data status, and Can Bus status.

## **Reset**

**Factory Default Settings MS 2**

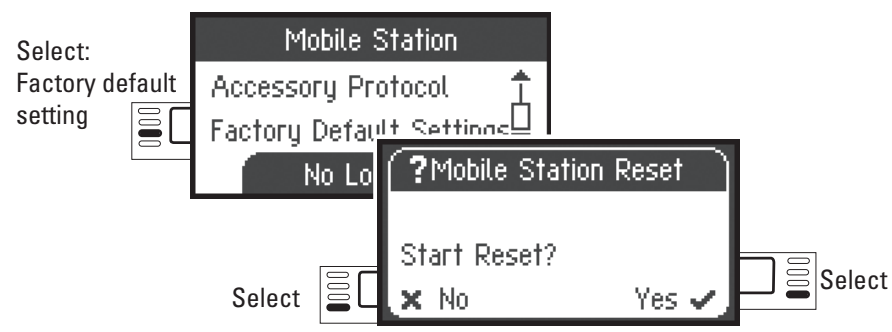

! Important. When you do a Reset, all of the data and settings are deleted.

## **Work with two Mobile Station**

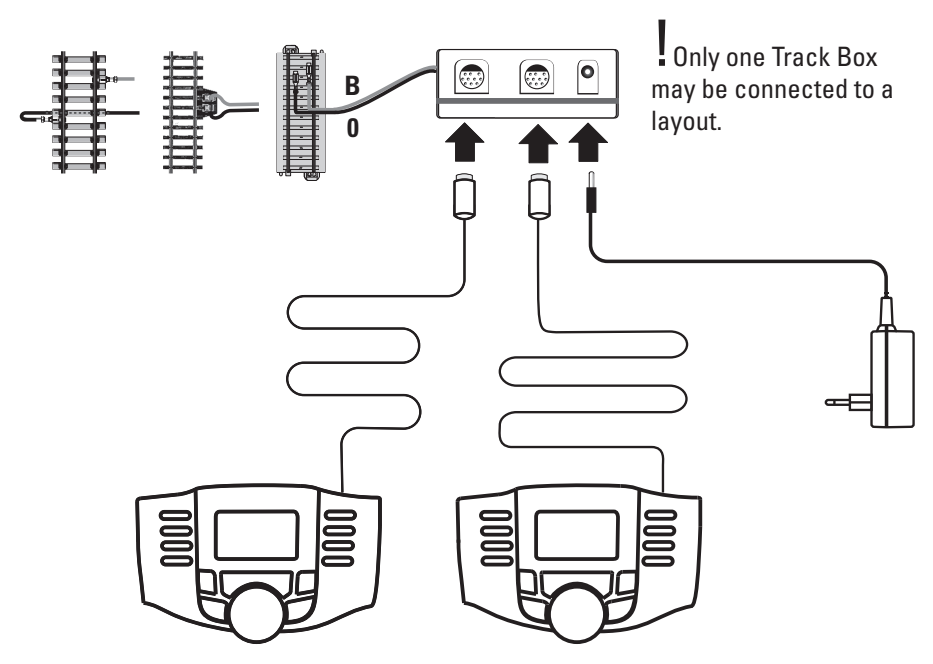

A maximum of 2 Mobile Stations can be connected to the track box. The "Master" Mobile Station is recognized automatically. The other Mobile Station is then set as the "Slave". Entering, recognizing, and programming a locomotive are only done with the "Master" Mobile Station. You determine which locomotives are taken over into the "Slave" Mobile Station.

#### **Recognizing a Master/Slave**

You can determine which Mobile Station is a "Master" or a "Slave" in the following way. Place an mfx locomotive on the track and it will register itself on the "Master".

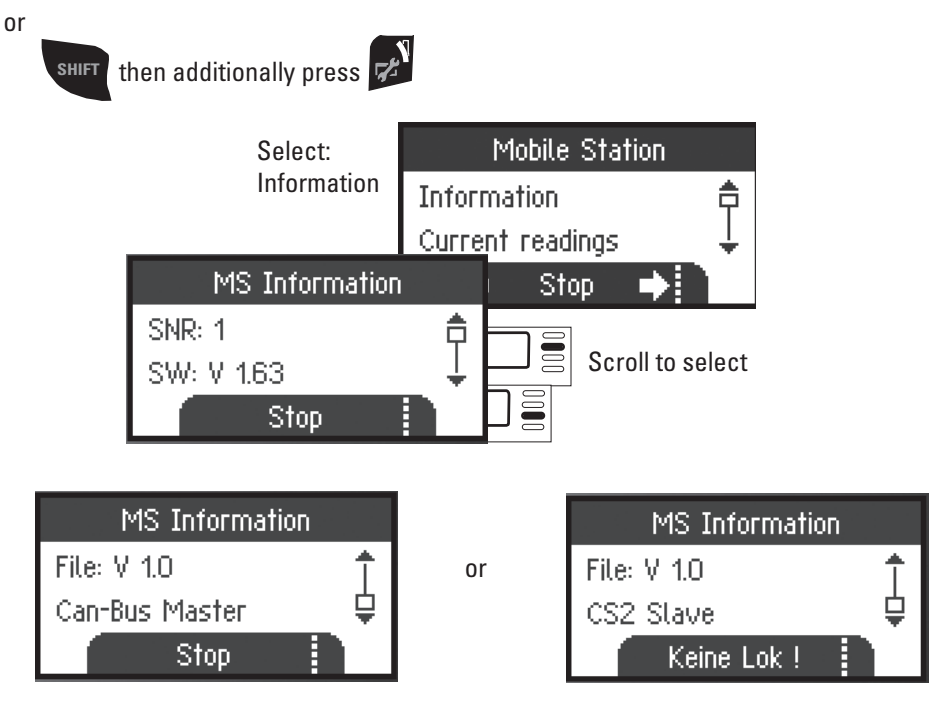

#### **Assuming Control of Locomotives**

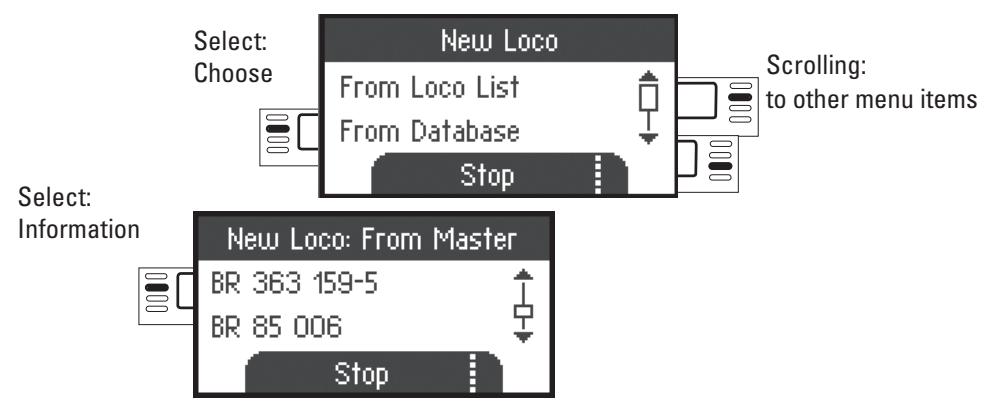

It is possible with the "Slave" Mobile Station to enter locomotives from the database or to enter them manually. If these locomotives are to be available on the "Master" Mobile Station, then they must also be entered there. It is not possible to assume control of locomotives from the "Slave" to the "Master".

## **Central Station (**as of 60213**)**

Possible connections to the Central Station

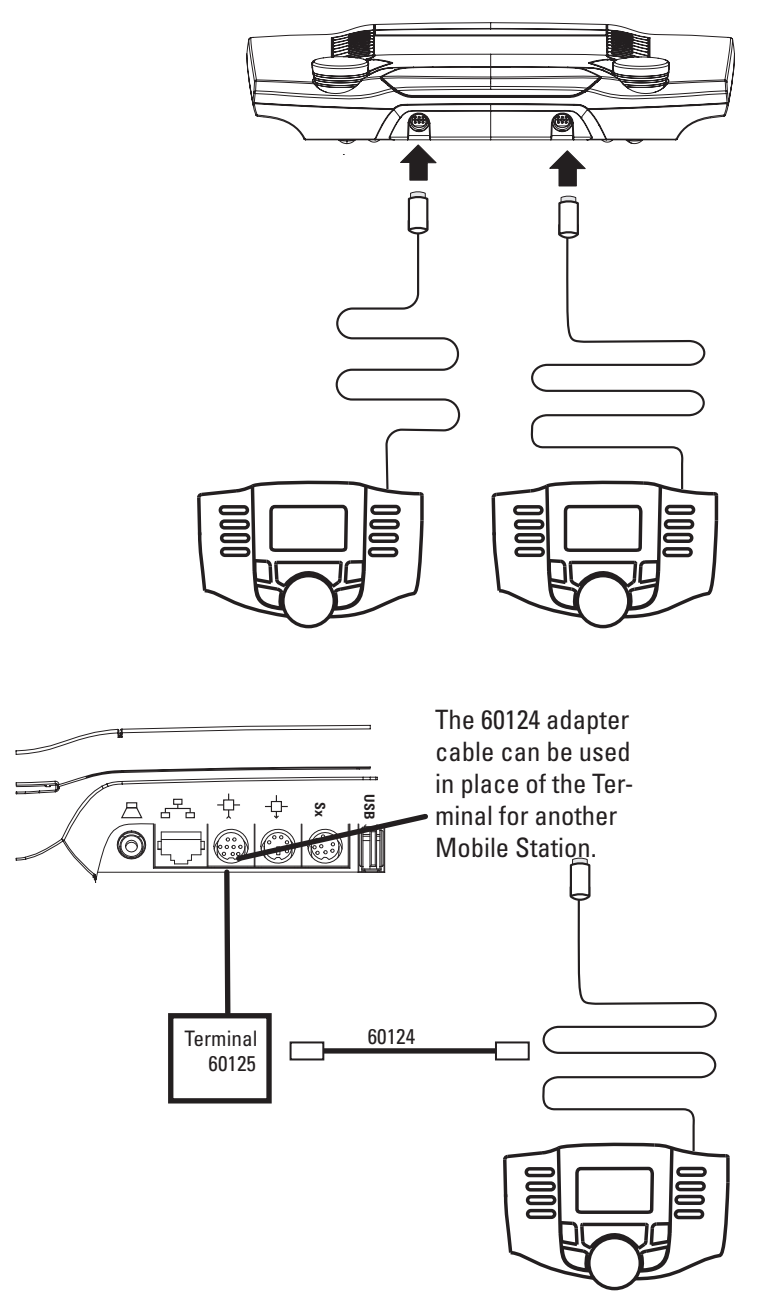

#### **Assuming Control of a Locomotive from the Central Station**

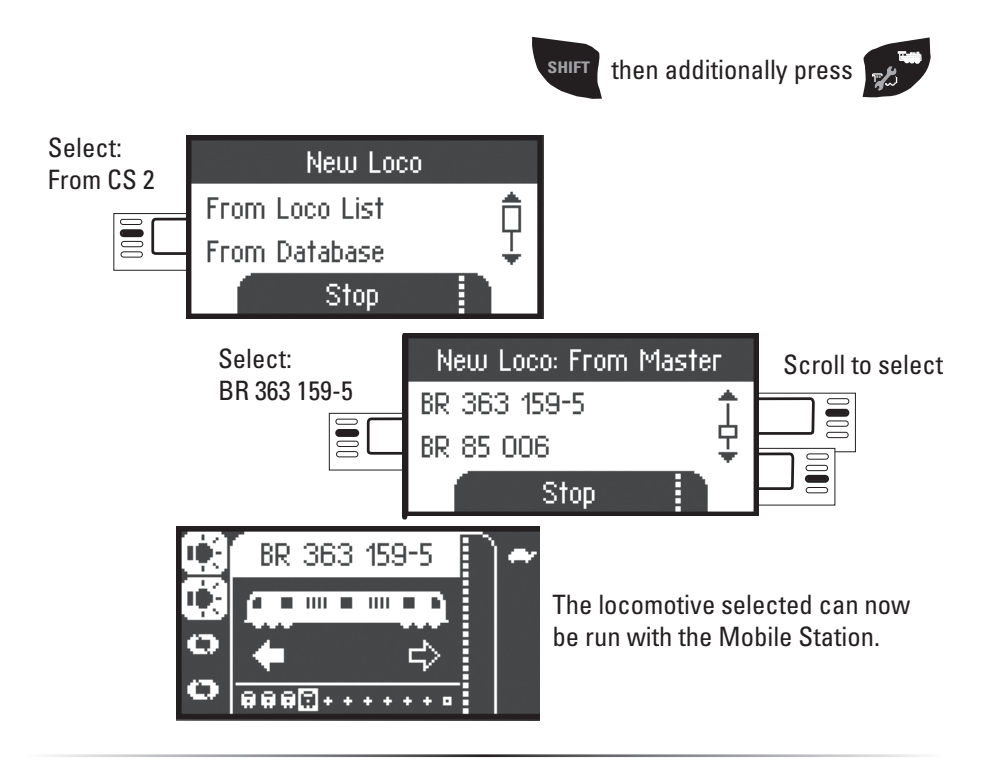

#### **Configuring a Locomotive**

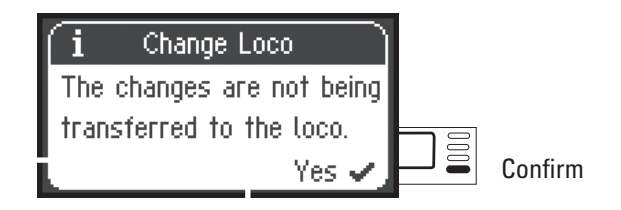

When the Mobile Station is connected to the Central Station, configuring and editing a locomotive should only be done with the Central Station and its programming track.

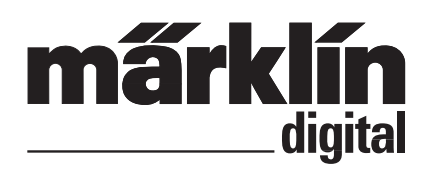

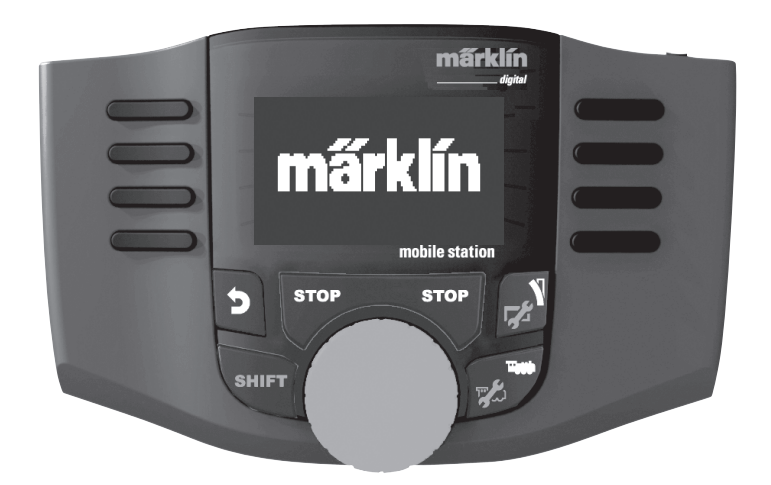

**Français Nederlands**

# Manuel d'instruction Mobile Station<br>
C C  $\frac{1}{\sqrt{5}}$  60657

60657

#### **Sommaire**

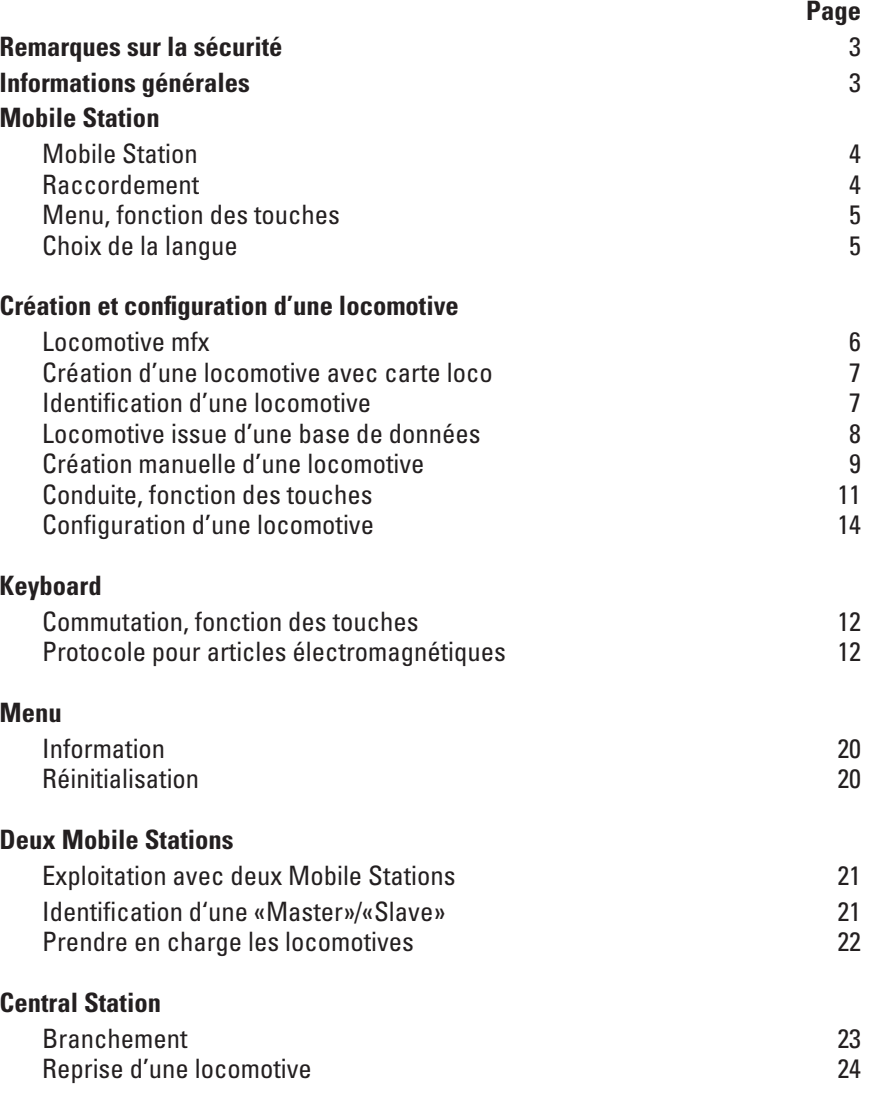

Gebr. Märklin & Cie. GmbH Stuttgarter Str. 55 - 57 73033 Göppingen Germany www.maerklin.com www.maerklin.com/en/imprint.html

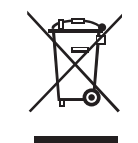

267978/1217/Sc3Ef Sous réserves de modifications © Gebr. Märklin & Cie. GmbH

#### **Remarques sur la sécurité**

- **ATTENTION!** Ce produit ne convient pas aux enfants de moins de trois ans. Danger d'étouffement à cause des petites pièces cassables et avalables. Une utilisation non conforme de l'alimentation électrique risque de vous électrocuter.
- • Utiliser uniquement des convertisseurs correspondant à la tension du secteur local. **Le bloc d'alimentation n'est pas un jouet.**
- • La set ne peut être alimentée en courant que par **une seule source** de courant. (DC 18V / max. 36VA)

#### **Informations générales**

Le symbole suivant, que vous rencontrerez dans différents chapitres, signifie que le point de menu **décrit** est pertinent uniquement pour e protocole indiqué.

**M** = uniquement pour Märklin Motorola (MM)/mfx

= uniquement pour DCC **DCC**

La notice d'utilisation fait partie intégrante du produit ; elle doit donc être conservée et, le cas échéant, transmise avec le produit.

#### **Mobile Station**

La Mobile Station sert à commander un train miniature et peut être utilisée pour les échelles HO/N/1.

Propriétés de la Mobile Station :

- Protocoles numériques : Märklin Motorola, mfx, DCC conformément aux normes NMRA/NEM
- Conduite d'une locomotive (M) adresses 1 255, **DCC** 1 10239)
- Conduite d'une locomotive mfx (enregistrement automatique)
- Programmation d'une locomotive
- • Liste de locomotives pour 10 locomotives actives (sélection directe) + 1 locomotive de la carte loco. Mémoire interne pour 40 locomotives.
- Bases de données loco avec 1000 locomotives
- Keyboard (adresses 1 à 320)

L'exploitation nécessite en outre les éléments suivants :

- Boîte de raccordement à la voie pour 60116 HO/N ou 60114 échelle 1
- Bloc d'alimentation

ou

- Raccordement à la Central Station 60213, 60214, 60215, 60216, 60226
- Raccordement au terminal 60125 via le câble d'adaptation (610 479) 60124

#### **Raccordement à la voie**

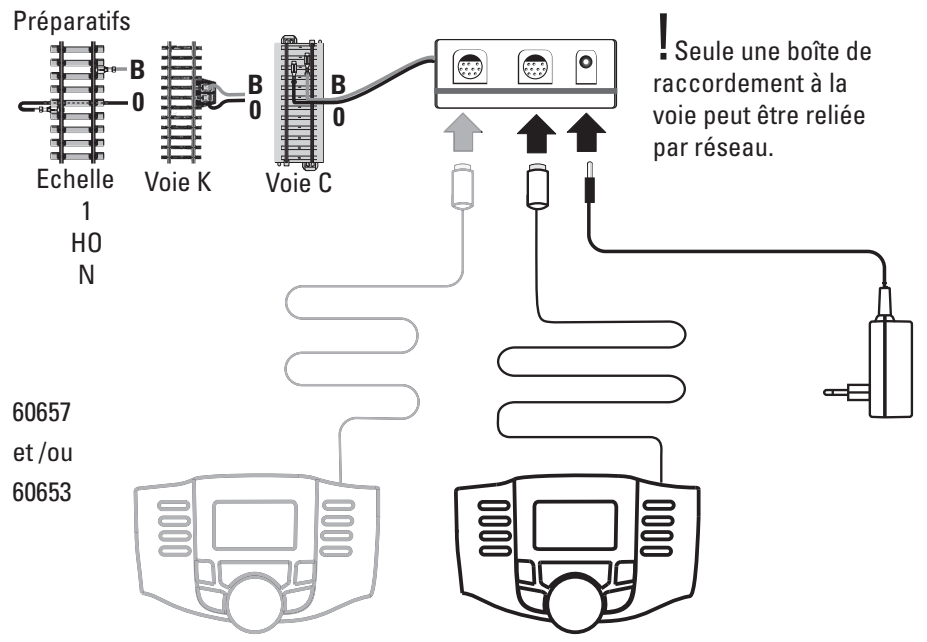

#### **Menu**

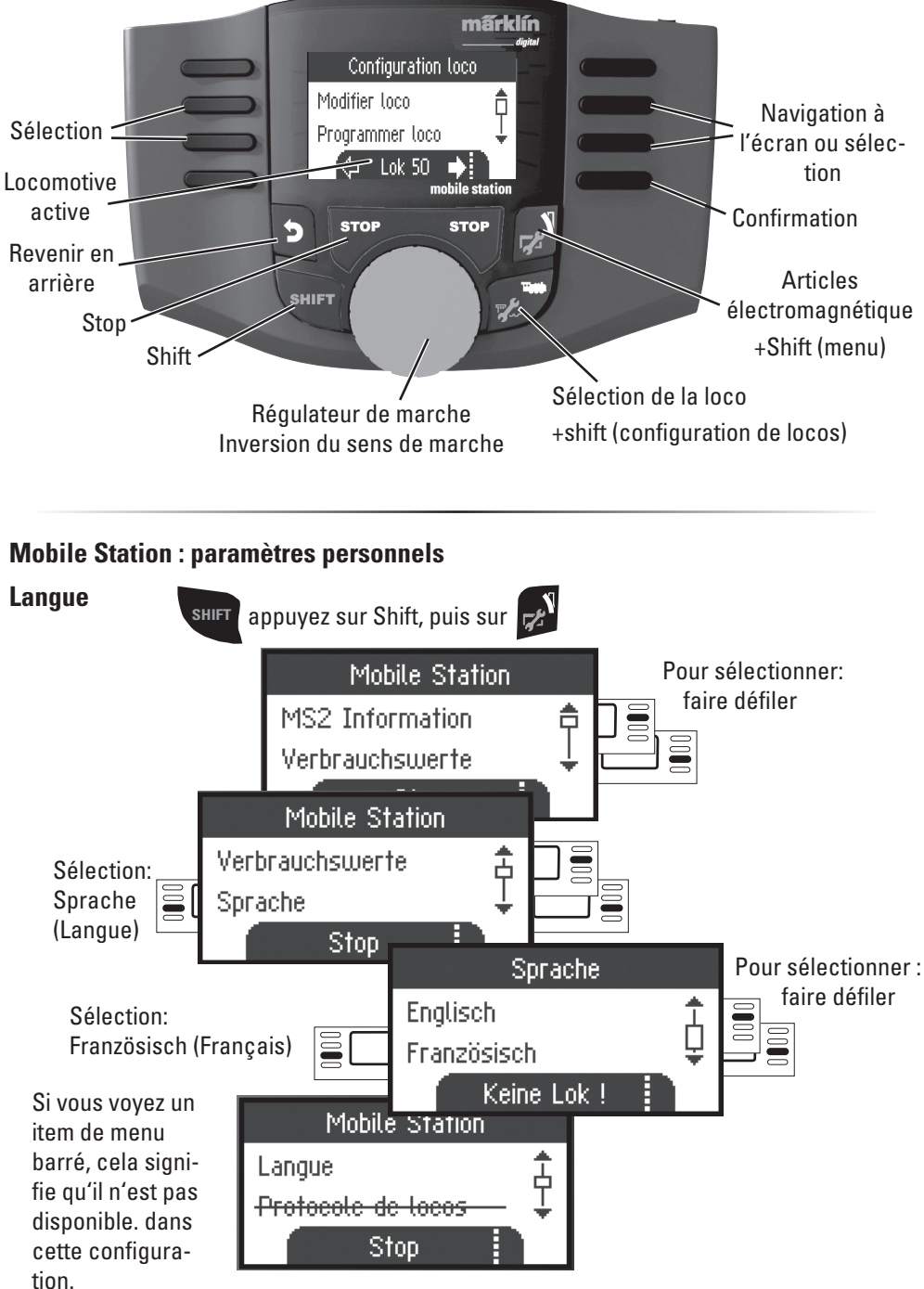

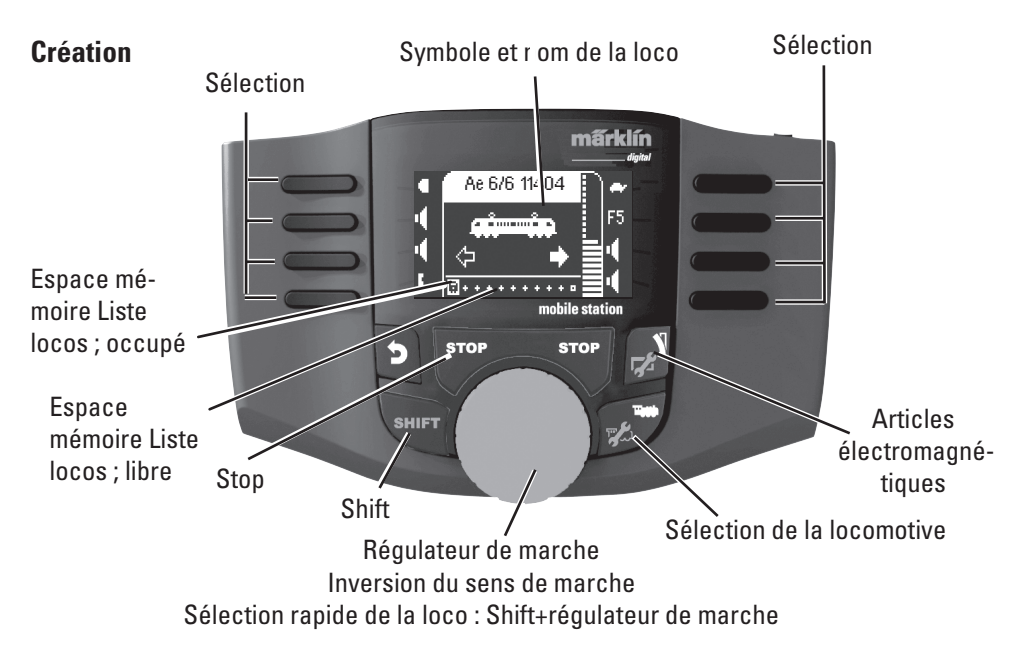

40 emplacements mémoire internes sont disponibles, dont l'emplacement 11 (10+1). Le 11ème emplacement est variable, c.-à-d. que lorsqu'une nouvelle carte loco ou mfx loco est lue, celle-ci écrase le 11ème emplacement et décale la loco précédente vers la mémoire interne.

## **Création d'une locomotive**

#### **M**) Enregstrement d'une loco mfx

Placez votre locomotive avec decodeur mfx sur la voie. La loco s´enregistre conformément aux

illustrations suivantes.

Espace mémoire libre dans la liste des locomotives.

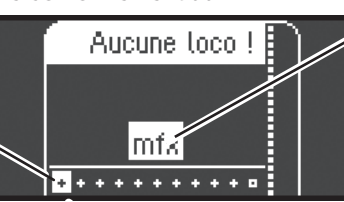

Reconnaissance de la loco **mfx**, les données sont chargées. «clignote» durant l'enregistrement.

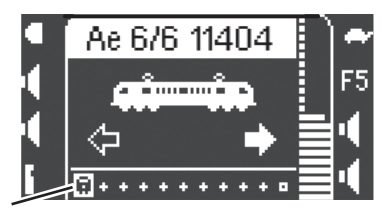

Espace

mémoire dans la liste des locomotives occupé.

La locomotive mfx est prête à partir et peut déjà être sélectionnée.

Si vous le souhaitez ou si nécessaire, les symboles de la locomotive et des fonctions peuvent être modifiés dans le menu «Configuration de locomotives» tel que décrit à partir de la p. 14 .

#### **Création d'une locomotive avec carte loco**

Enfichez la carte loco ; la loco est immédiatement prête à circuler.

**Remarque :** Si la mémoire de la loco est pleine, vous devez supprimer un espace mémoire (voir p. 19) avant d'enregistrer une nouvelle locomotive.

na.<br>Markie

#### **Identifikation d'une locomotive**

Seule la locomotive fx(MM2), DCC à reconnaître doit se trouver. sur le réseau. Les locomotives avec décodeurs mfx ne doivent pas se trouvées seules sur le réseau.

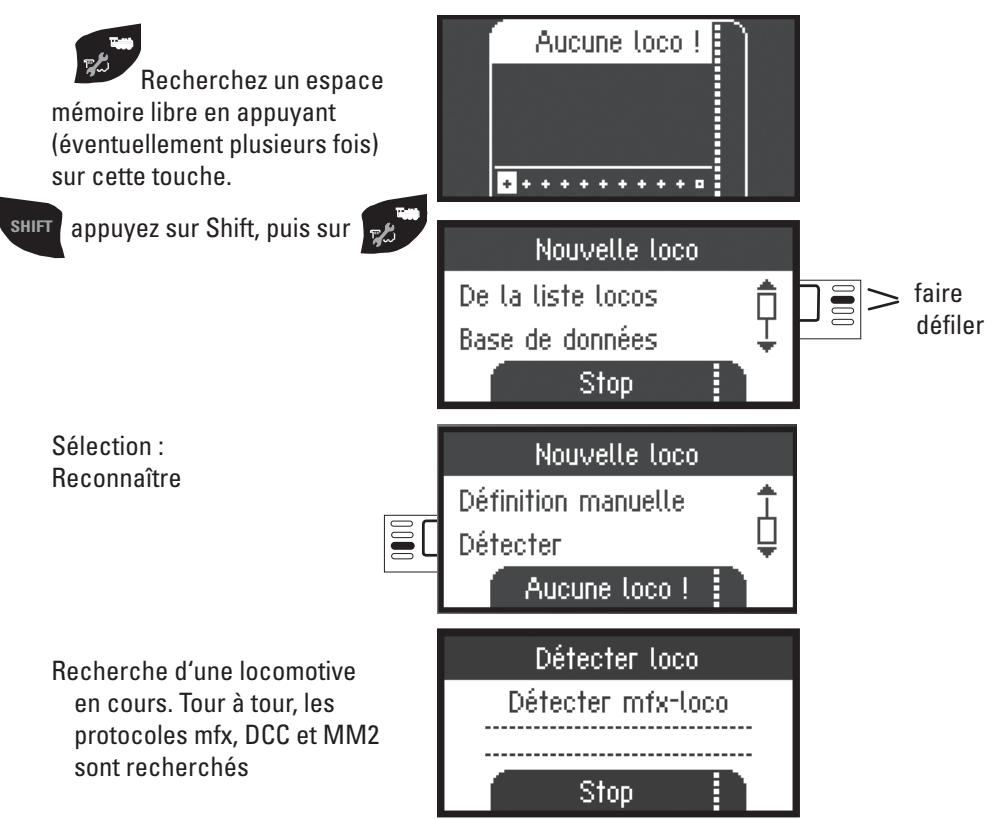

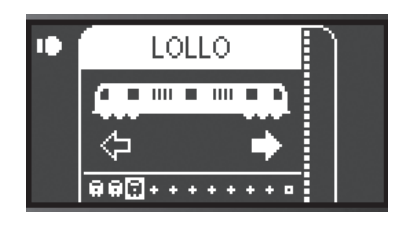

#### ou bien:

Message d'avertissement L'adresse existe déjà !

Sélectionner ?

 $\times$  Non

La locomotive a été identifiée, reprise dans la liste et peut être exploitée. Nom n'apparaît que sur les décodeurs mfx. En d'autres décodeurs seulement le format de fichier et l'adresse.

La locomotive a été identifiée. L'adresse existe déjà et n'a pas été automatiquement reprise dans la liste des locomotives. Vous pouvez l'enregistrer ou annuler l'opération.

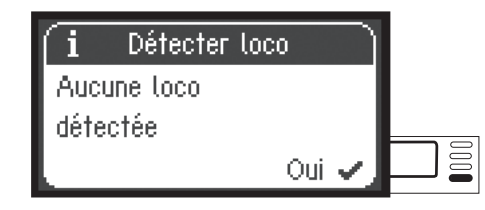

ou bien:

La locomotive n'a pas été identifiée. Confirmez et essayez à nouveau. Le cas échéant, vérifiez la locomotive, resp. reprogrammez-la ou si vous en connaissez l'adresse, procédez à une création manuelle.

#### **Création d'une locomotive à partir de la base de données M**

Oui⊸

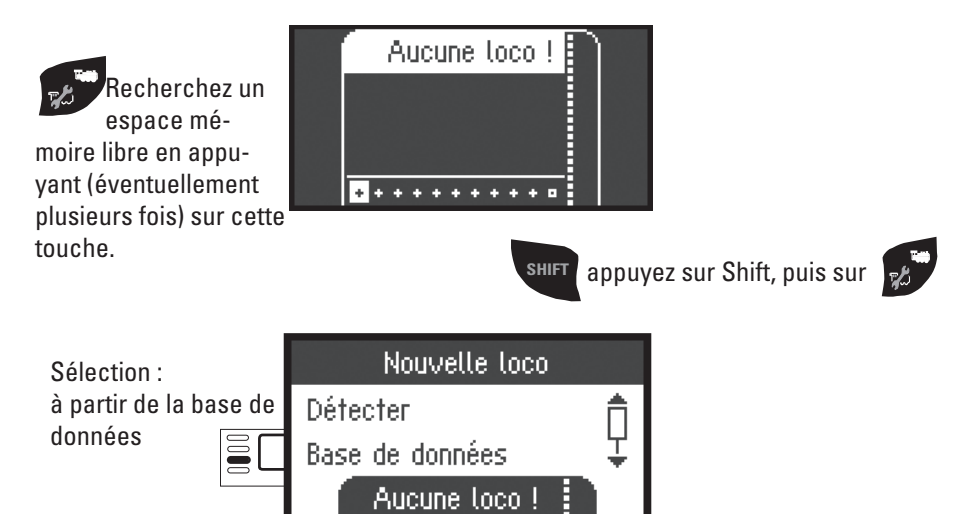

Pour sélectionner :

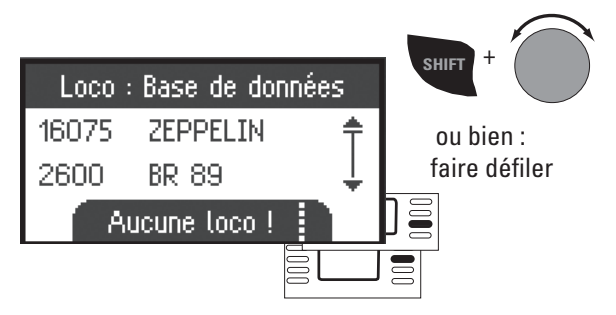

Sélectionnez l'une de vos locomotives dans la base de données.

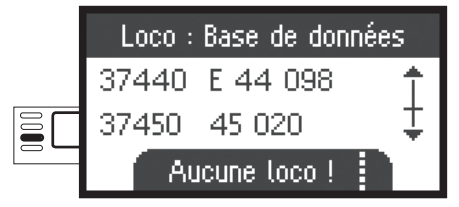

**!** Ceci fonctionne uniquement si la configuration d'usine de la locomotive n'a pas été modifiée.

La locomotive a été reprise dans la liste et peut être exploitée.

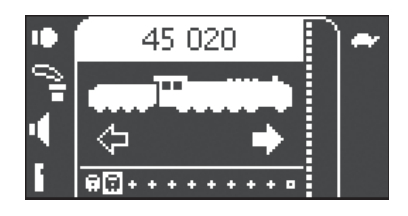

#### **Création manuelle d'une locomotive**

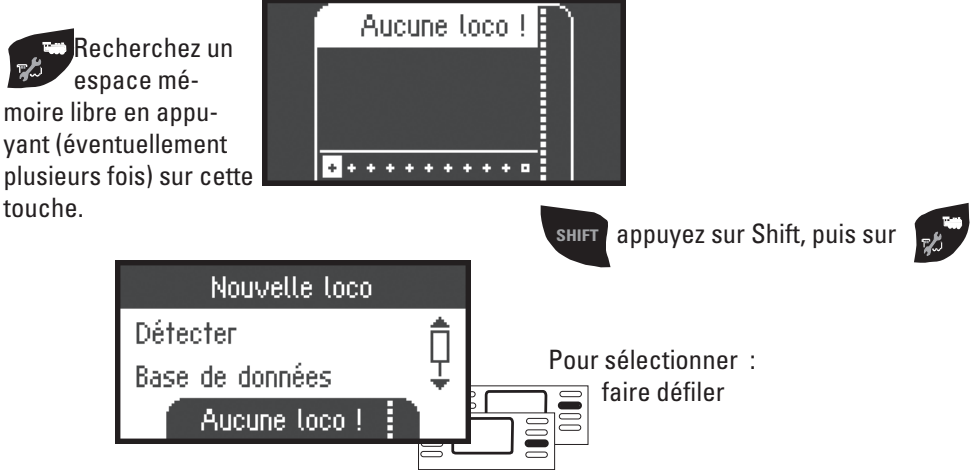

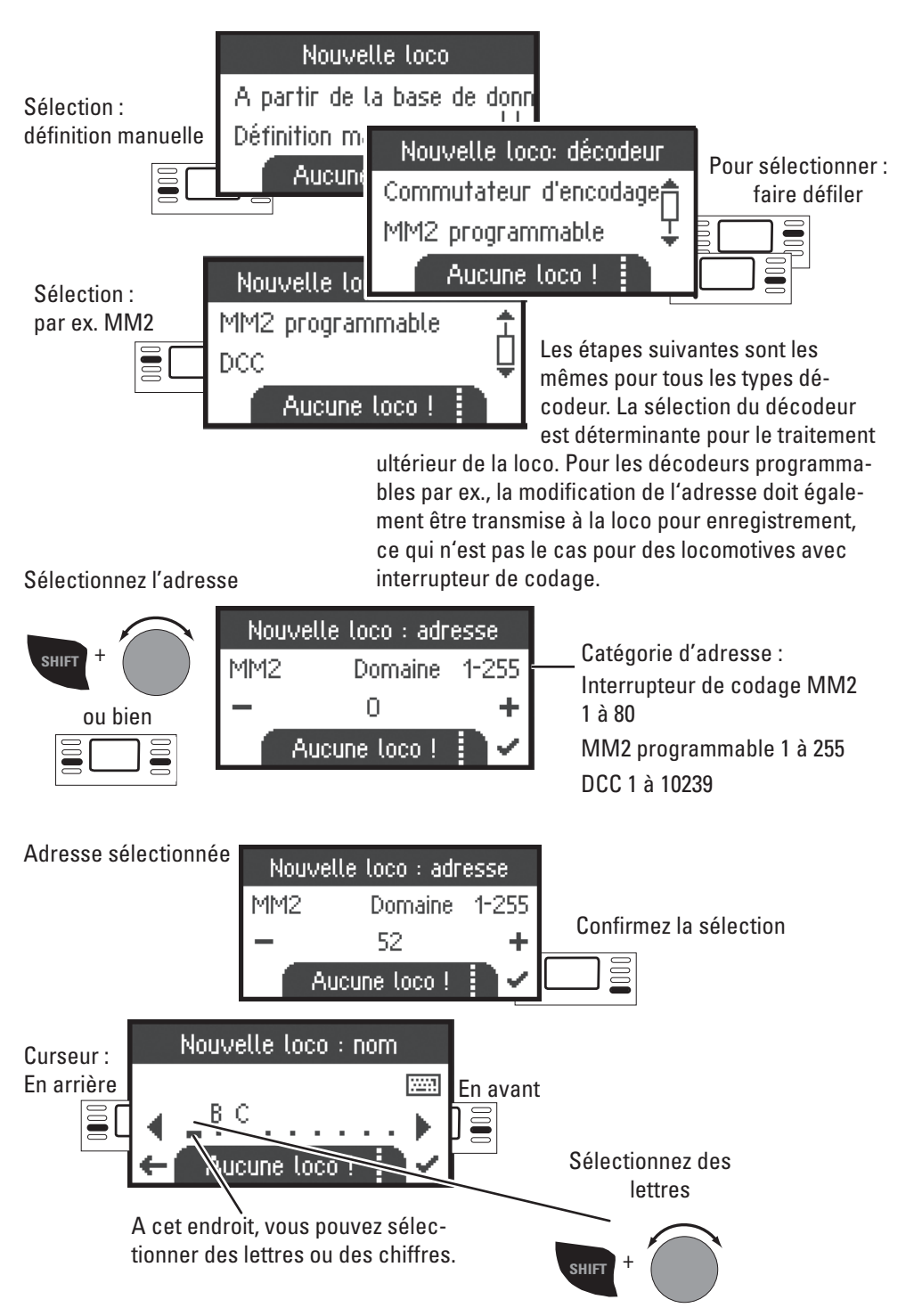

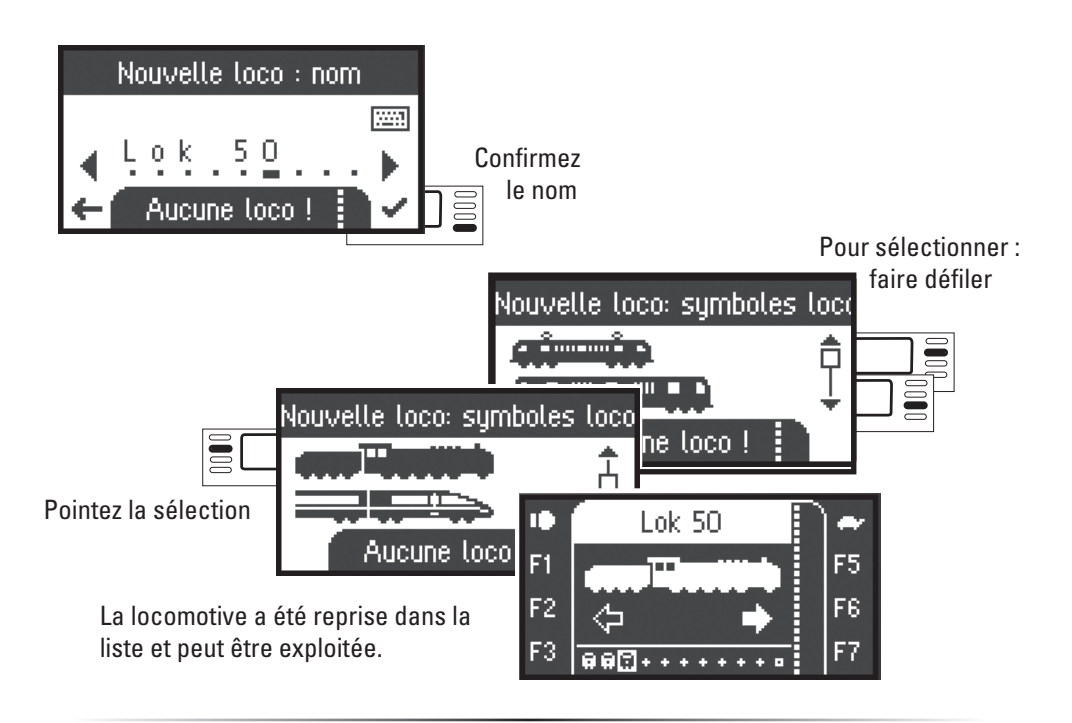

#### **Rouler**

Les locomotives créées peuvent désormais être commandées à partir du régulateur de marche et les fonctions disponibles peuvent être activées via les touches correspondantes.

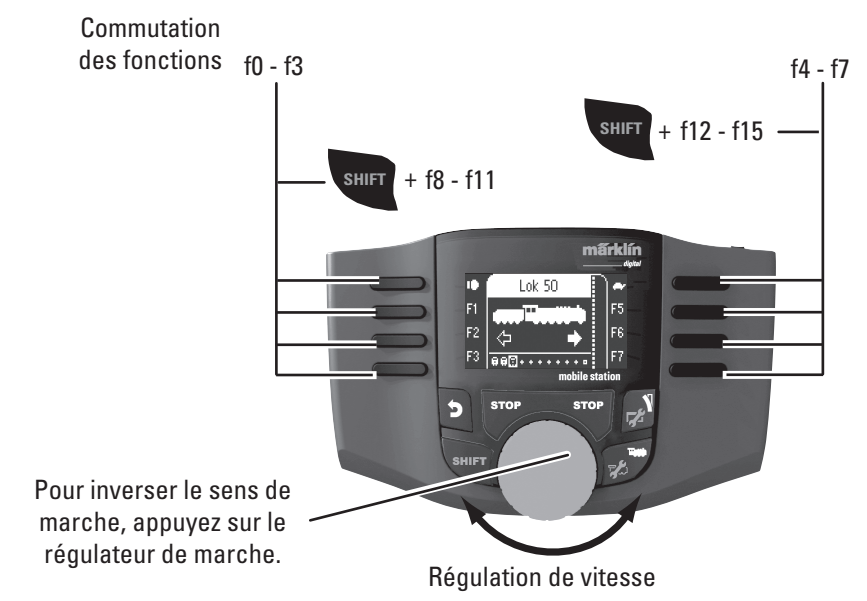

## **Keyboard**

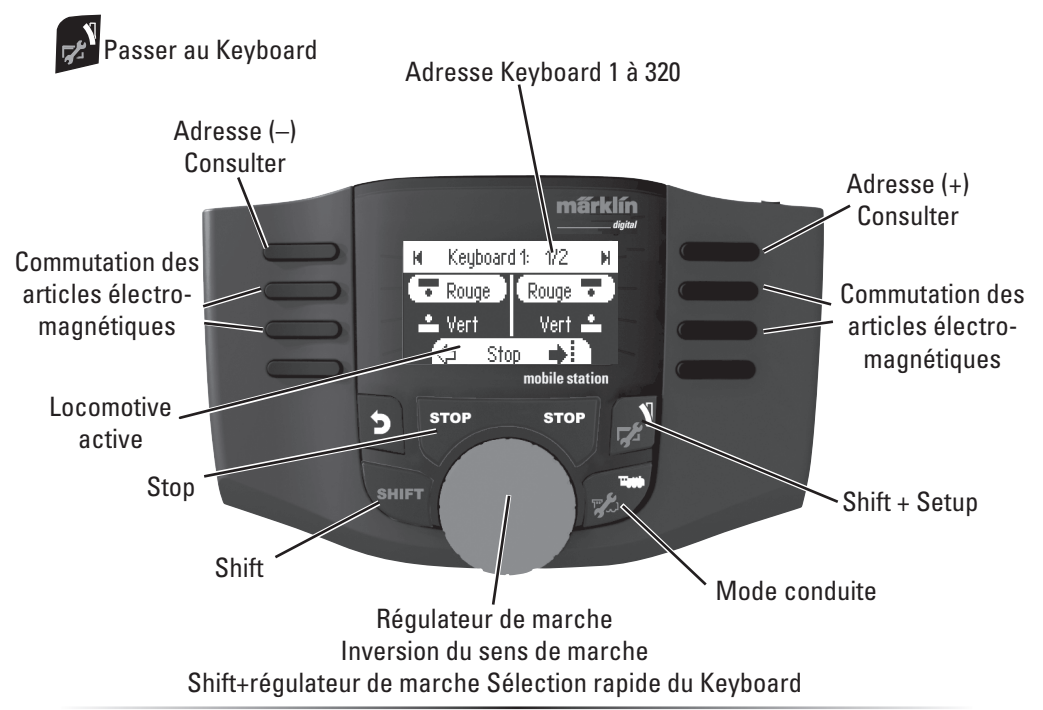

#### **Protocole pour les articles électromagnétiques**

Vous pouvez ici définir le protocole de données devant être utilisé pour la commutation des articles électromagnétiques. Indépendamment du protocole de la loco. Märklin-Motorola est le protocole paramétré par défaut.

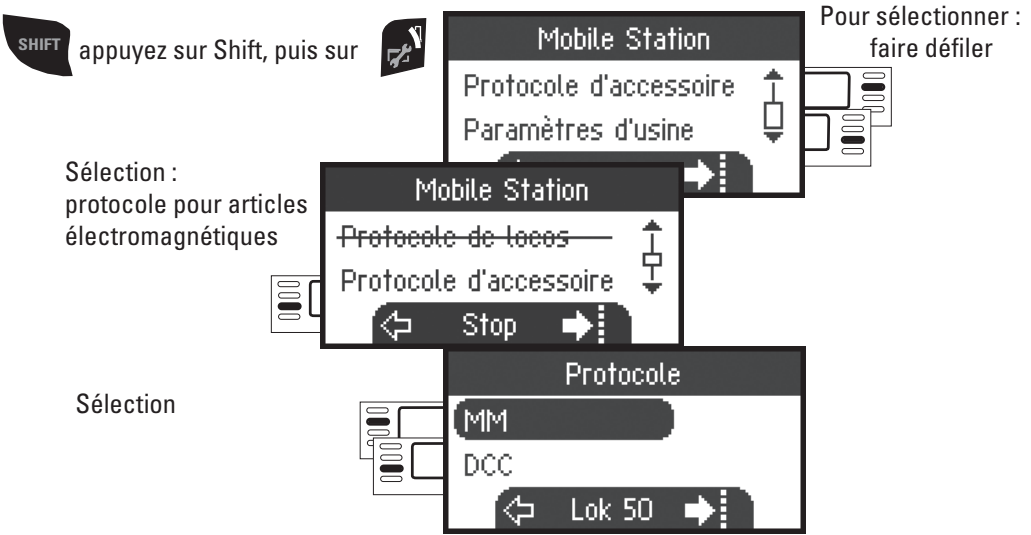

#### **Keyboard**

Les 320 adresses pour articles électromagnétiques disponibles s'affichent alors avec les symboles standard.

Si la Mobile Station est reliée à une Central Station, les articles électromagnétiques sont affichés avec les symboles utilisés sur cette dernière (exceptés les plaques tournantes et les signaux lumineux. Les signaux lumineux sont représentés sous forme de signaux mécaniques et les plaques tournantes par les symboles standard pour articles électromagnétiques).

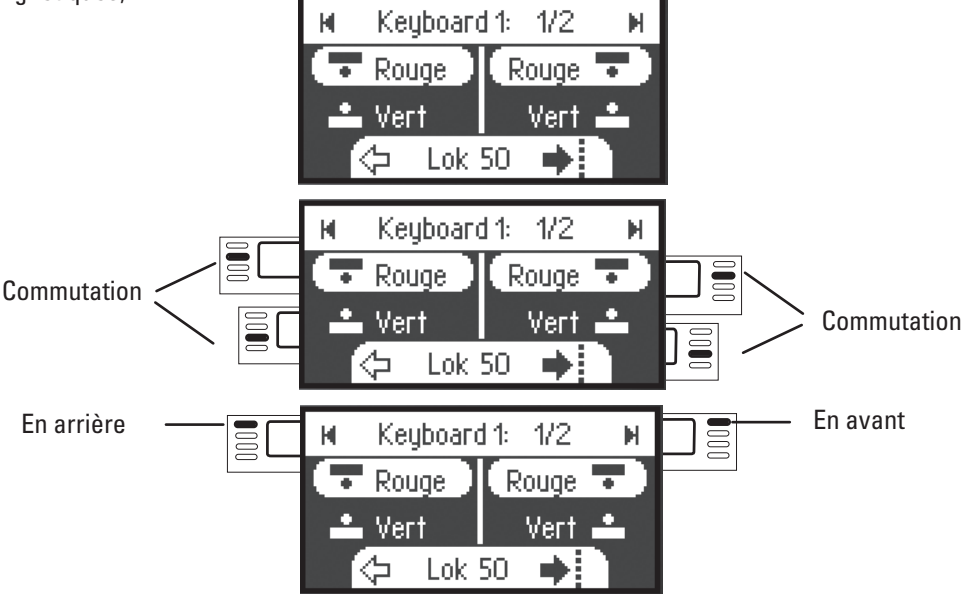

La dernière locomotive que vous avez utilisée est conservée et vous pouvez donc en poursuivre l'exploitation avec le régulateur de marche. Pour activer les fonctions de cette locomotive ou sélectionner une autre locomotive, passez en mode loco en appuyant sur cette touche.

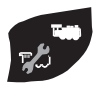

!Astuce

**SHIFT**

Ce bouton vous permet une recherche plus rapide.

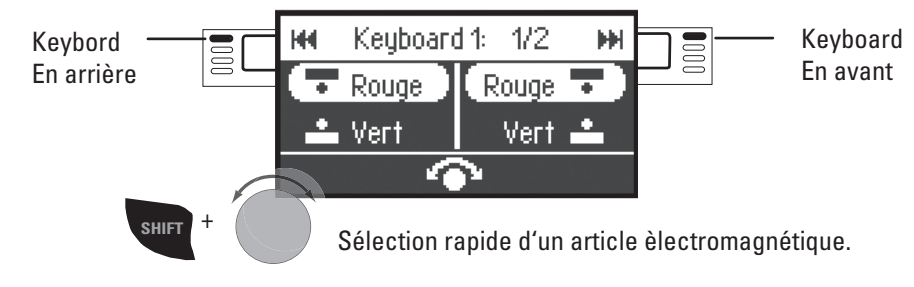

## **Configuration d'une locomotive**

Ce menu sert à personnaliser la configuration de la locomotive, resp. du décodeur. Vous pouvez en effet modifier l'adresse ou le nom de la loco ainsi que tous les paramètres CV. Pour connaître l'étendue des modifications possibles dans ce menu, reportez-vous à la notice d'utilisation de votre loco ou de votre décodeur. **Seule la locomotive à traiter doit se trouver sur la voie.**

Dans ce menu, la locomotive sélectionnée reste exploitable via le régulateur de marche ; vous pouvez donc immédiatement vérifier la modification de votre programmation et, le cas échéant, procéder à des rectifications.

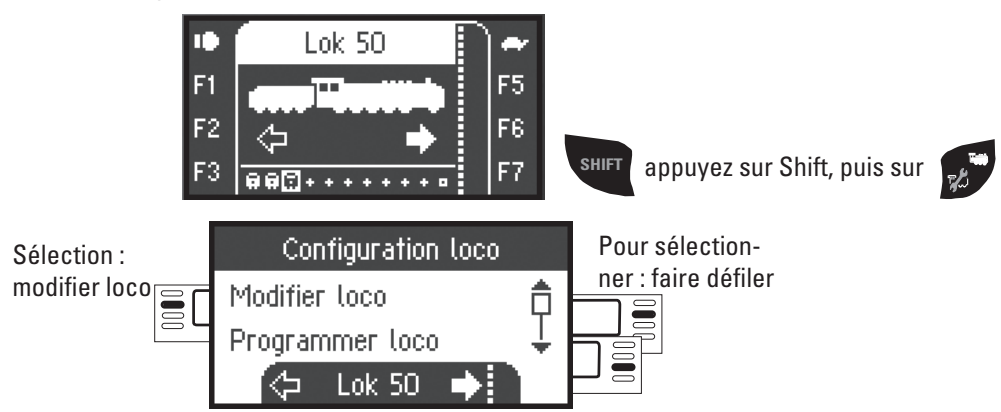

#### **Modification d'une locomotive**

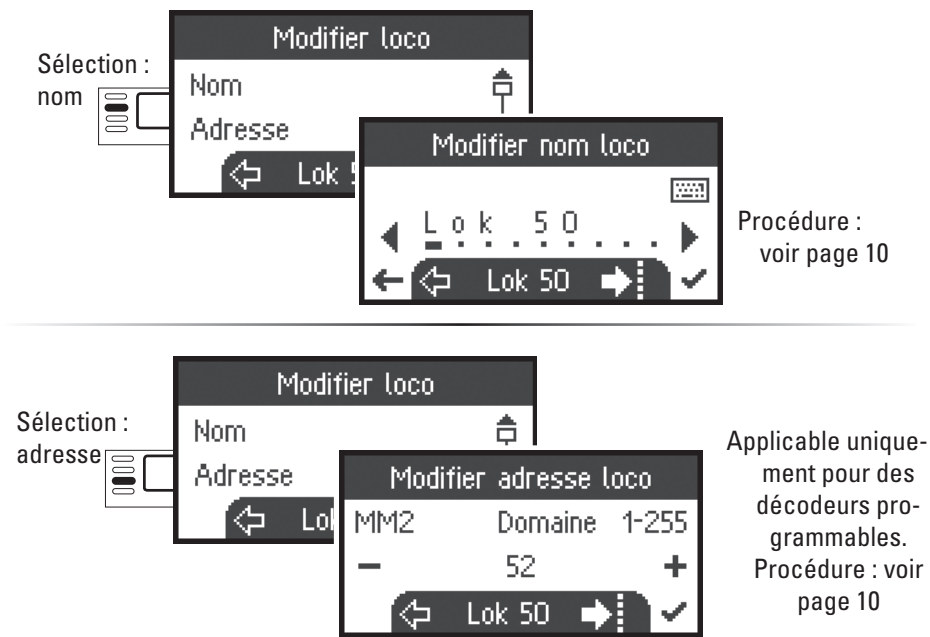

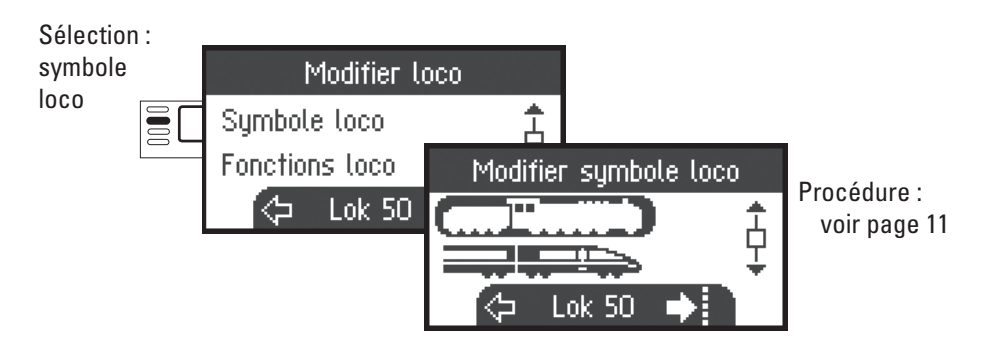

#### **Fonctions**

Veuillez vérifier dans la notice d'utilisation de votre loco si ce paramétrage est possible.

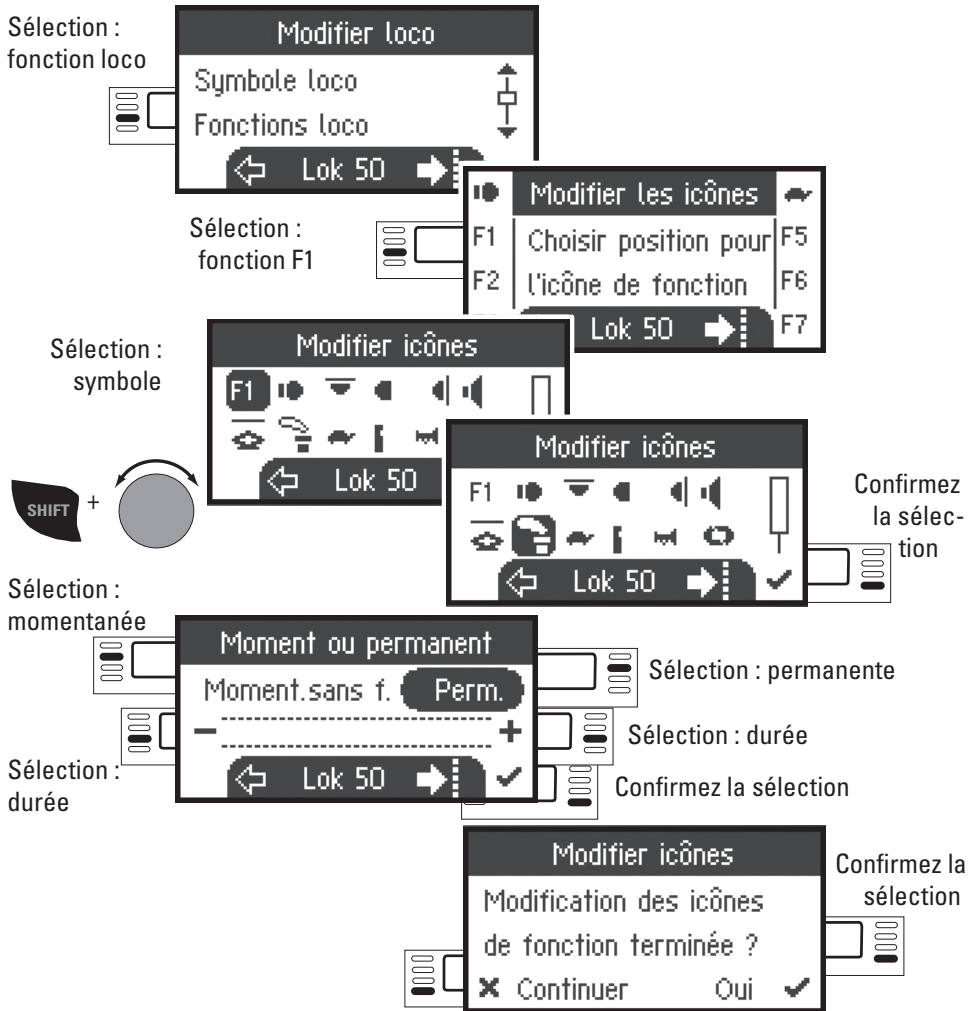

#### **Vitesse maximale/Vitesse minimale**

Veuillez vérifier dans la notice d'utilisation de votre loco si ce paramétrage est possible.

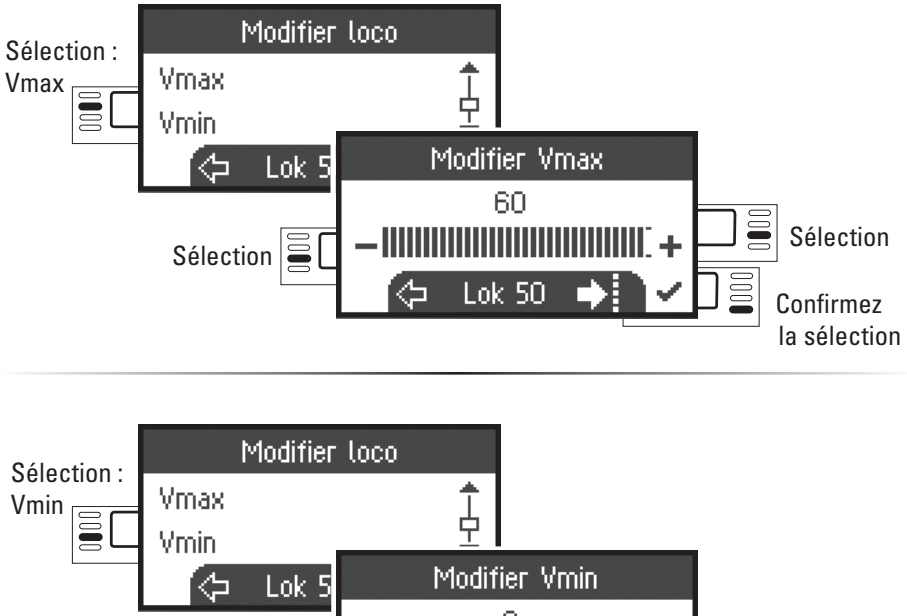

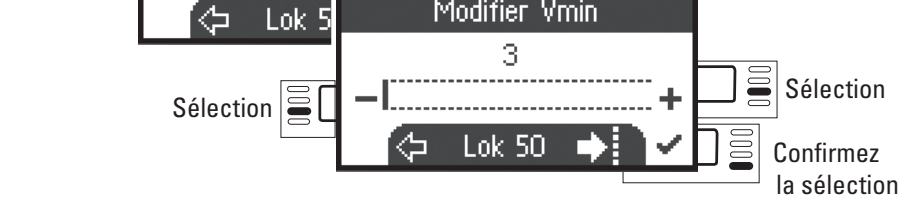

#### **Temporisation d'accélération et de freinage**

Veuillez vérifier dans la notice d'utilisation de votre loco si ce paramétrage est possible.

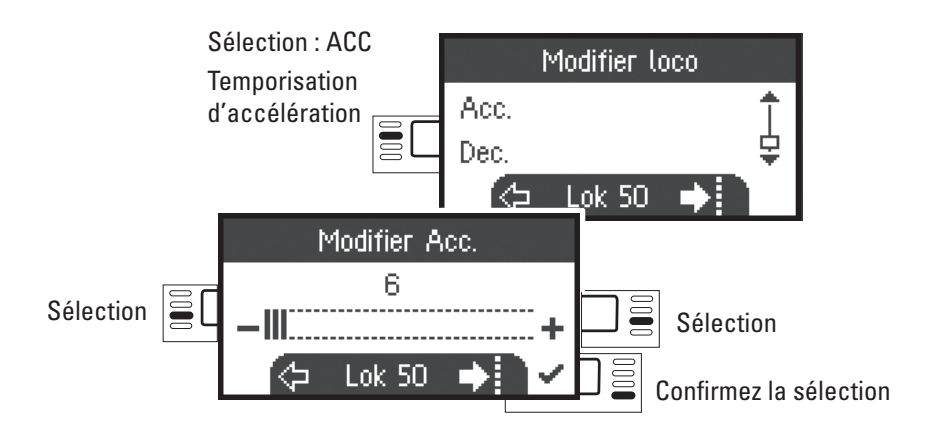

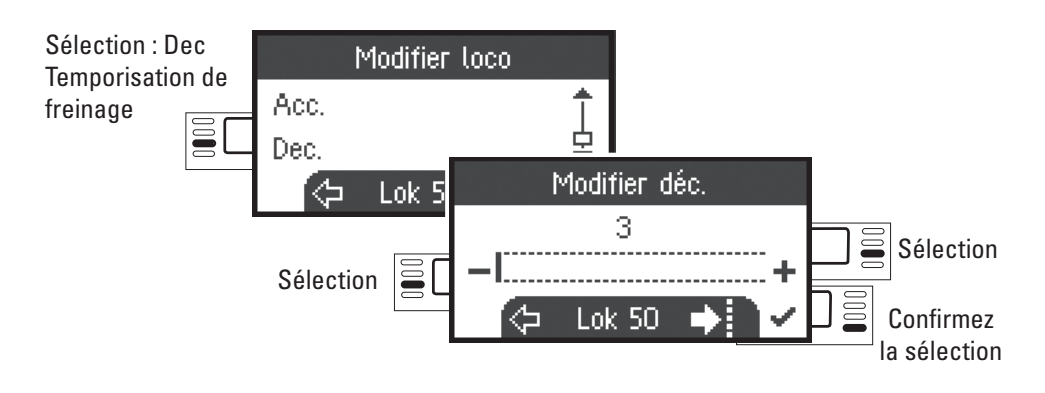

#### **Volume**

Veuillez vérifier dans la notice d'utilisation de votre loco si ce paramétrage est possible.

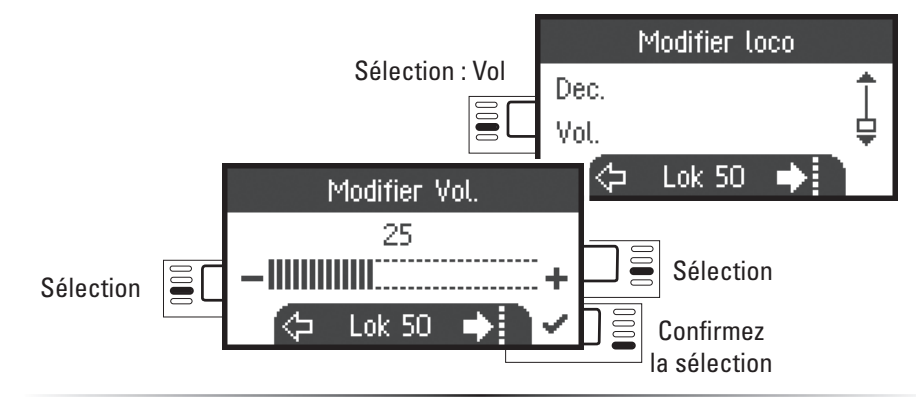

**In sélection suivante est possible uniquement pour les locomotives dotées d'un**  $\blacksquare$ **décodeur DCC**

Veuillez vérifier dans la notice d'utilisation de votre loco si ce paramétrage est possible.

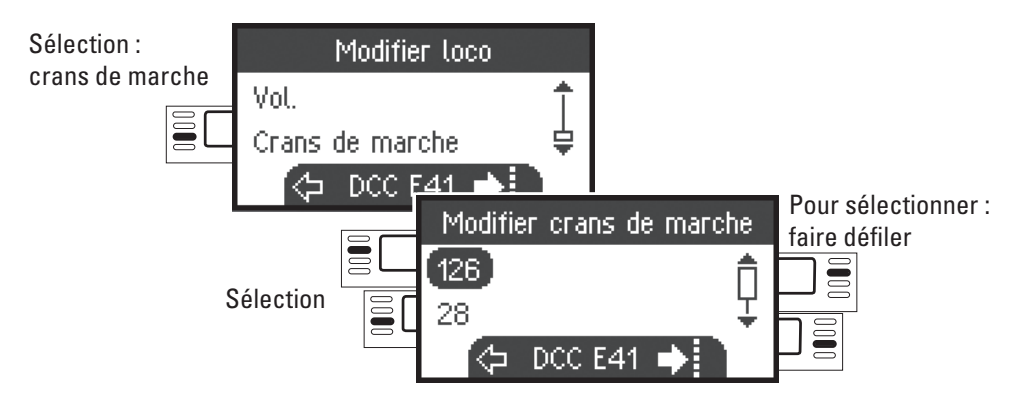

#### **DCC Programmation d'une locomotive**

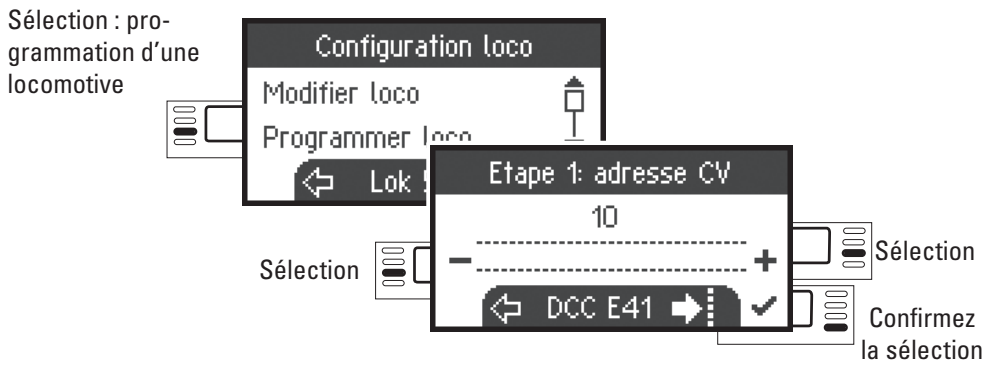

Commencez par déterminer la valeur CV à traiter (selon la notice d'utilisation de votre décodeur/locomotive) et confirmez la sélection. La valeur CV recherchée est d'abord chargée ; vous pouvez ensuite la modifier et confirmer. Vous pouvez ainsi modifier n'importe quelle valeur CV autorisée.

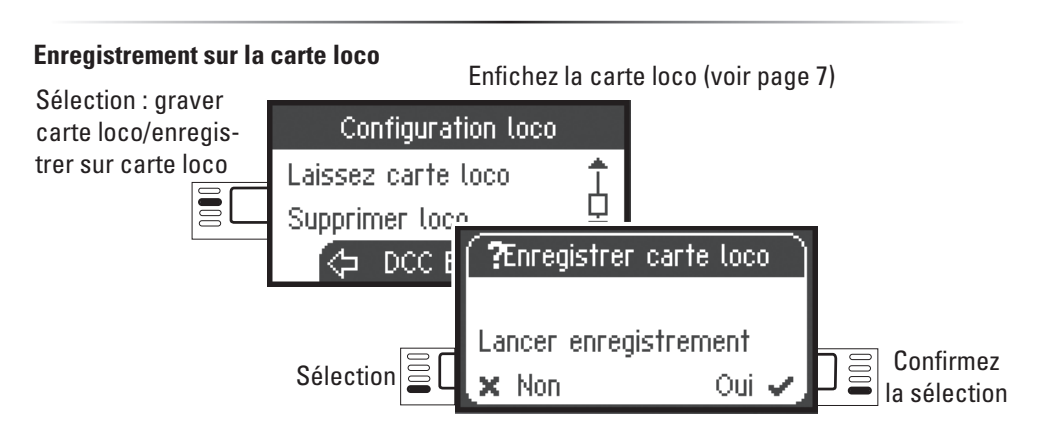

#### **Décoincer loco**

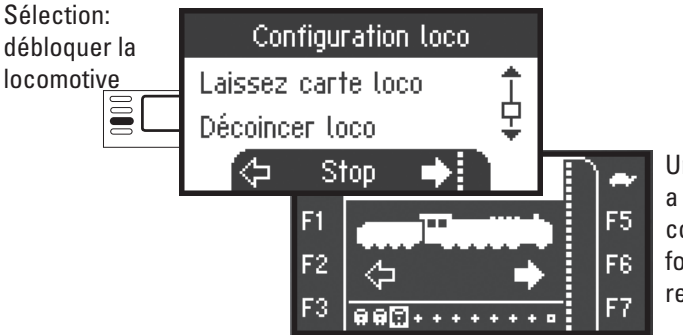

Une place mémoire active a été libérée. La dernière commande de marche et les fonctions actionnées demeurent actives.

#### **Suppression d'une locomotive**

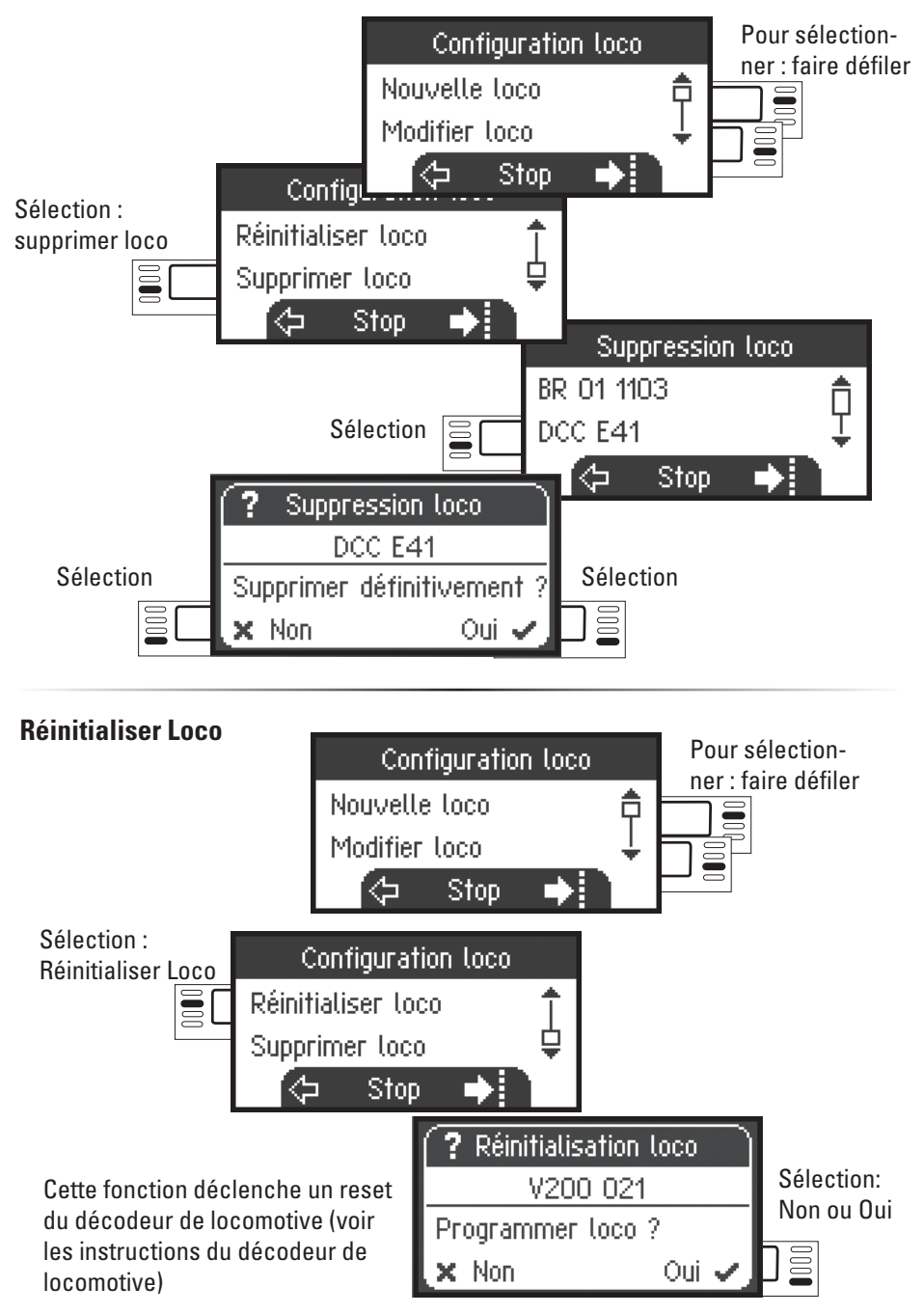

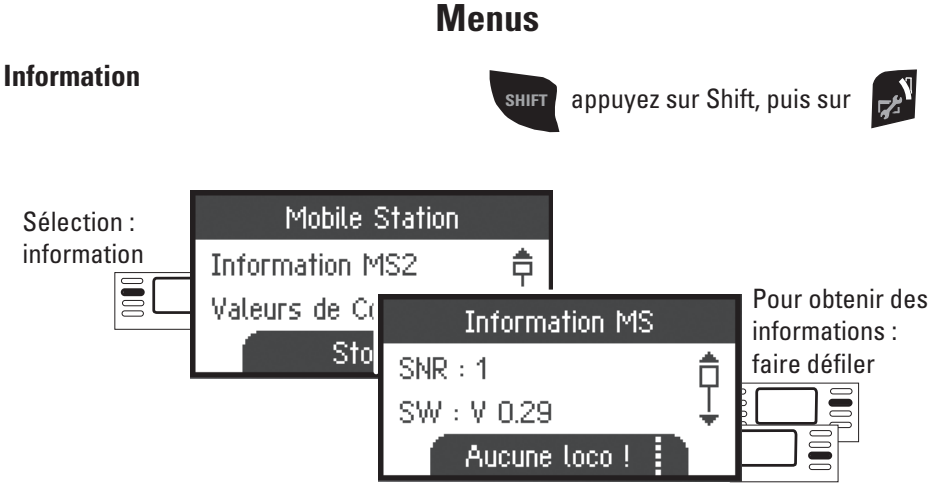

Vous obtiendrez ici des renseignements sur le numéro de série, la version logicielle, la version matérielle, l'état des données de la loco et le bus Can.

#### **Réinitialisation**

#### **Paramètres d'usine**

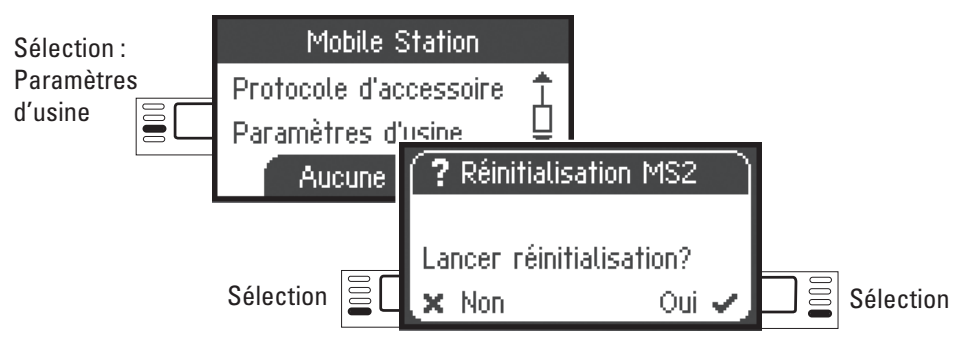

!Attention, la réinitialisation entraîne la suppression de toutes les données et de tous les paramètres.

## **Fonctionnement avec 2 Mobile Stations**

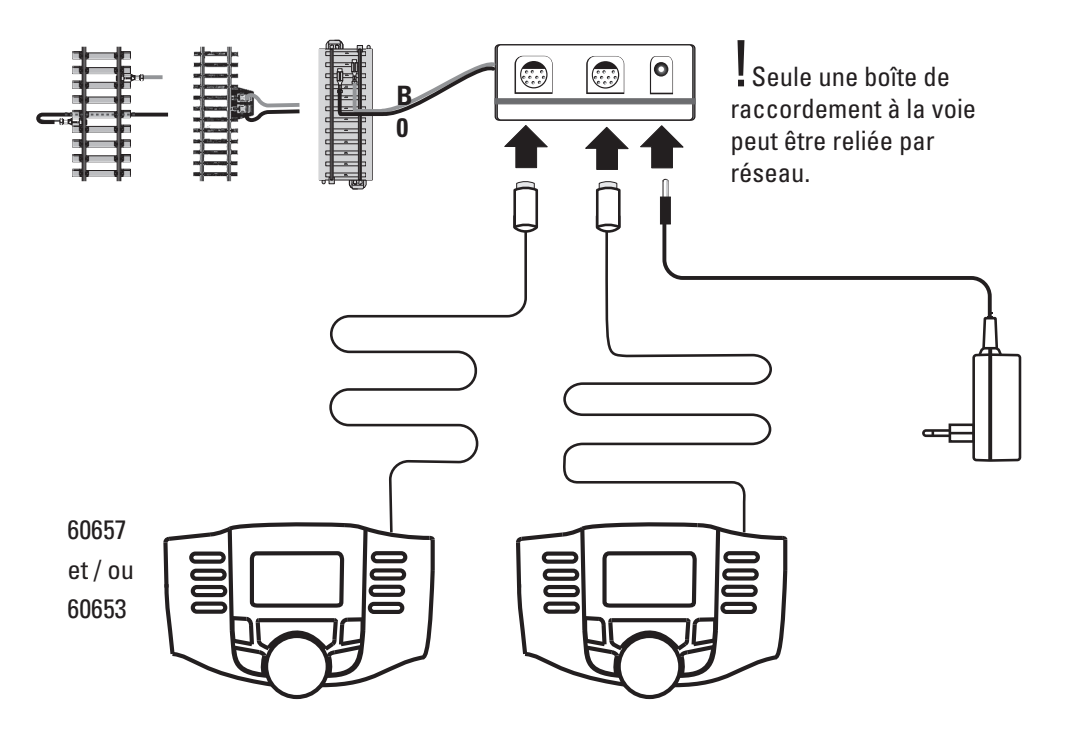

2 Mobile Stations au plus peuvent être raccordées à la boîte de raccordement à la voie. La Mobile Station «Master» est automatiquement identifiée. L'autre Mobile Station est alors configurée sur «Slave».

Il n'est procédé à la configuration, à l'identification et à la programmation que par l'intermédiaire de la Mobile Station «Master». C'est vous qui déterminez quelles locomotives doivent être prises en charge dans la Mobile Station «Slave».

#### **Identifier Master/Slave**

Vous pouvez ainsi établir quelle Mobile Station est «Master», voire «Slave». Vous placez une locomotive mfx sur la voie; la locomotive s'annonce alors sur la Mobile Station «Master».

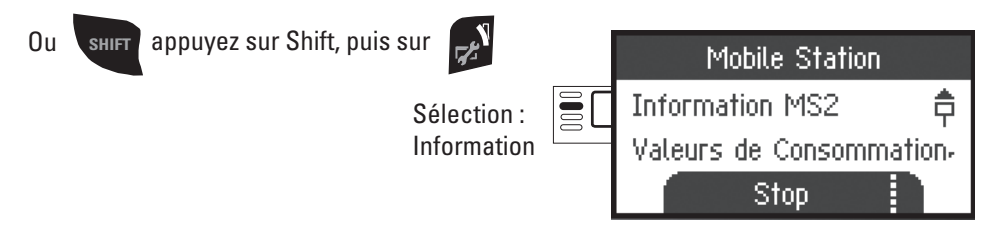

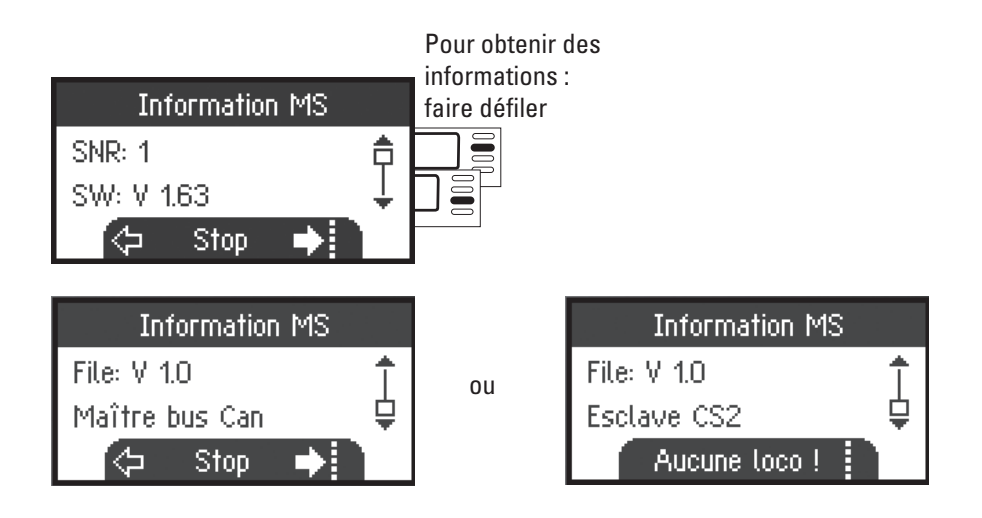

#### **Prendre en charge les locomotives**

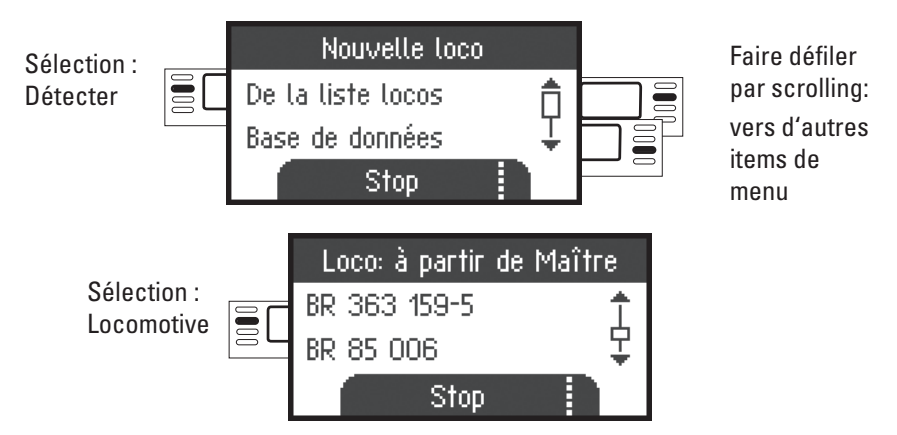

Il est possible, avec la Mobile Station «Slave», de configurer des locomotives à partir de la base de données, voire manuellement. Au cas où ces locomotives devraient également être disponibles sur la Mobile Station «Master», celles-ci devront également y être configurées. Une prise en charge des locomotives de «Slave» vers «Master» n'est pas possible.

## **Central Station** (la 60213)

Possibilités de raccordement à une Central Station

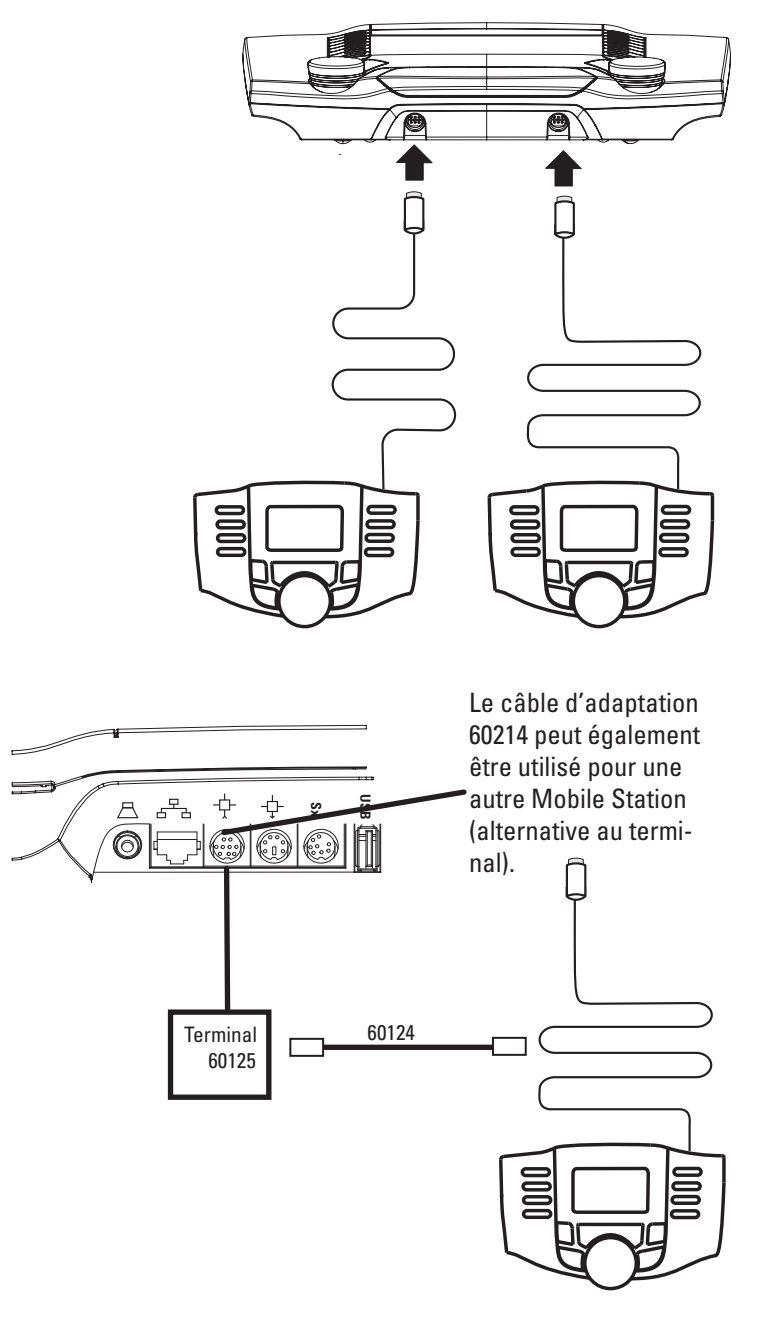

#### **Reprise d'une locomotive à partir d'une Central Station**

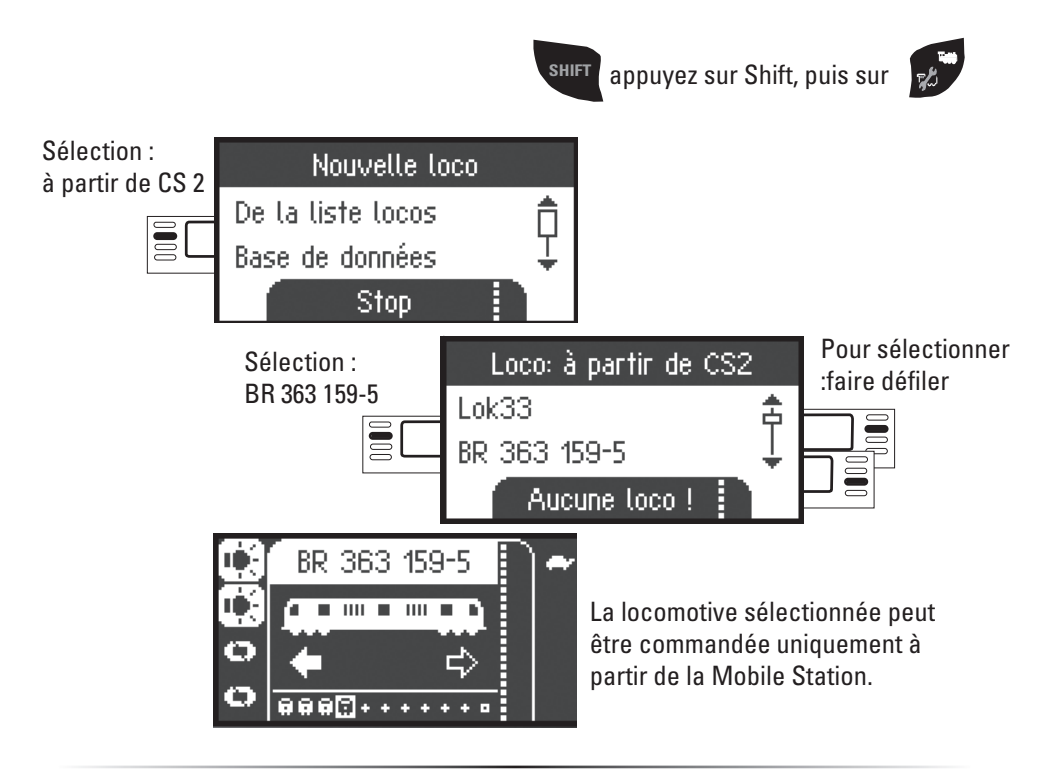

#### **Configuration d'une locomotive**

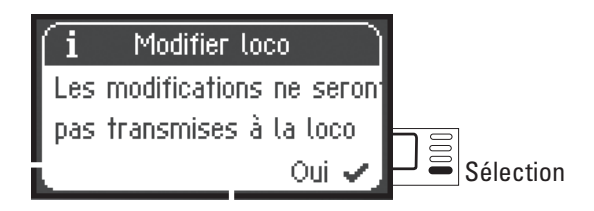

Si la Mobile Station est reliée à la Central Station, configuration et traitement de la loco doivent se faire uniquement à partir de la Central Station et de la voie de programmation correspondante.
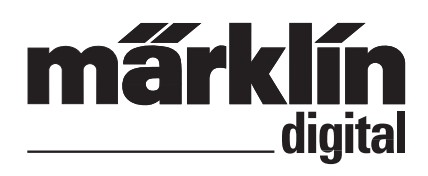

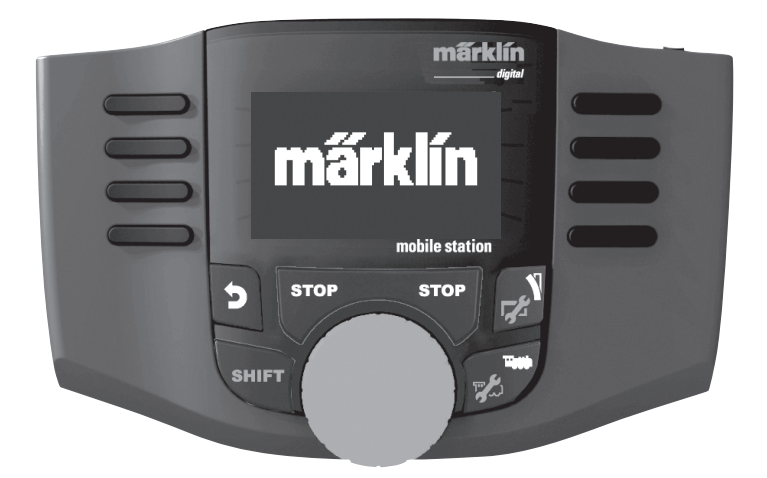

**Nederlands Français**

Handleiding Mobile Station<br>
C C  $\frac{1}{\sqrt{5}}$  60657 60657

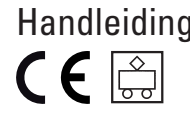

## **Inhoudsopgave**

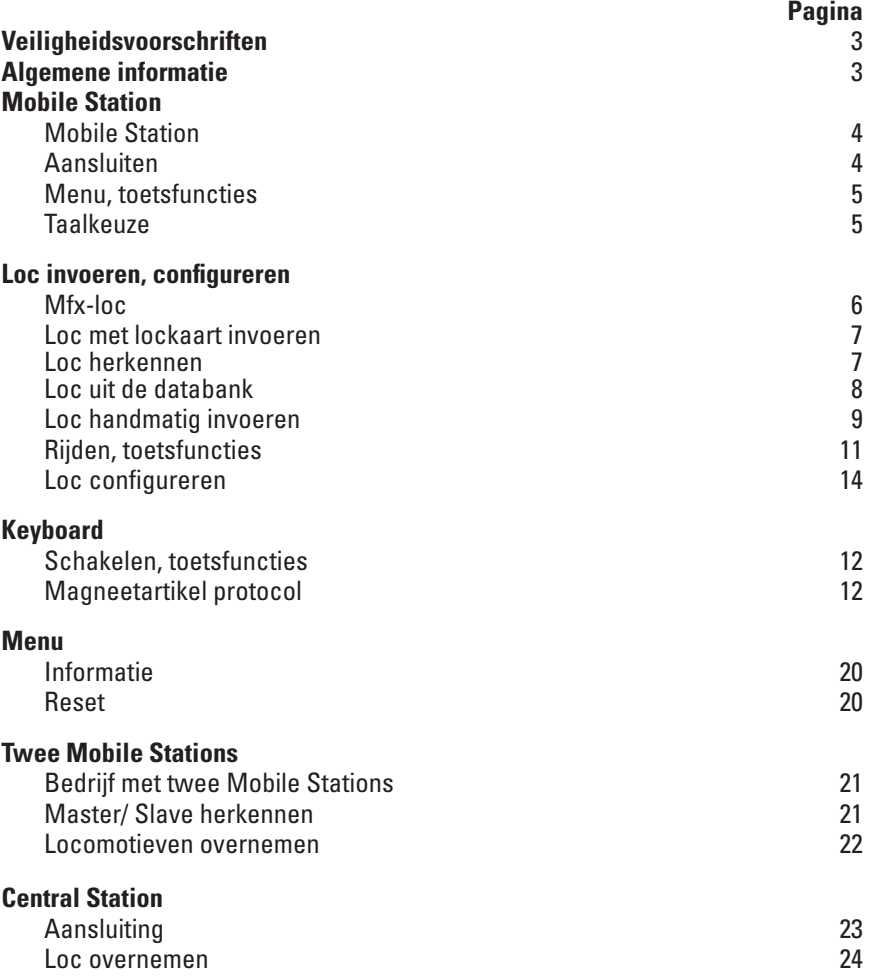

Gebr. Märklin & Cie. GmbH Stuttgarter Str. 55 - 57 73033 Göppingen Germany www.maerklin.com www.maerklin.com/en/imprint.html

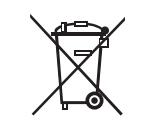

267978/1217/Sc3Ef Wijzigingen voorbehouden © Gebr. Märklin & Cie. GmbH

### **Veiligheidsvoorschriften**

- • **OPGEPAST!** Niet geschikt voor kinderen jonger dan 3 jaar. Gevaar op verstikking door kleine delen die kunnen afbreken of worden ingeslikt. Oneigenlijk gebruik van de netadapter kan tot een elektrische schok leiden.
- • Alleen net-adapters gebruiken waarvan de aangegeven netspanning overeenkomt met de netspanning ter plaatse. **De netvoedingsadapter is geen speelgoed.**
- • De set mag niet vanuit meer dan **één stroomvoorziening** gelijktijdig gevoed worden. (DC 18V / max. 36VA)

### **Algemene informatie**

Als u de onderstaande markering in de verschillende hoofdstukken aantreft, is het beschreven menupunt **alleen** van toepassing voor dat digitaalprotocol.

**M)** = alleen voor Märklin Motorola (MM)/mfx

= alleen voor DCC **DCC**

De gebruiksaanwijzing is een essentieel onderdeel van het product en dient daarom bewaard te worden en bij het overdragen van het product meegegeven te worden.

## **Mobile Station**

Het Mobile Station dient voor het besturen van een modelbaan en kan voor spoor H0/N/1 gebruikt worden.

Eigenschappen van het Mobile Station:

- digitaalprotocol: Märklin Motorola, mfx, DCC volgens NMRA/NEM-norm.
- loc laten rijden (adressen **M** 1-255, **DCC** 1-10239)
- mfx-loc laten riiden (automatisch aanmelden)
- loc programmeren
- loclijst voor 10 actuele locomotieven (direct kiesbaar) + 1 loc van de lockaart. Intern geheugen voor 40 locomotieven.
- locdatabank met 1000 locomotieven
- keyboard (adressen 1 320)

Voor de inbedrijfstelling is daarnaast het volgende nodig:

- Railbox 60116 voor HO/N of railbox 60114 voor spoor 1.
- Netvoeding

of

- Aansluiting aan Central Station 60213, 60214, 60215, 60216, 60226
- Aansluiting aan Terminal 60125 d.m.v. adapterkabel (610 479) 60124

## **Aansluiten met de railbox**

Voorbereidingen

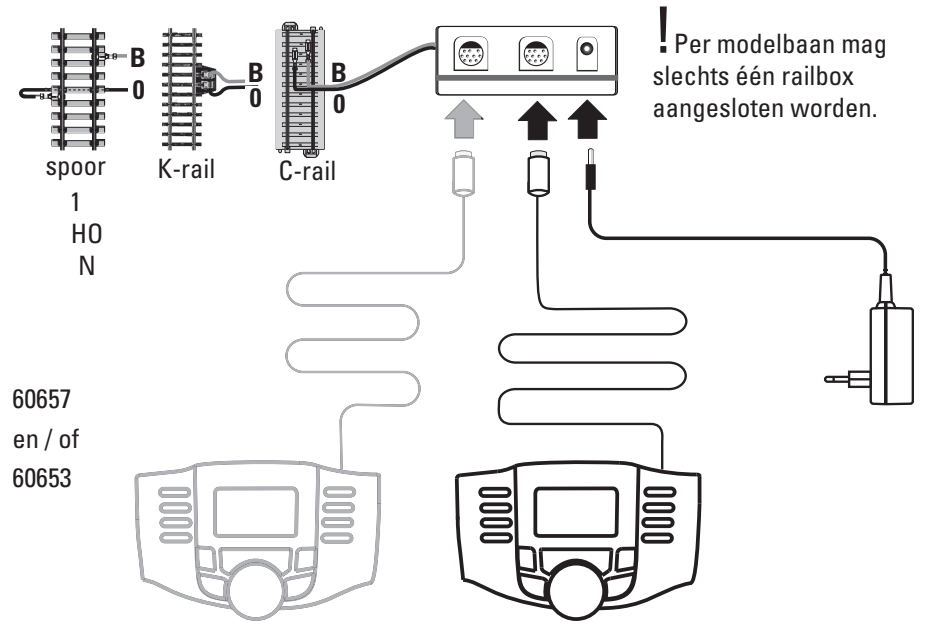

## **Menu**

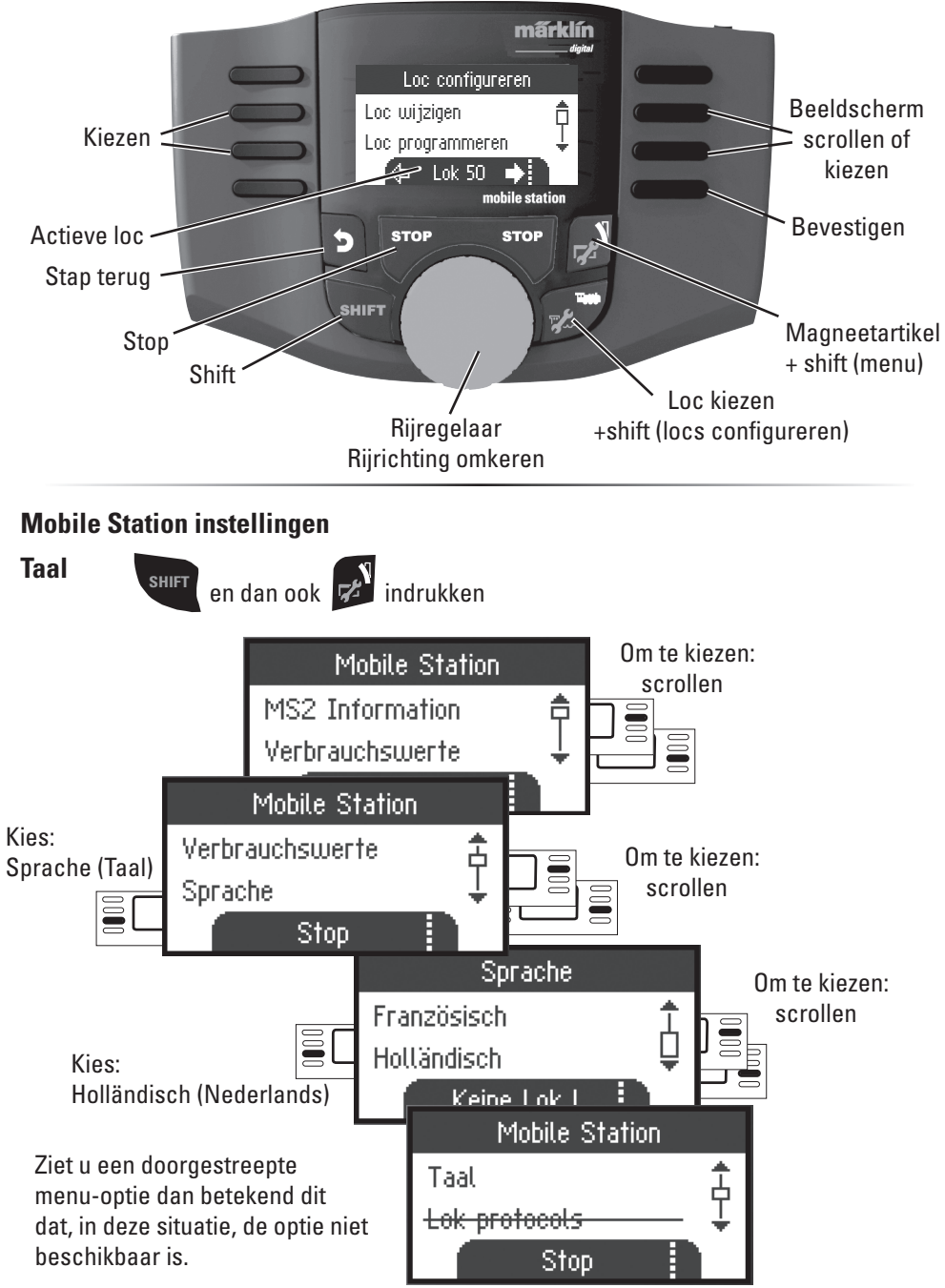

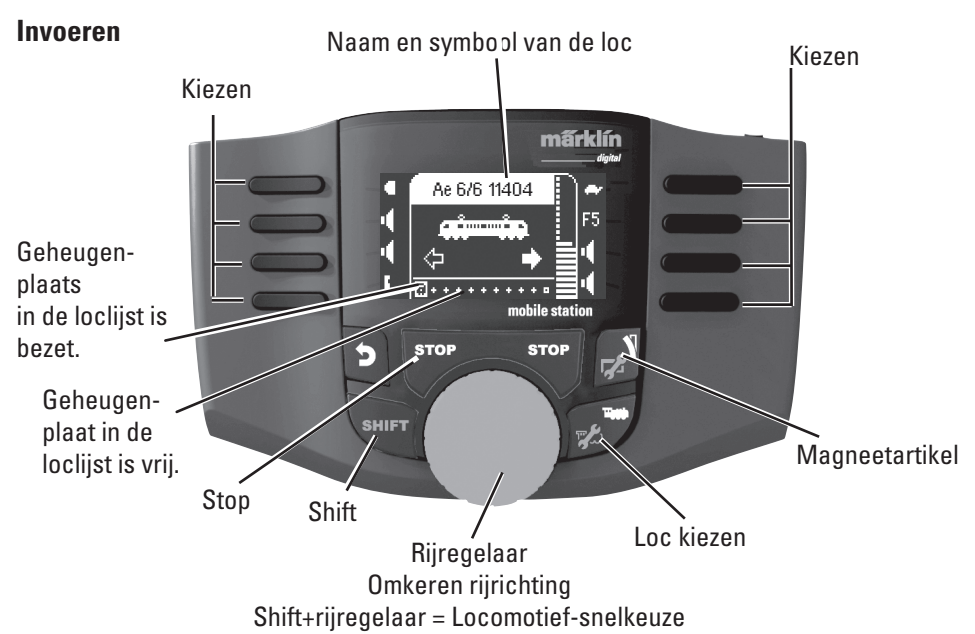

Er zijn 40 interne geheugenplaatsen beschikbaar, daarvan elf  $(10+1)$  actieve locomotieven. De elfde plek is variabel d.w.z. als een nieuwe lockaart of een mfx-loc ingelezen wordt, overschrijft deze de elfde plaats en schuift de vorige loc naar het interne geheugen.

## **mfx-loc aanmelden M**

## **Loc invoeren**

Plaats uw locomotief met een mfx-decoder op de rails.

De loc meldt zich aan volgens de onderstaande afbeeldingen.

De vrije geheugenplaats in de loclijst wordt automatisch herkend.

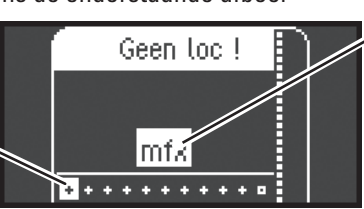

"knippert" tijdens het aanmelden.

**mfx**-loc herkent, gegevens worden ingelezen.

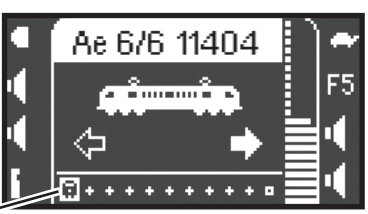

De mfx-loc is gereed en er kan mee gereden worden.

Indien gewenst of noodzakelijk kunnen de loc- en functiesymbolen in het menu "Locs configureren", zoals beschreven vanaf pag. 14w, bewerkt worden.

Geheugenlaats in de loclijst bezet.

#### **Loc met lockaart invoeren**

Lockaart insteken, de locomotief is direct inzetbaar.

**Opmerking:** is de loclijst vol, dan dient voor het invoeren van een nieuwe loc eerst een geheugenplaats gewist te worden (zie pag. 19)

märklin

#### **Loc herkennen**

**!** Alleen de loc fx(MM2), DCC die herkent moet worden mag op de baan resp. het programmeerspoor staan. Locomotieven met mfx-decoders hoeven niet alleen op de modelbaan te staan.

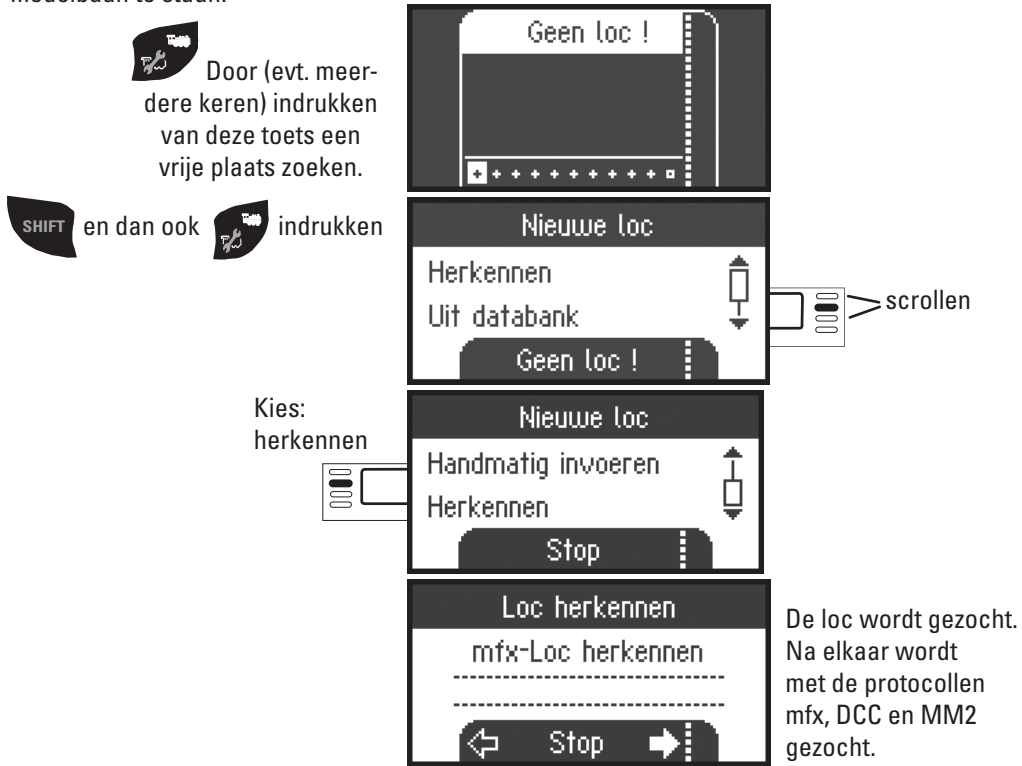

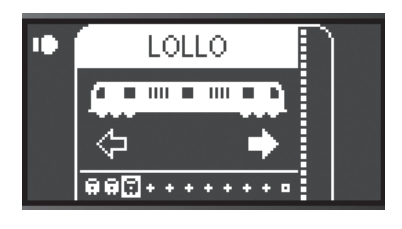

De loc werd herkend, in de loclijst opgenomen en gereed voor gebruik. Naam verschijnt alleen op mfx decoders. In andere decoders alleen het bestandsformaat en het adres wordt weergegeven.

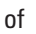

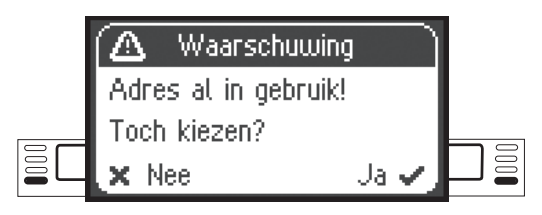

De loc werd herkend. Adres is al in gebruik, de loc werd niet automatisch in de loclijst opgenomen. Indien gewenst overnemen of afwijzen.

of

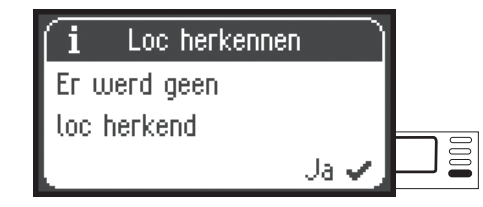

De loc werd niet herkend. Bevestigen en opnieuw proberen. Loc eventueel controleren resp. opnieuw programmeren of indien het adres bekend is, handmatig invoeren.

## **Loc invoeren uit de databank M**

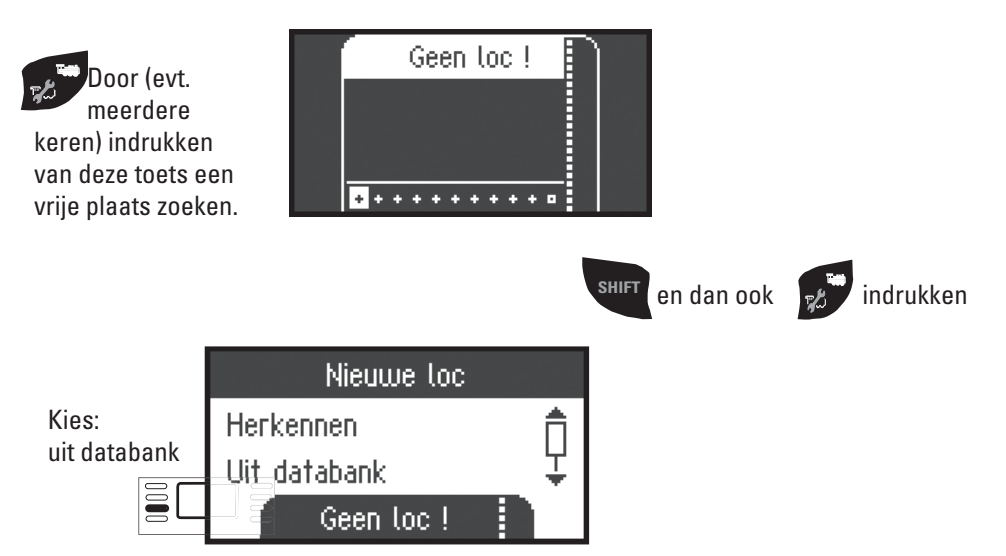

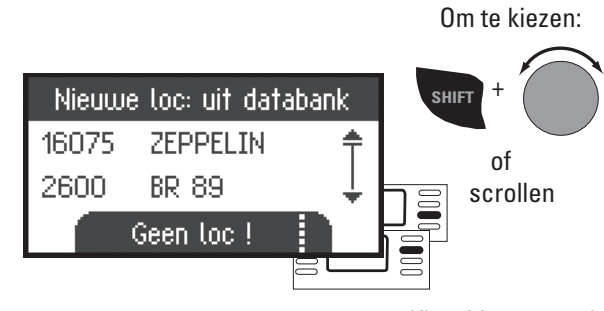

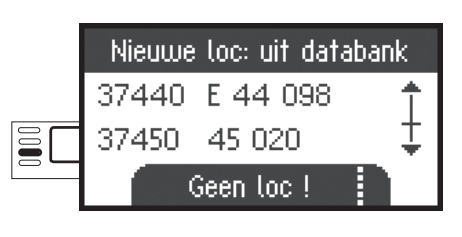

Kies één van uw locomotieven uit de databank.

**!**Dit werkt alleen als het fabrieksmatig ingestelde adres niet is gewijzigd.

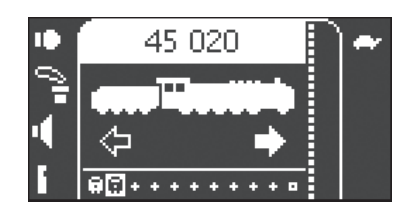

De loc is in de loclijst opgenomen en gereed voor gebruik.

#### **Loc handmatig invoeren**

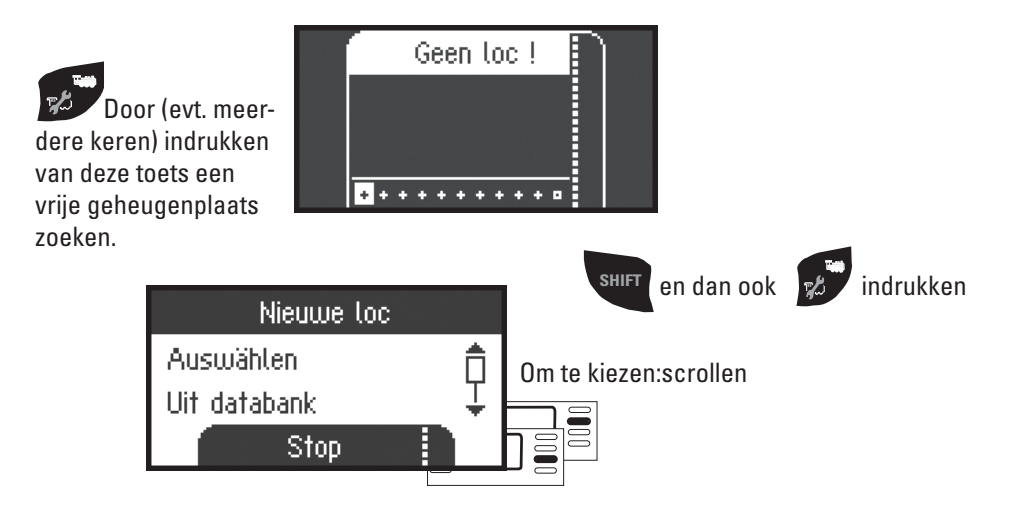

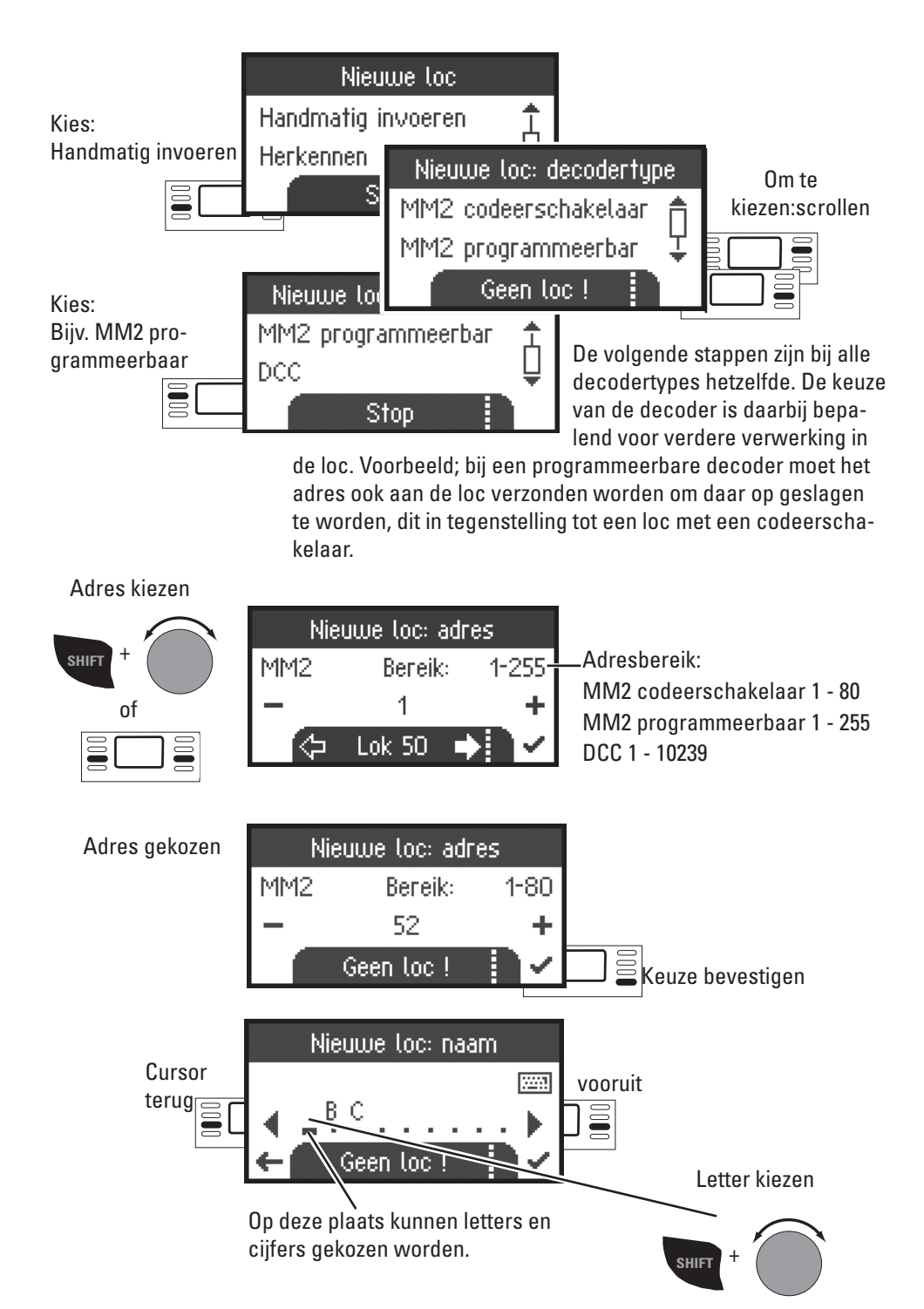

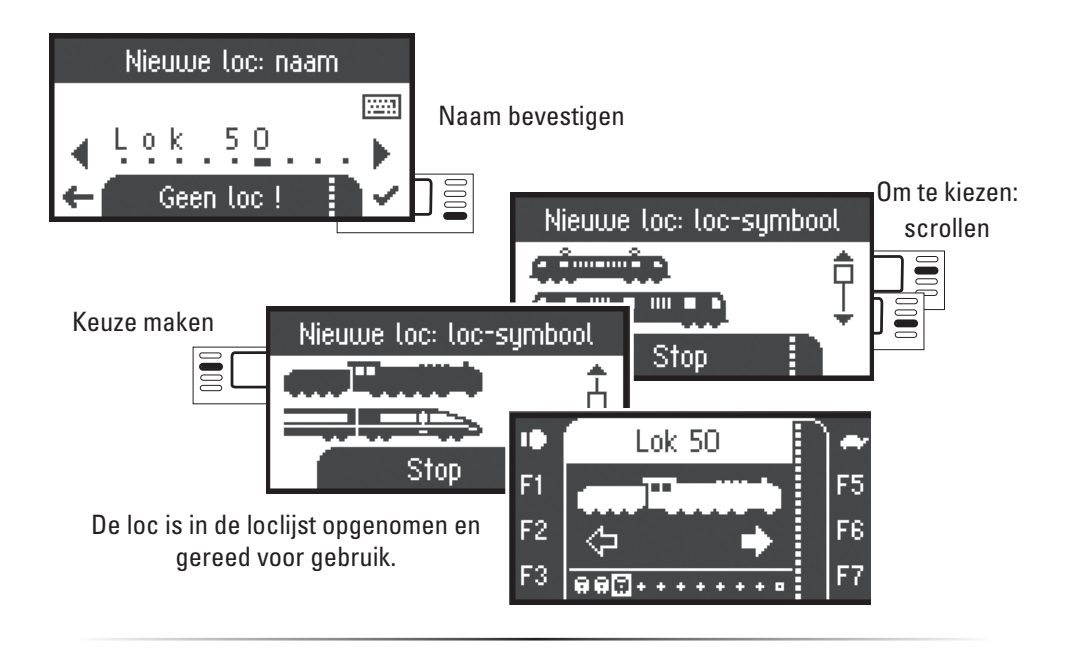

### **Rijden**

 Nu zijn de ingevoerde locomotieven met de draaiknop te besturen en de beschikbare functies kunnen met de functietoetsen geschakeld worden.

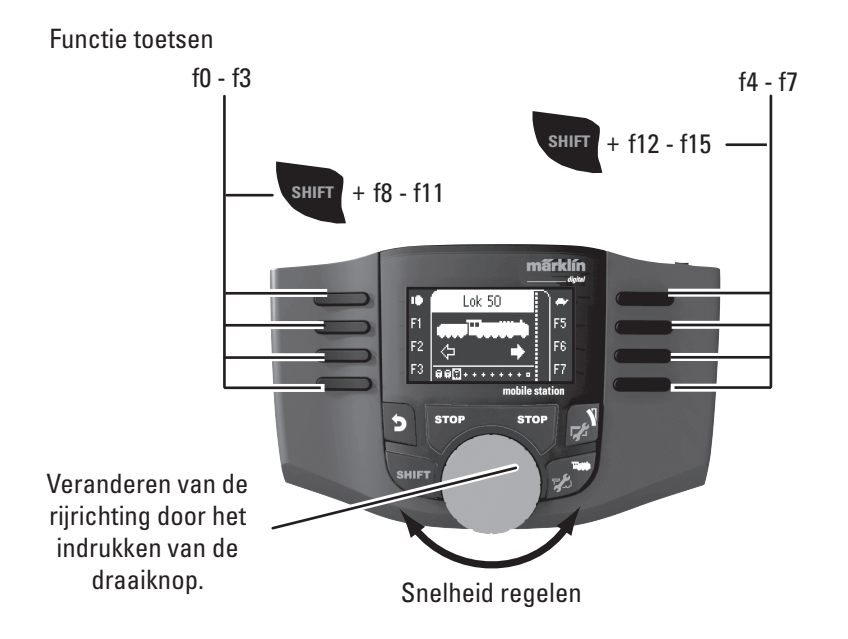

# **Keyboard**

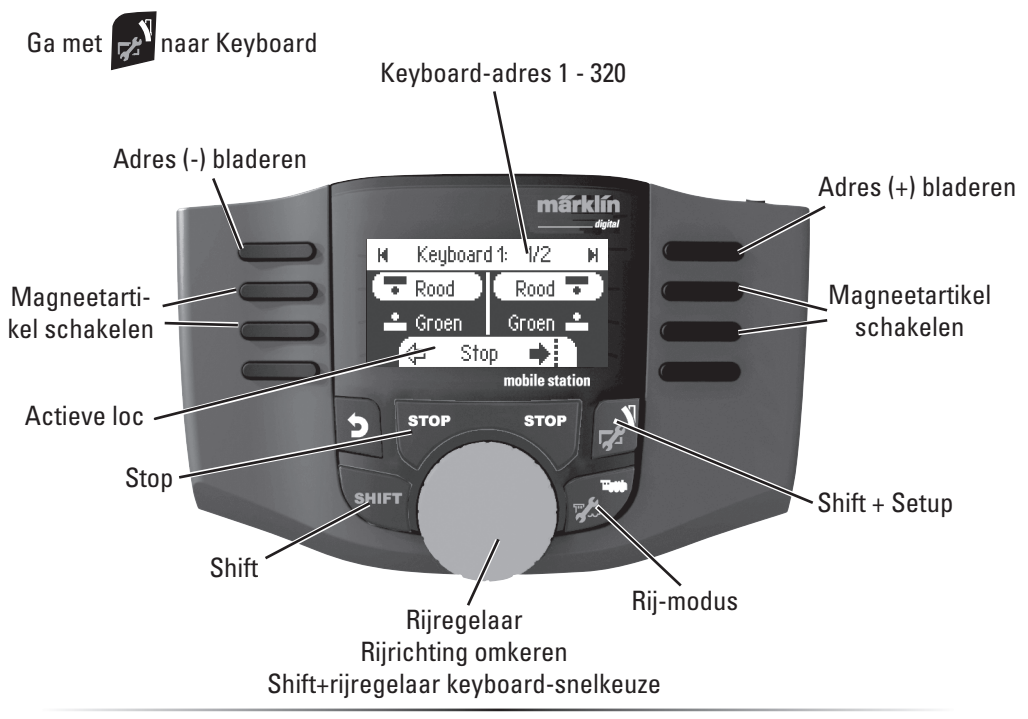

## **Magneetartikelprotocol**

Hier kunt u instellen welk dataprotocol voor het schakelen van de magneetartikelen moet worden gebruikt. Onafhankelijk van het locomotiefprotocol. Standaard is het Märklin-Motorola protocol ingesteld.

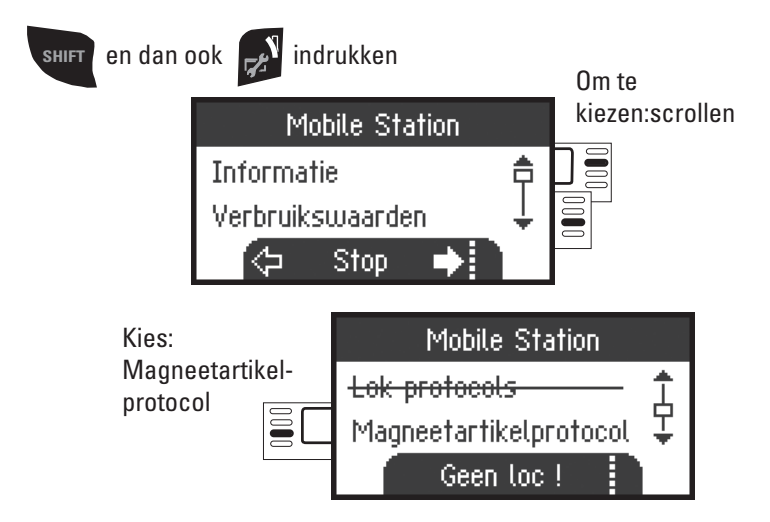

## **Keyboard**

Hier zijn alle 320 adressen voor magneetartikelen beschikbaar met standaardsymbolen.

Is het Mobile Station op een Central Station aangesloten, dan worden de magneetartikelen weergegeven met de daar gebruikte symbolen. (Behalve de draaischijf en de lichtseinen. Lichtseinen worden als armseinen weergegeven, de draaischijf met standaardsymbolen voor magneetartikelen).

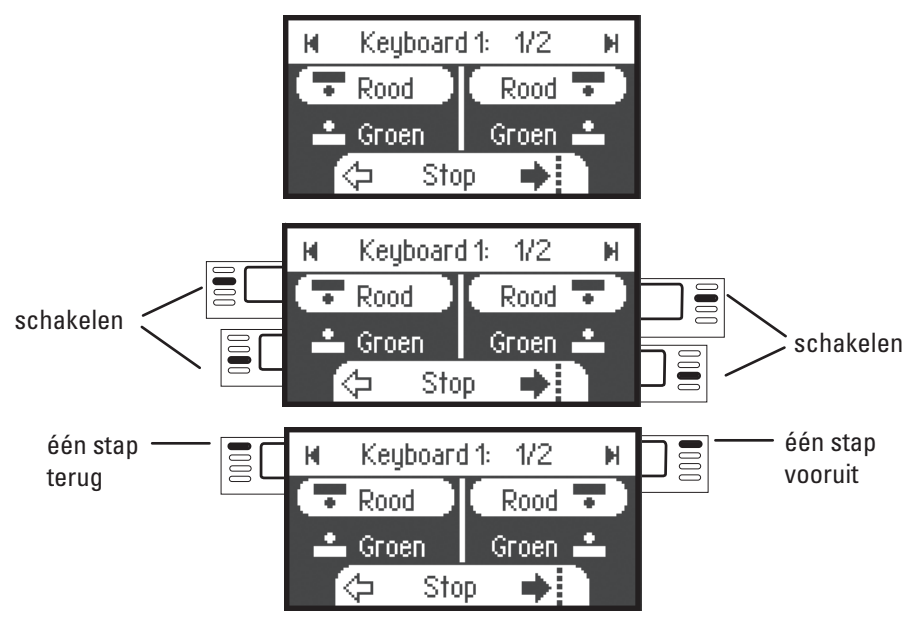

De loc die u als laatste heeft gebruikt blijft aanwezig en kan met de draaiknop bestuurt worden. Om de functies van deze loc te kunnen gebruiken of een andere loc te kunnen kiezen, kunt u met deze toets naar de locomotiefmodus.

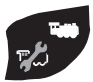

# $\mathbf{I}_{\text{Tip}}$

**SHIFT** Door deze toets ingedrukt te houden blijft u in de snelkeuze.

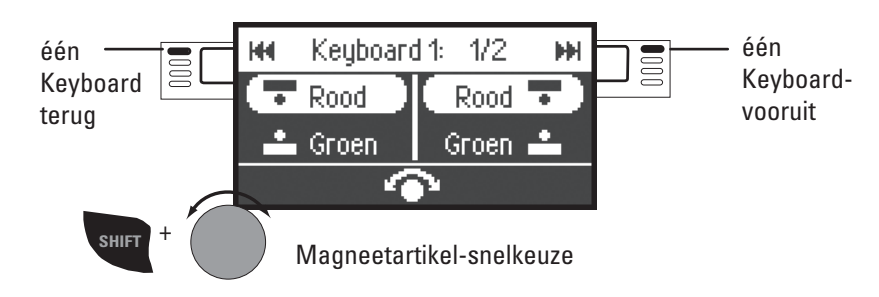

# **Loc configureren**

Dit menu is bedoeld voor het individueel aanpassen van de loc resp. de decoder. Hier kunnen locadres, locnaam alsmede alle CV parameters gewijzigd worden. In hoever uw locomotief in dit menu aangepast kan worden, vindt u in de gebruiksaanwijzing van loc of decoder.

### **Alleen de loc die gewijzigd moet worden mag op de rails staan.**

In dit menu blijft de aangekozen locomotief via de draaiknop bestuurbaar en u kunt de gewijzigde programmering direct controleren en eventueel corrigeren.

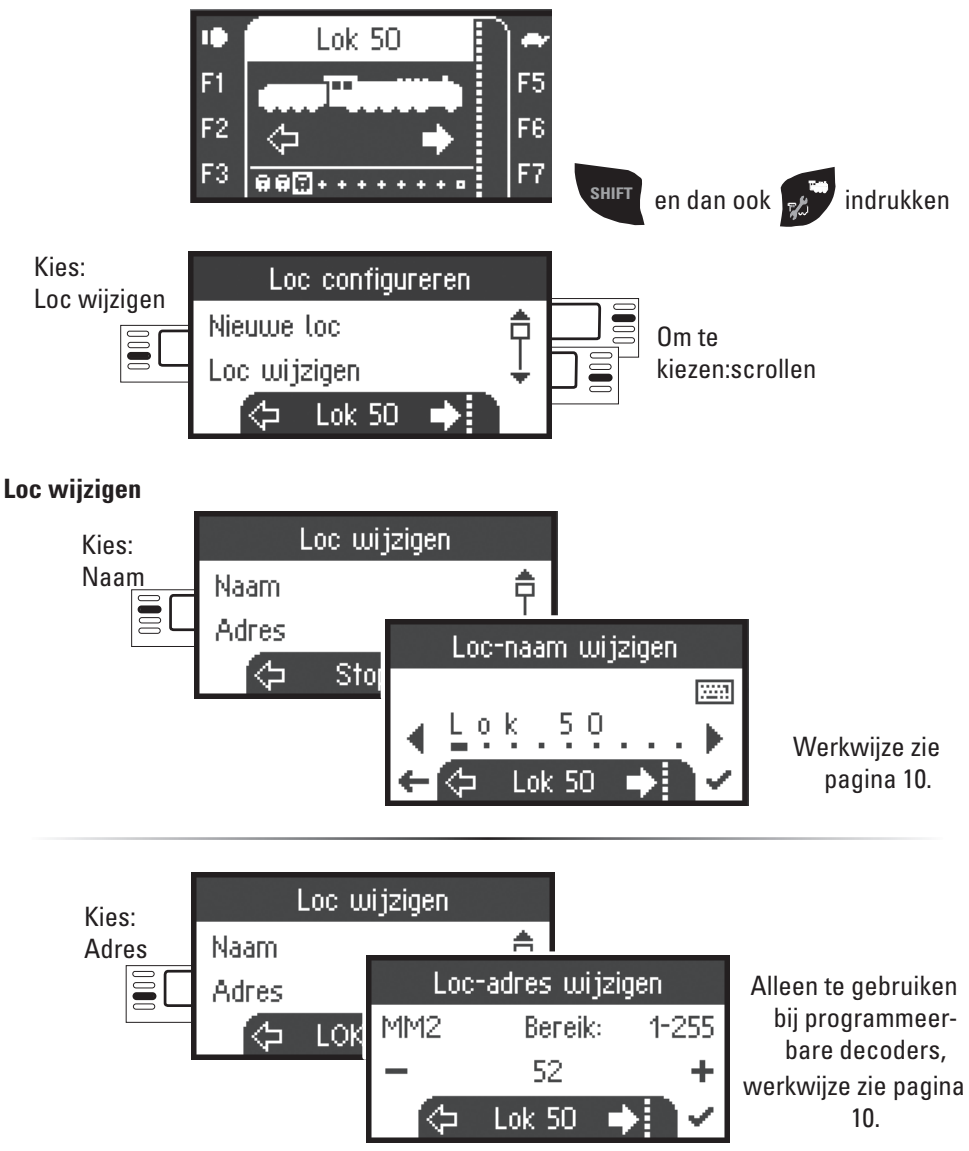

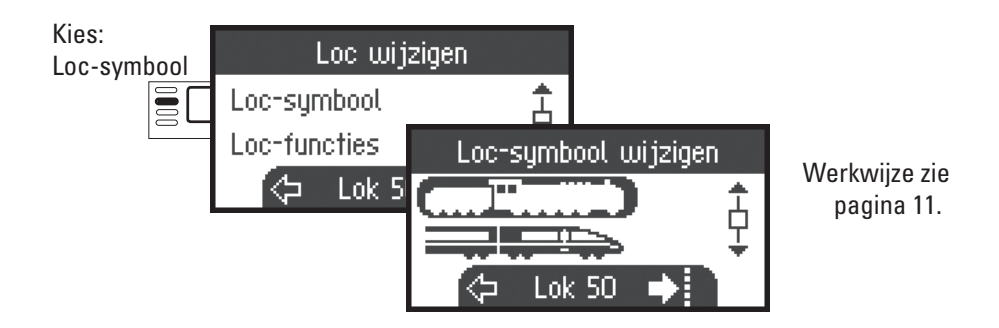

### **Functies**

Controleer a.u.b. in de gebruiksaanwijzing van de loc of deze instellingen uitgevoerd kunnen worden.

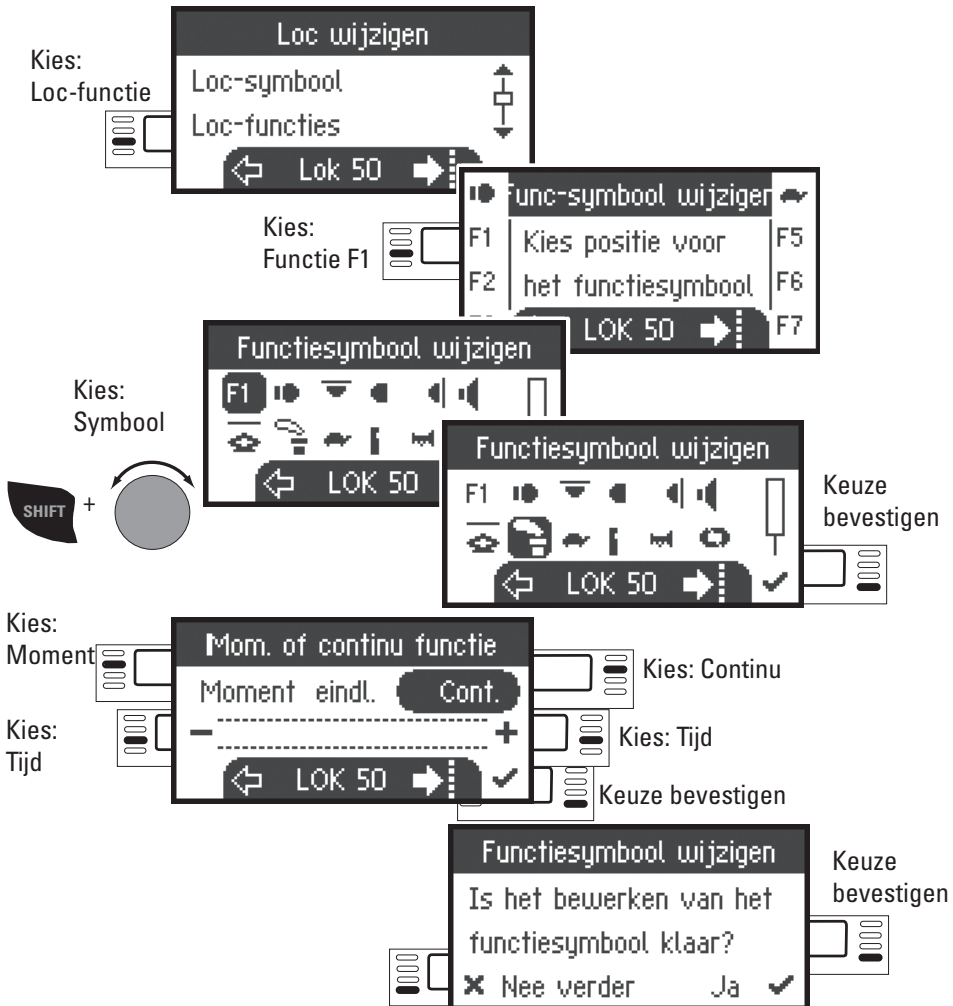

### **Maximumsnelheid / Minimumsnelheid**

Controleer a.u.b. in de gebruiksaanwijzing van de loc of deze instellingen uitgevoerd kunnen worden.

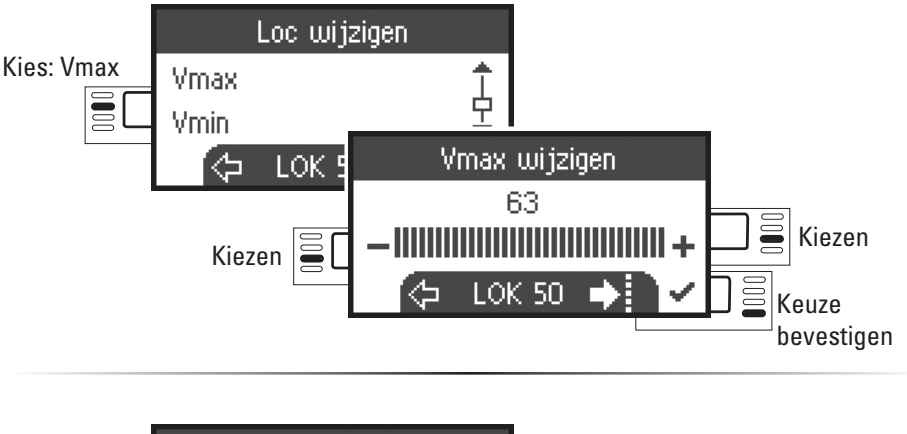

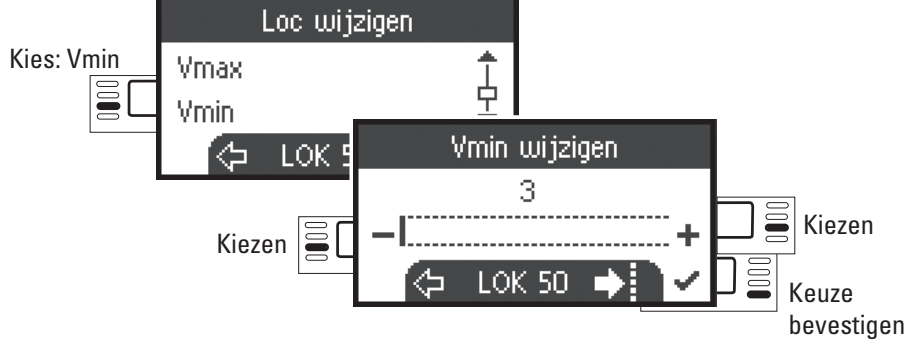

### **Optrekvertraging / Afremvertraging**

Controleer a.u.b. in de gebruiksaanwijzing van de loc of deze instellingen uitgevoerd kunnen worden.

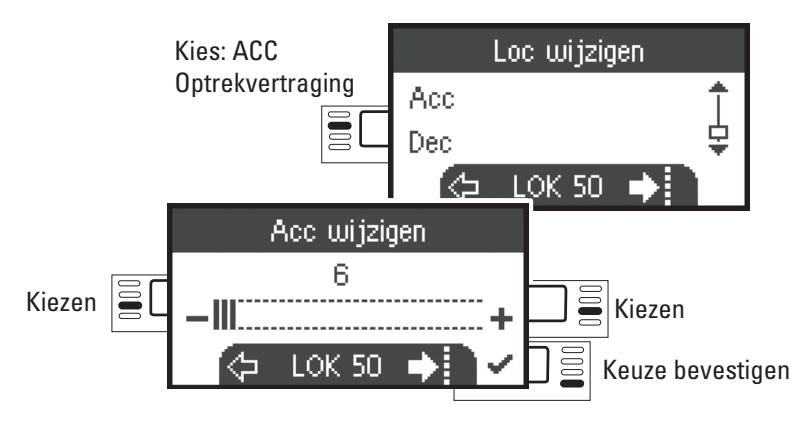

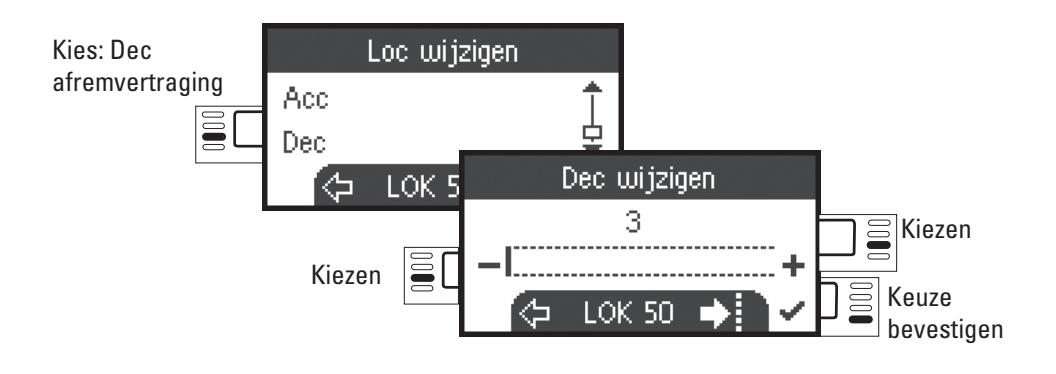

#### **Volume**

Controleer a.u.b. in de gebruiksaanwijzing van de loc of deze instelling uitgevoerd kan worden.

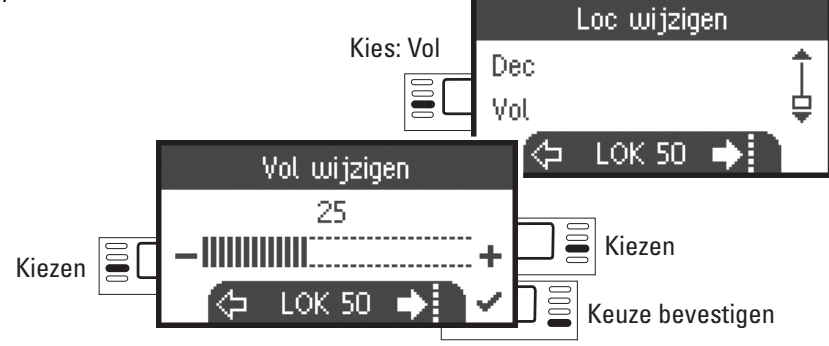

## **Volgende keuze is alleen voor locomotieven met DCC decoders DCC**

Controleer a.u.b. in de gebruiksaanwijzing van de loc of deze instellingen uitgevoerd kunnen worden.

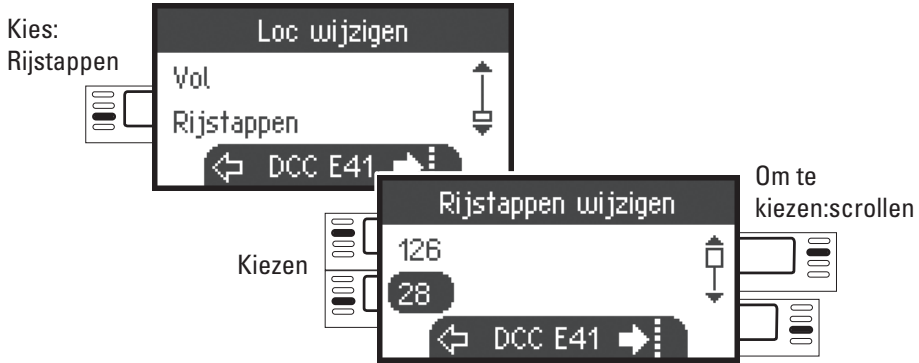

## **CCC** programmeren

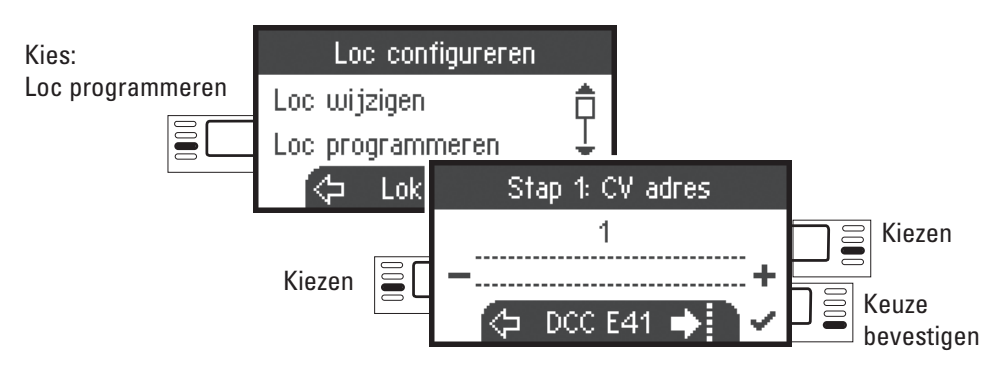

Stel eerst het te wijzigen CV nummer in (zie gebruiksaanwijzing decoder/loc) en bevestig de keuze. Nu wordt eerst de gezochte CV waarde ingelezen. Daarna kunt u, in stap 2, de waarde wijzigen en bevestigen. Op deze wijze kunt u elke toegestane CV-waarde wijzigen.

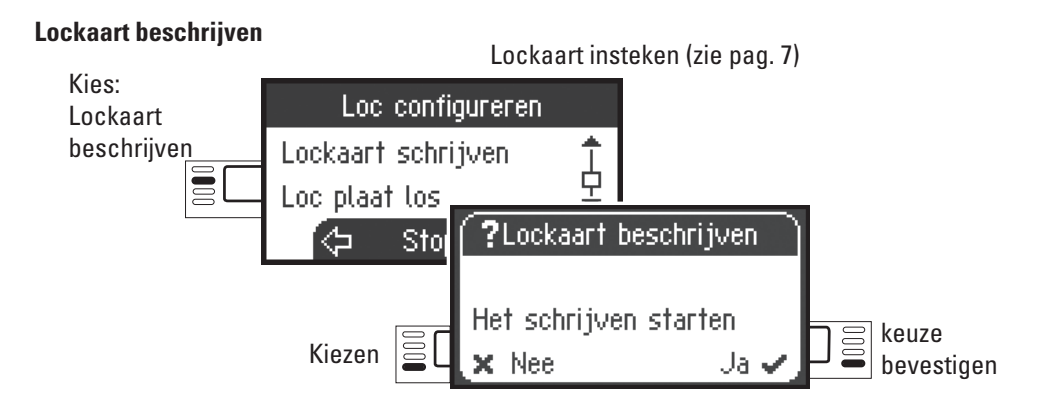

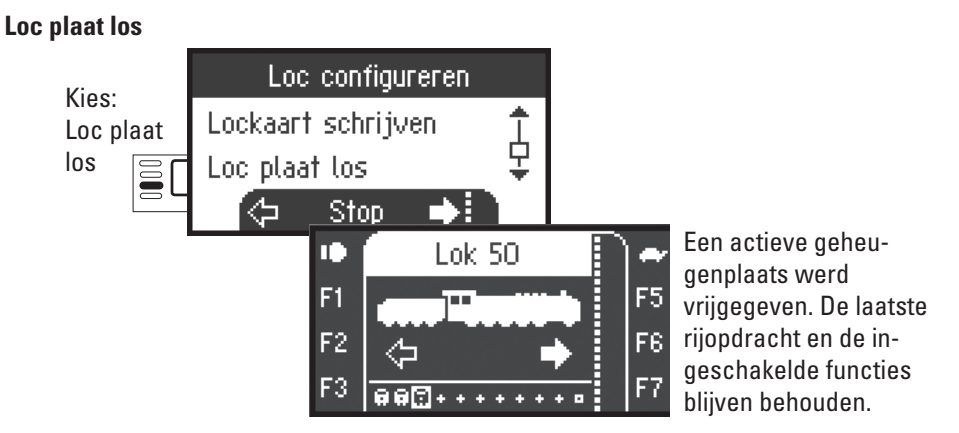

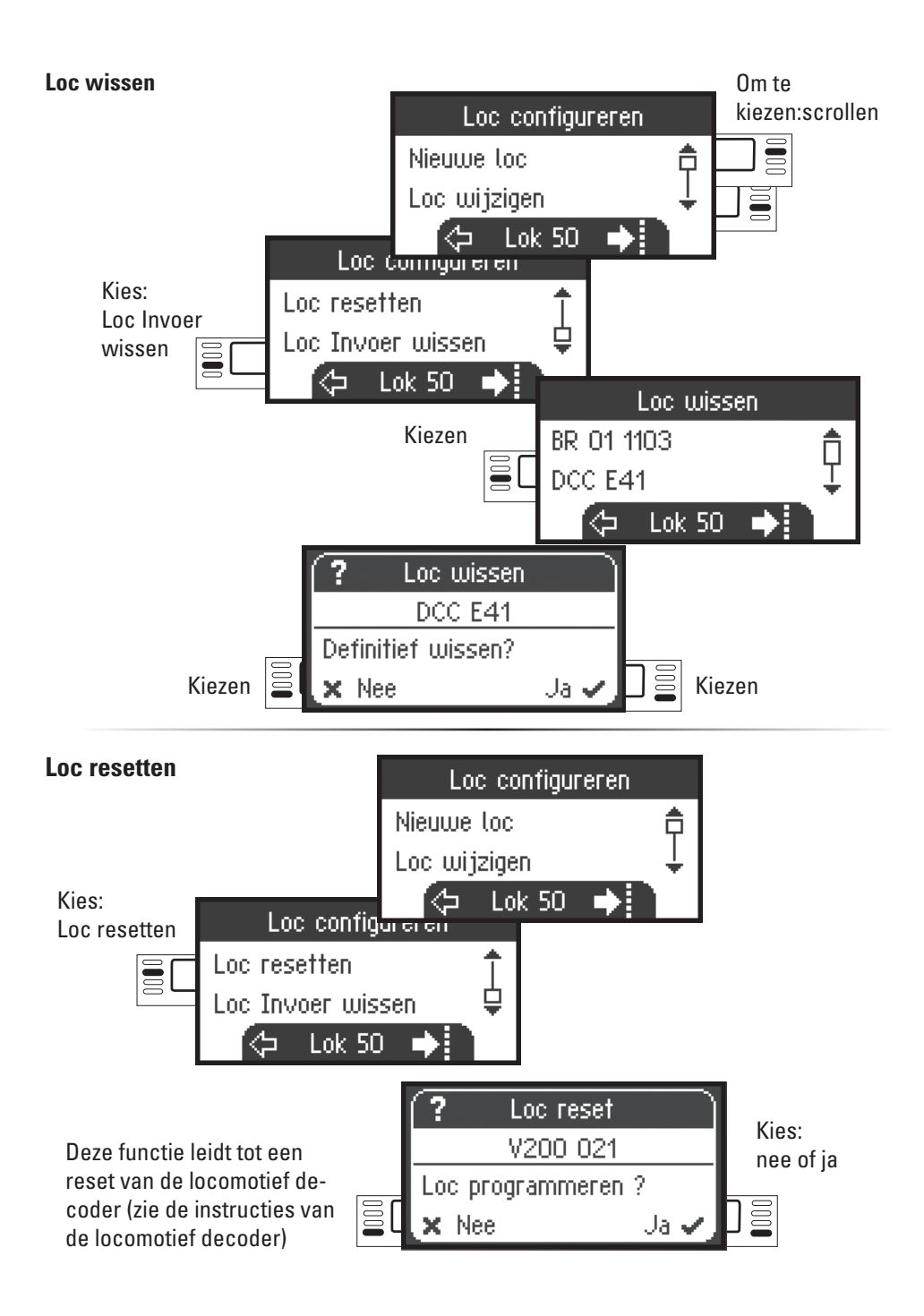

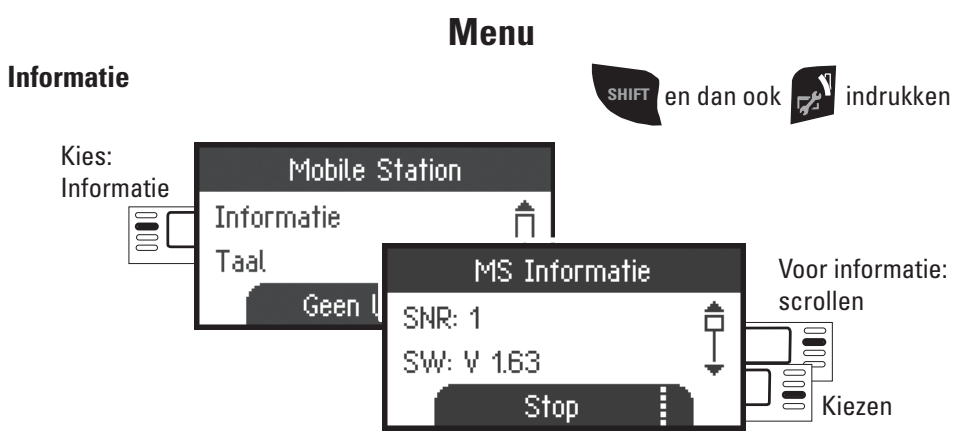

U vindt hier informatie over het serienummer, de huidige stand van software, hardware, loc-gegevens en de Can-bus.

### **Reset**

### **Fabrieksinstelling**

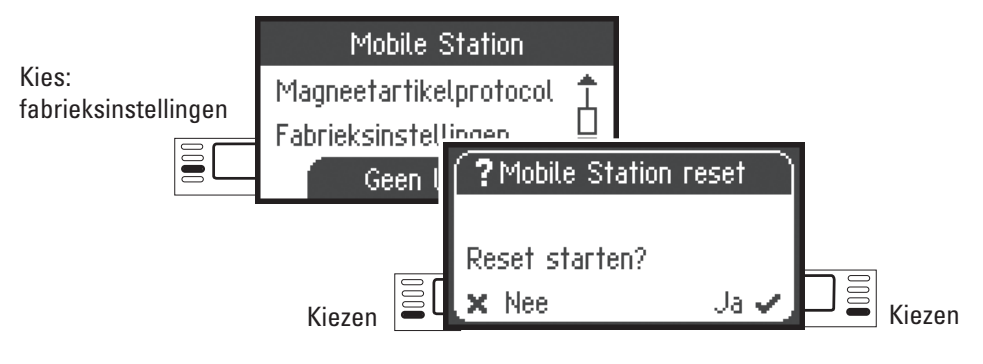

! Let op, bij een reset worden alle gegevens en instellingen gewist.

# **Bediening met twee Mobile Stations**

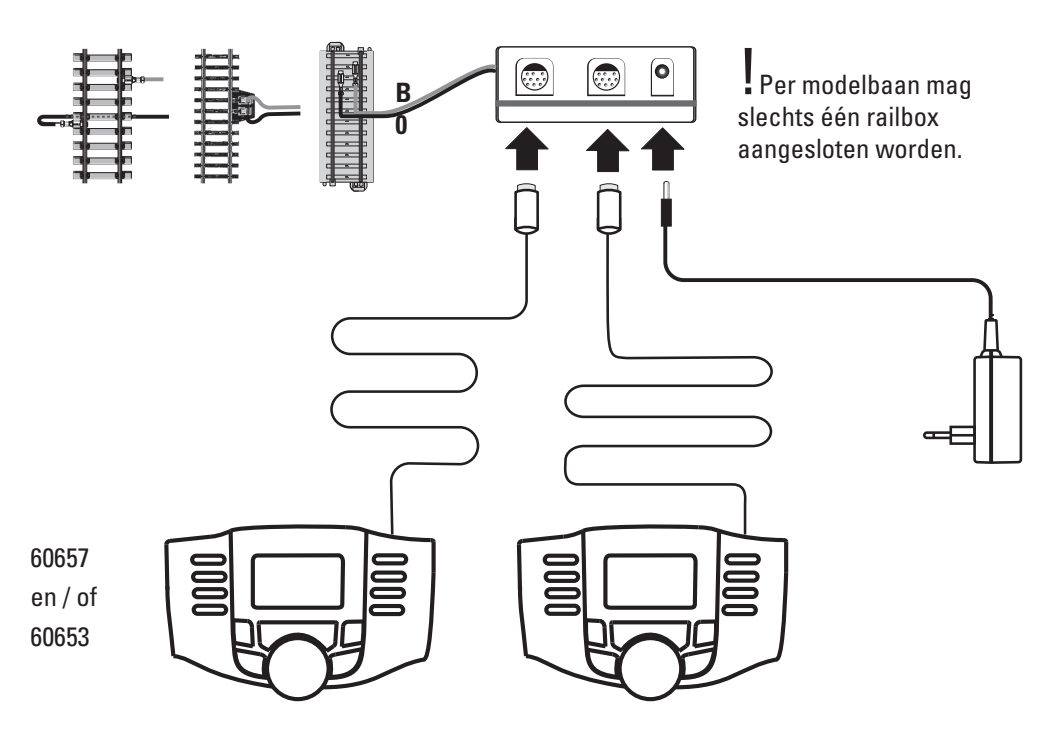

Er kunnen maximaal 2 Mobile Stations op de rail-aansluitbox aangesloten worden. Het ""Master" Mobile Station wordt automatisch herkend. Het andere Mobile Station wordt dan als "Slave" ingesteld.

Het invoeren, herkennen en programmeren gebeurt via het "Master" Mobile Station. U kunt zelf beslissen welke locomotieven in de "Slave" overgenomen worden.

### **Master/Slave herkennen**

U kunt zelf vaststellen welk Mobile Station "Master" resp. "Slave" is. Plaatst u een mfx loc op de rails, dan meldt de loc zich op de "Master"aan.

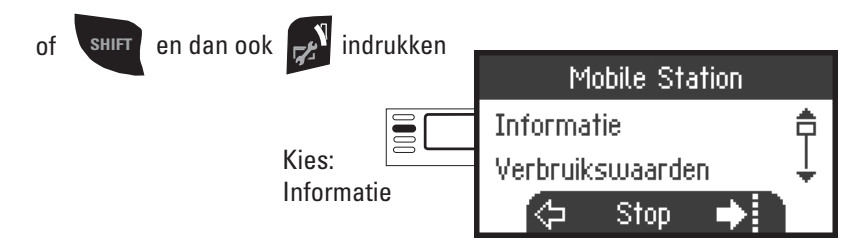

### **Master/Slave herkennen**

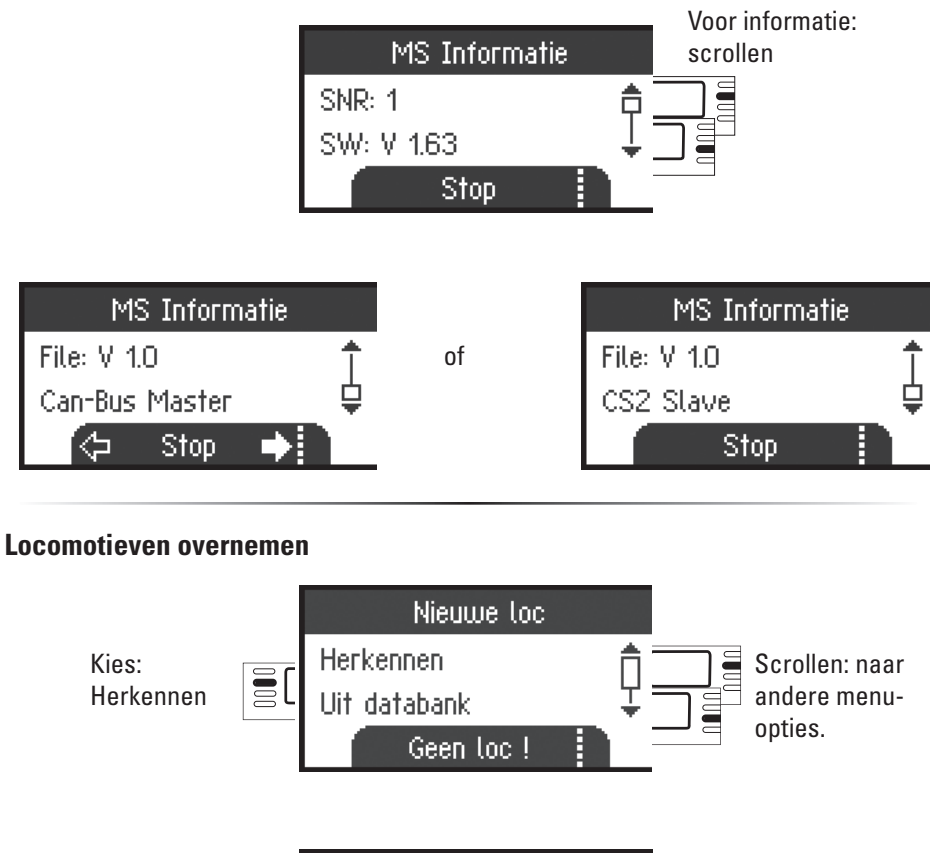

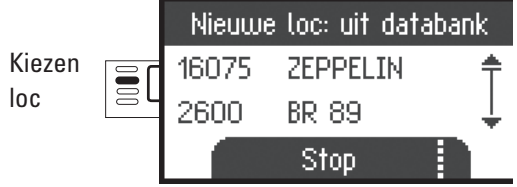

Het is mogelijk om met het "Slave"Mobile Station locomotieven uit de databank resp. handmatig in te voeren. Indien deze locomotieven ook op het "Master" Mobile Station beschikbaar moeten zijn, moeten ze daar eveneens ingevoerd worden. Het overnemen van locomotieven van "Slave" naar "Master"is niet mogelijk.

# **Central Station** (vanaf 60213)

Aansluitmogelijkheden aan het Central Station.

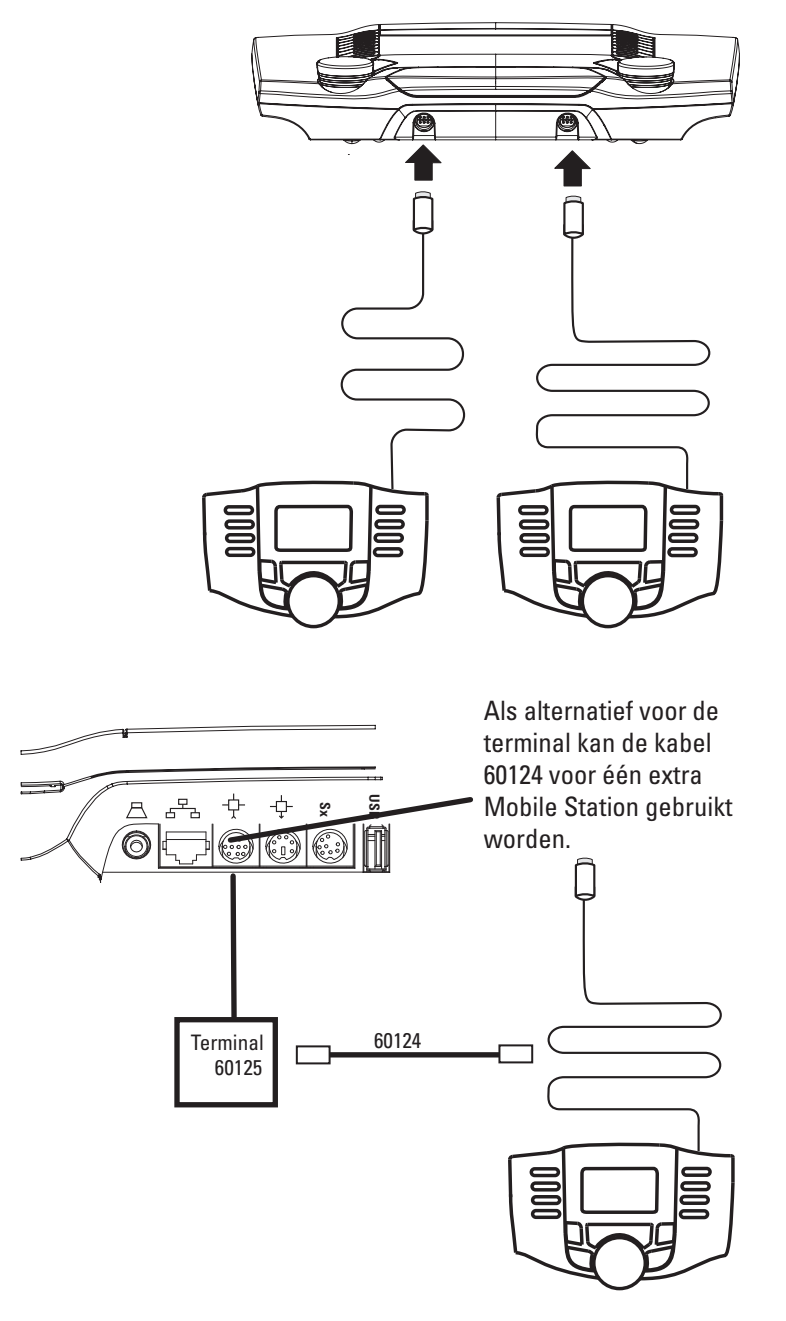

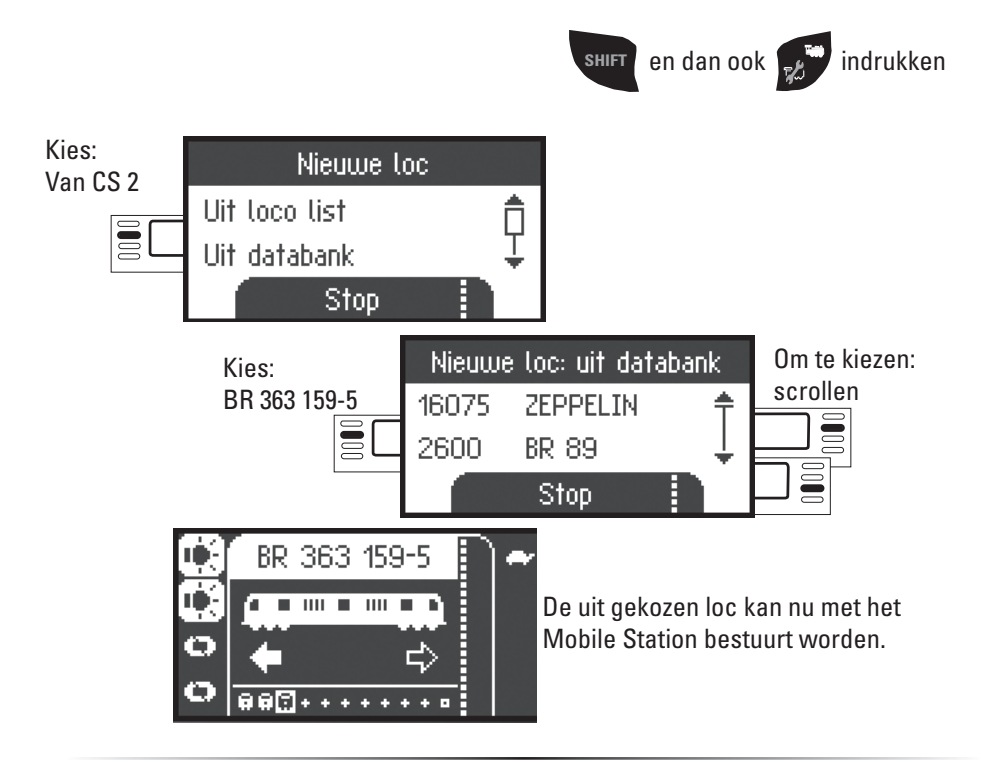

#### **Loc configureren**

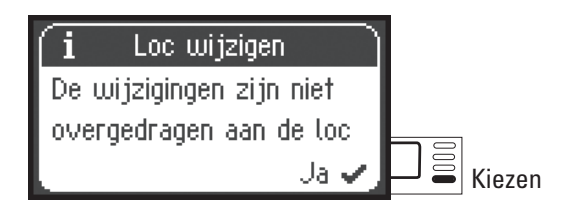

Het configureren en bewerken van een loc dient, als het Mobile Station aan het Central Station aangesloten is, alleen met het Central Station en het daarbij behorende programmeerspoor uitgevoerd te worden.